$\Box$ NNNNN  $\overrightarrow{r}$  $\pm$  $\Gamma$ 

# **Command Manual**

[http://www.woosim.com](http://www.woosim.com/)

## **CONTENTS**

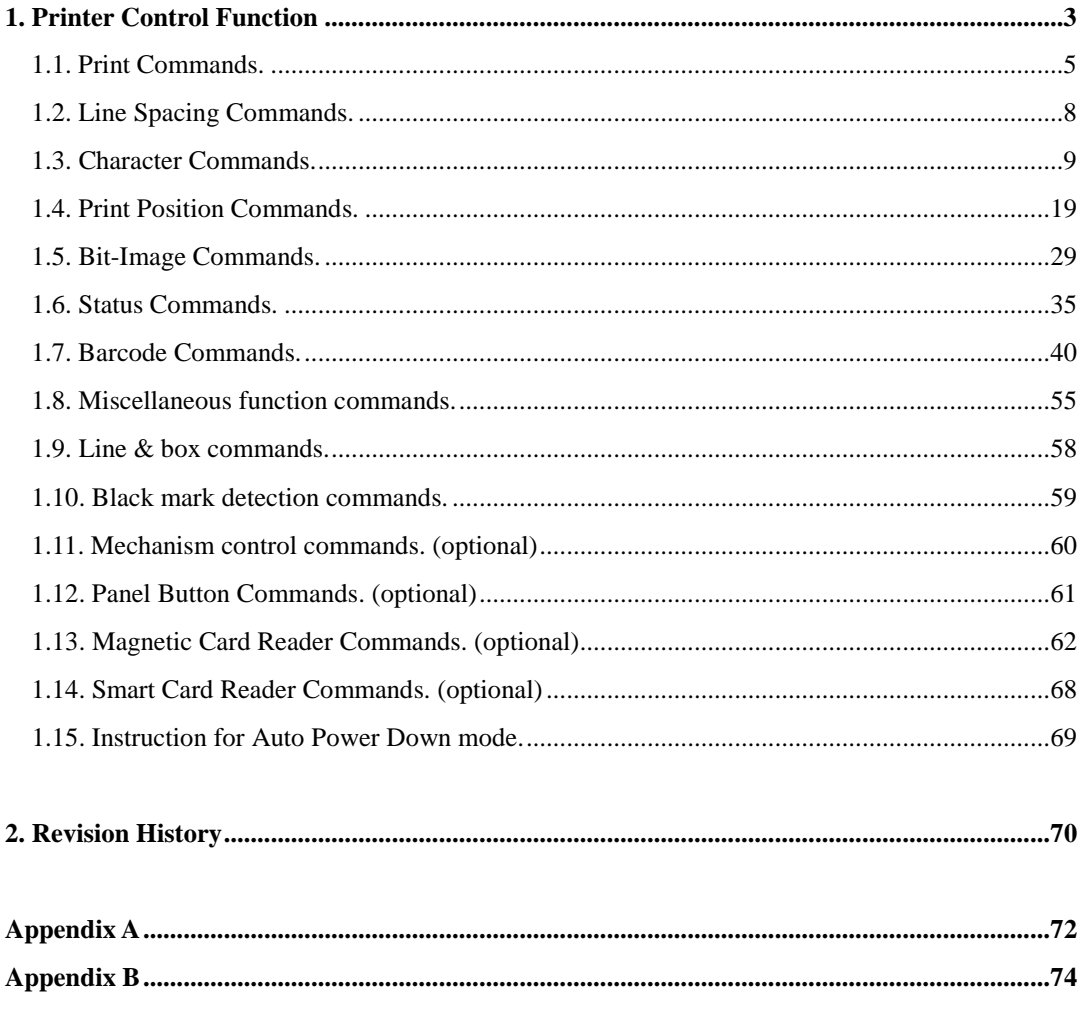

## <span id="page-2-0"></span>**1. Printer Control Function**

### **● Supported Commands List**

<span id="page-2-17"></span><span id="page-2-16"></span><span id="page-2-15"></span><span id="page-2-14"></span><span id="page-2-13"></span><span id="page-2-12"></span><span id="page-2-11"></span><span id="page-2-10"></span><span id="page-2-9"></span><span id="page-2-8"></span><span id="page-2-7"></span><span id="page-2-6"></span><span id="page-2-5"></span><span id="page-2-4"></span><span id="page-2-3"></span><span id="page-2-2"></span><span id="page-2-1"></span>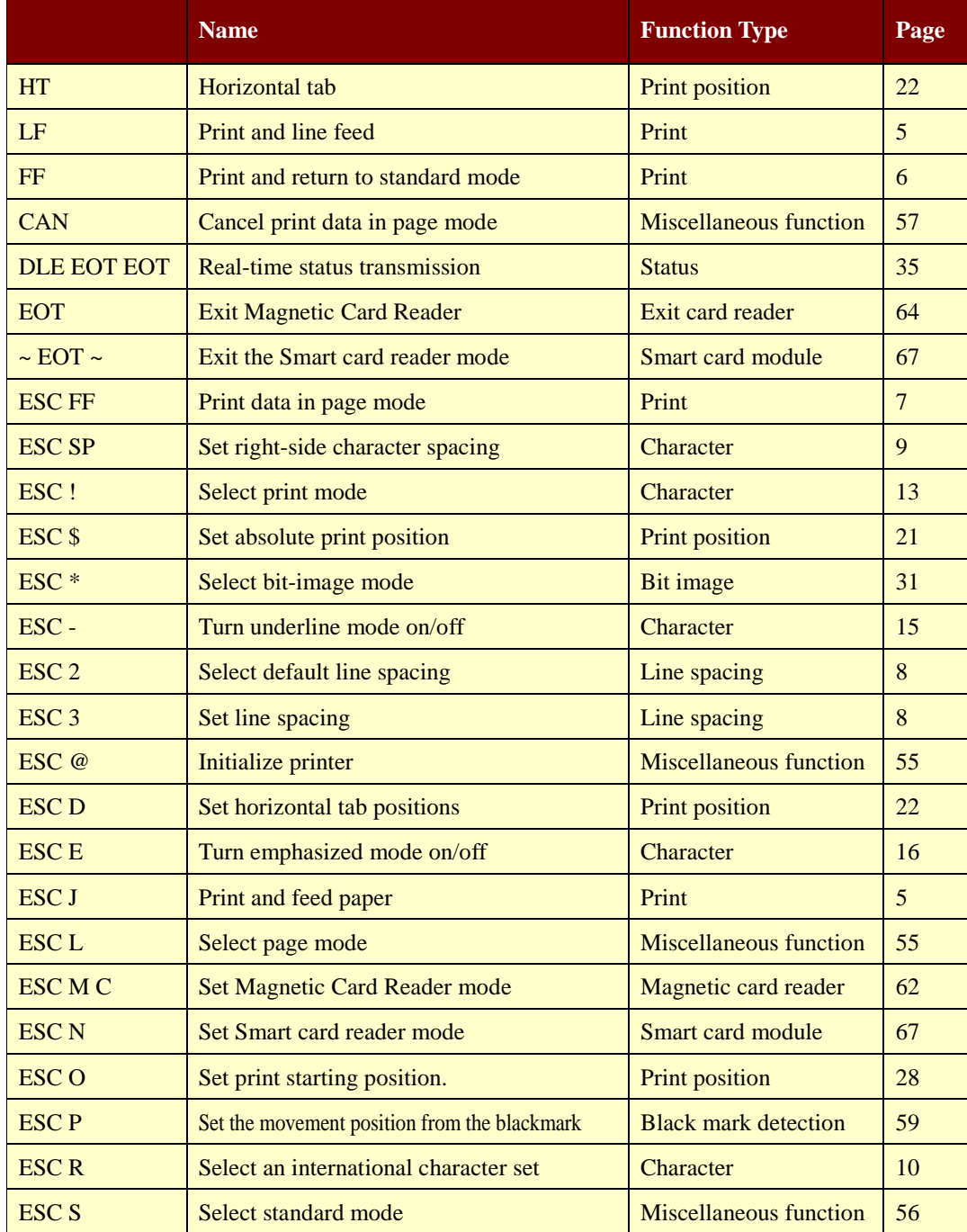

<span id="page-3-14"></span><span id="page-3-13"></span><span id="page-3-12"></span><span id="page-3-11"></span><span id="page-3-10"></span><span id="page-3-9"></span><span id="page-3-8"></span><span id="page-3-7"></span><span id="page-3-6"></span><span id="page-3-5"></span><span id="page-3-4"></span><span id="page-3-3"></span><span id="page-3-2"></span><span id="page-3-1"></span><span id="page-3-0"></span>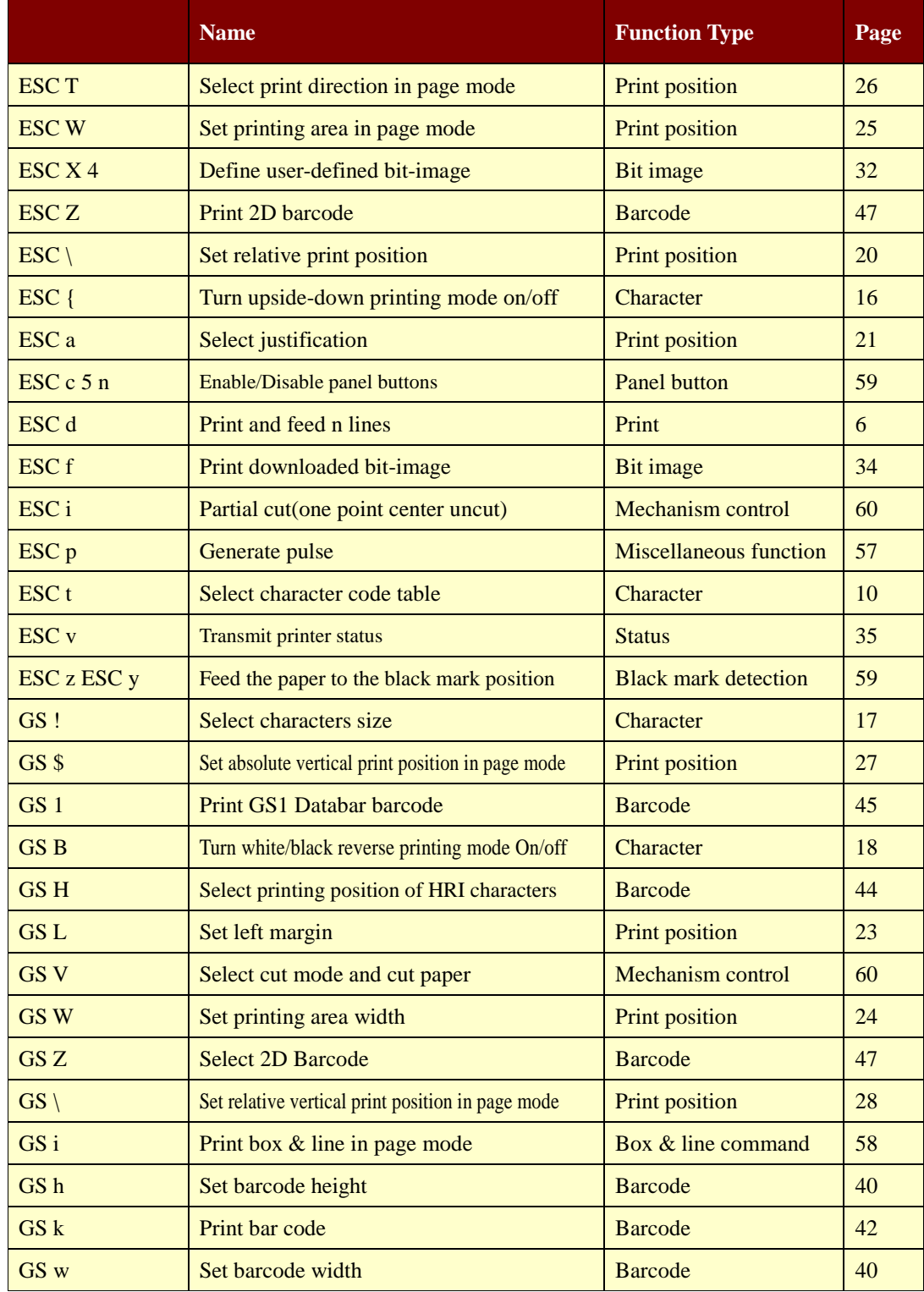

#### *Woosim Command Manual Ver. 2.6*

### <span id="page-4-0"></span>**1.1. Print Commands.**

**Woosim Printer** supports the following commands for printing character and advancing paper:

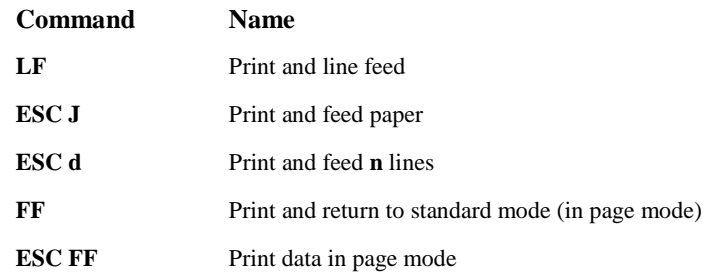

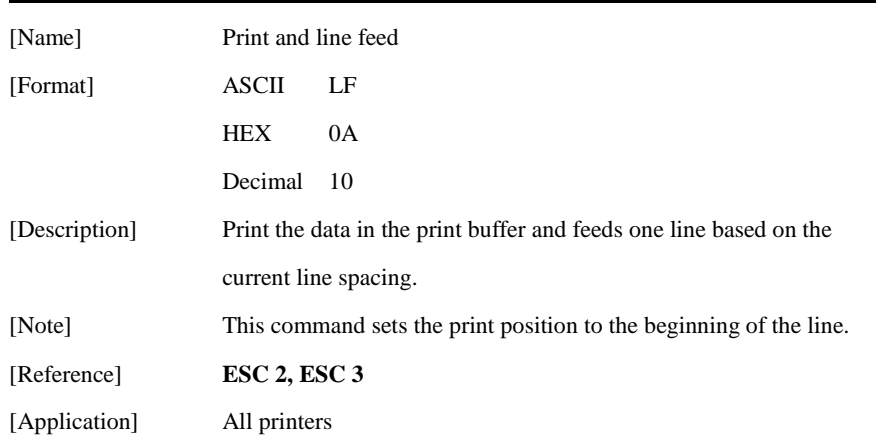

#### <span id="page-4-2"></span>**[ESC J n](#page-2-2)**

<span id="page-4-1"></span>**[LF](#page-2-1)** 

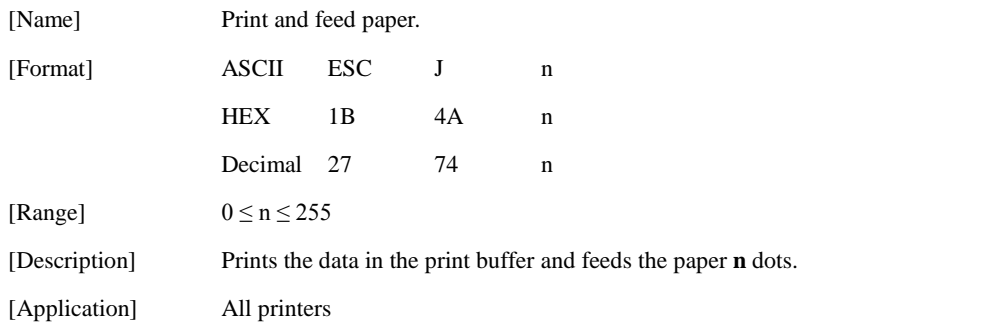

<span id="page-5-1"></span>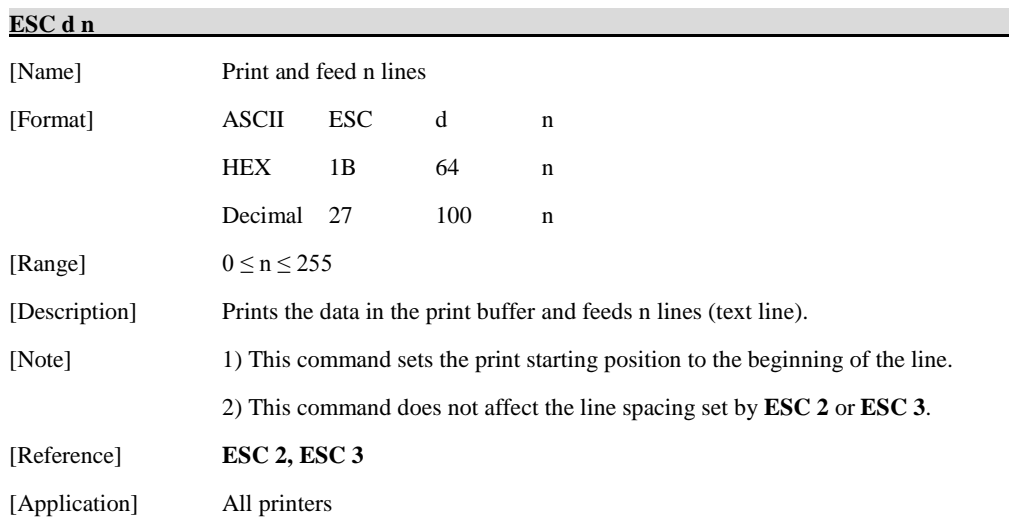

<span id="page-5-0"></span>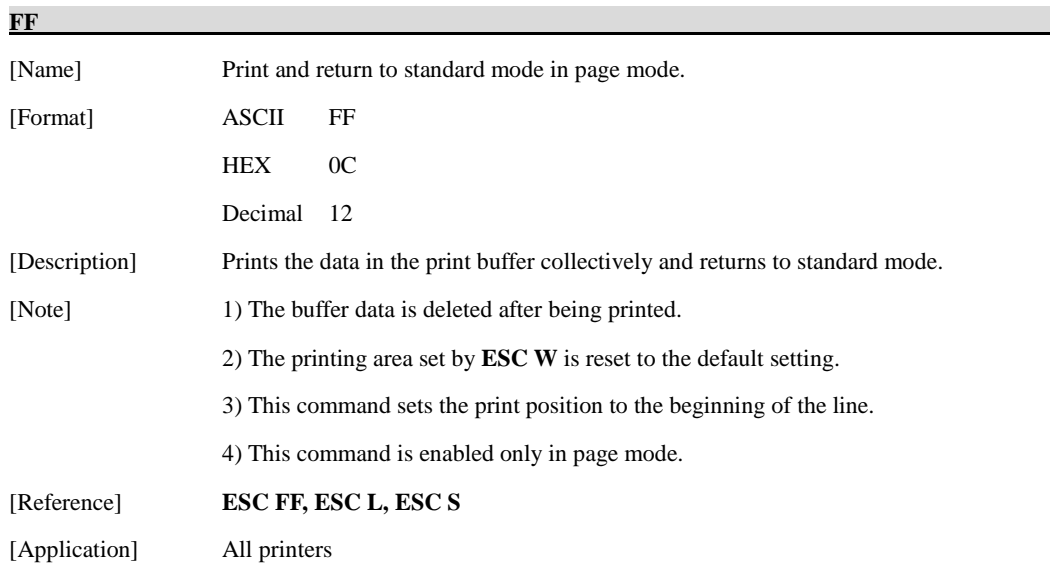

<span id="page-6-0"></span>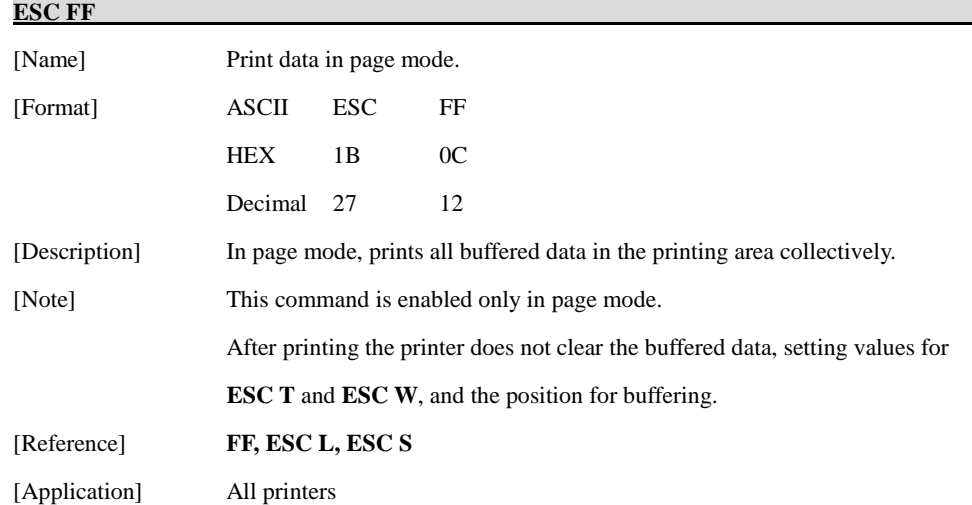

### <span id="page-7-0"></span>**1.2. Line Spacing Commands.**

**Woosim Printer** supports the following commands for setting line spacing.

These commands only set the line spacing; they do not actually advance the paper. The line spacing set using these commands affects the results of **LF** and **ESC d**.

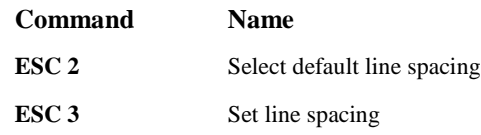

#### <span id="page-7-1"></span>**[ESC 2](#page-2-5)**

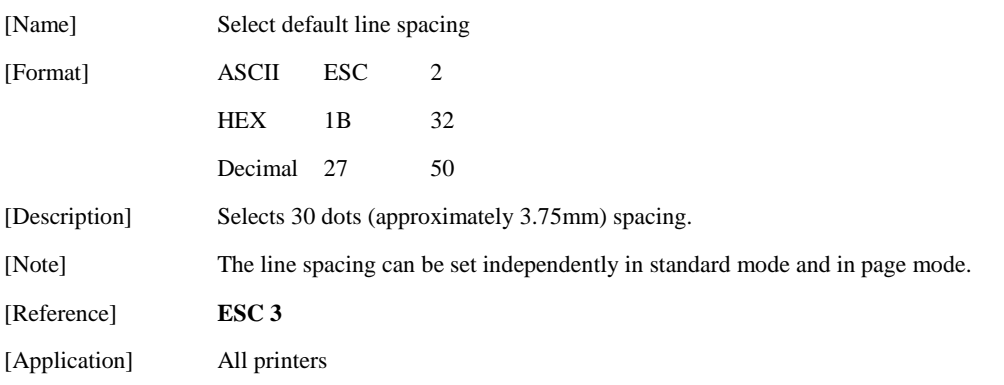

#### <span id="page-7-2"></span>**[ESC 3 n](#page-2-6)**

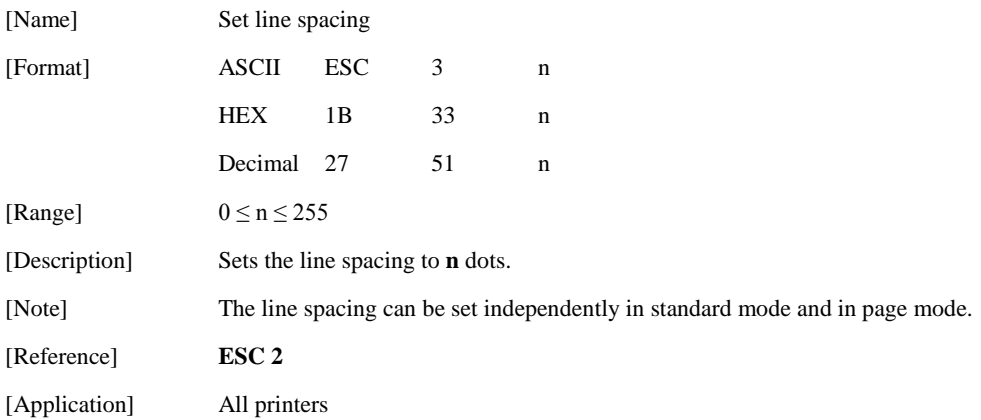

### <span id="page-8-0"></span>**1.3. Character Commands.**

**Woosim Printer** supports the following commands for setting character font and size:

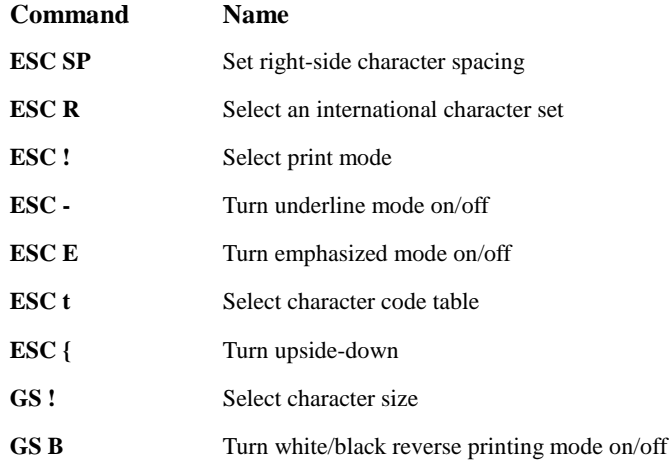

#### <span id="page-8-1"></span>**[ESC SP n](#page-2-7)**

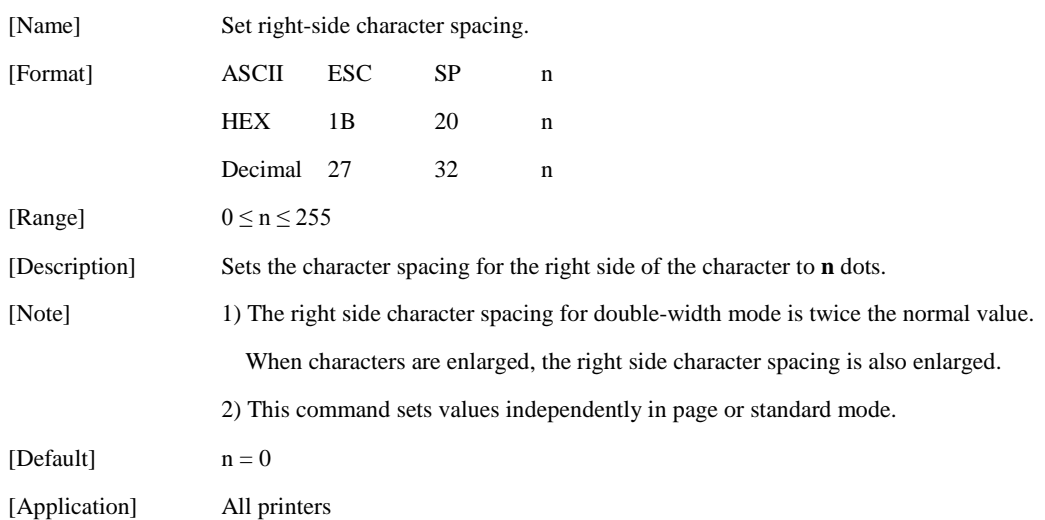

<span id="page-9-0"></span>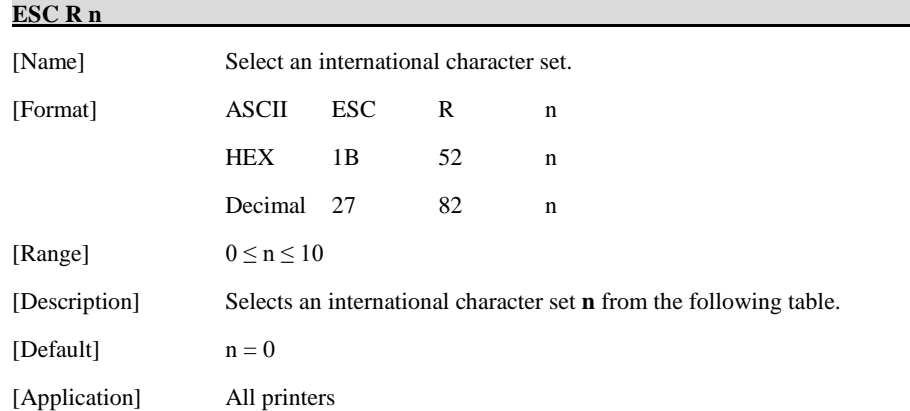

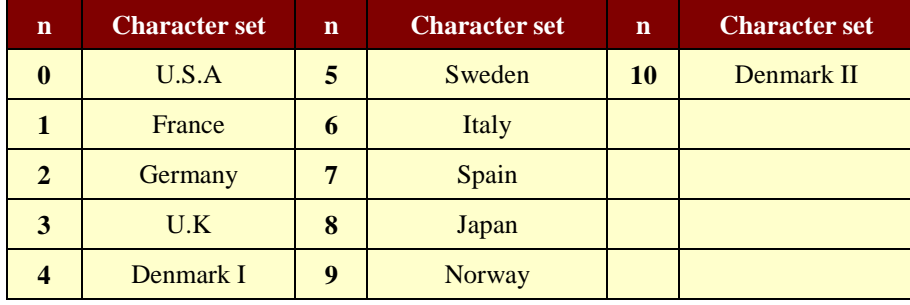

<span id="page-9-1"></span>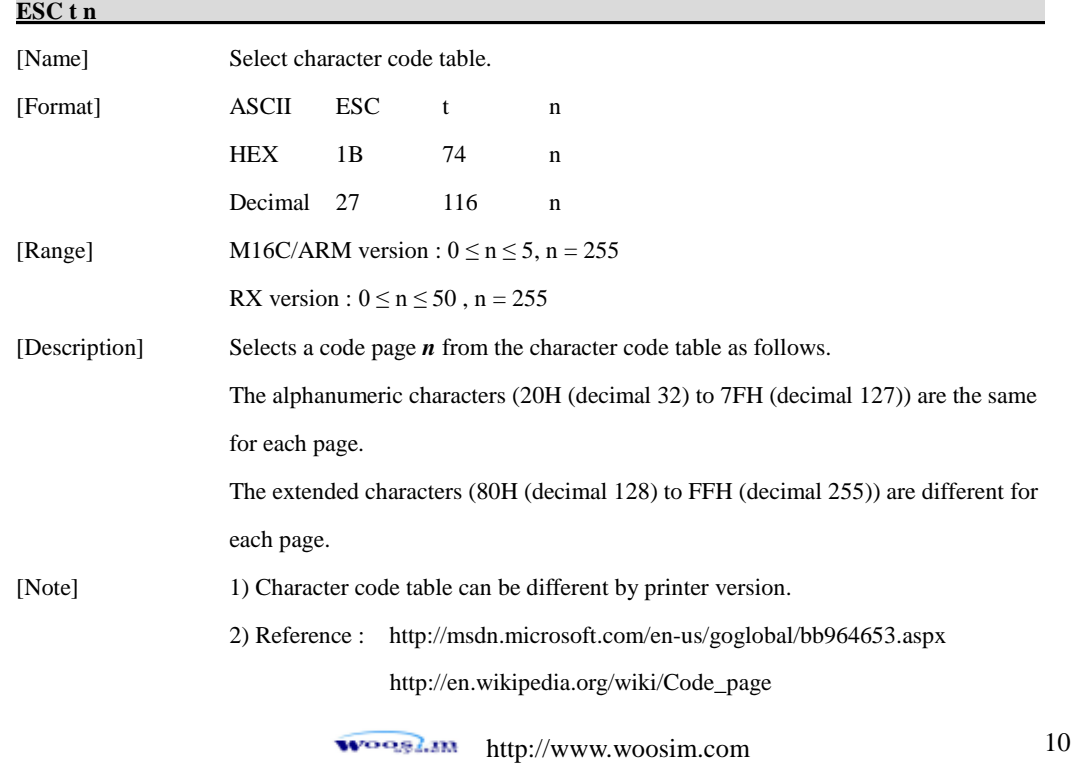

[Default]  $n = 0$  (specially, default can be other)

[Application] All printers

### **< M16C, ARM Version >**

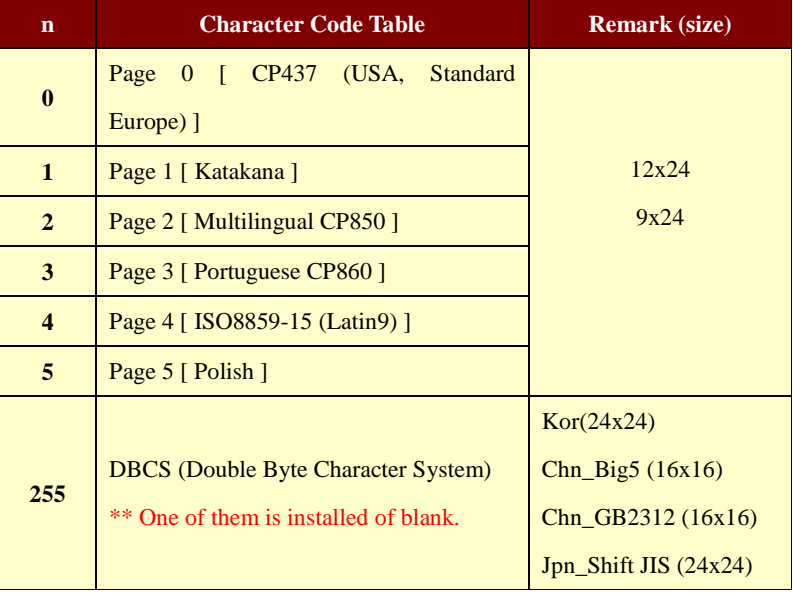

#### **< RX Version >**

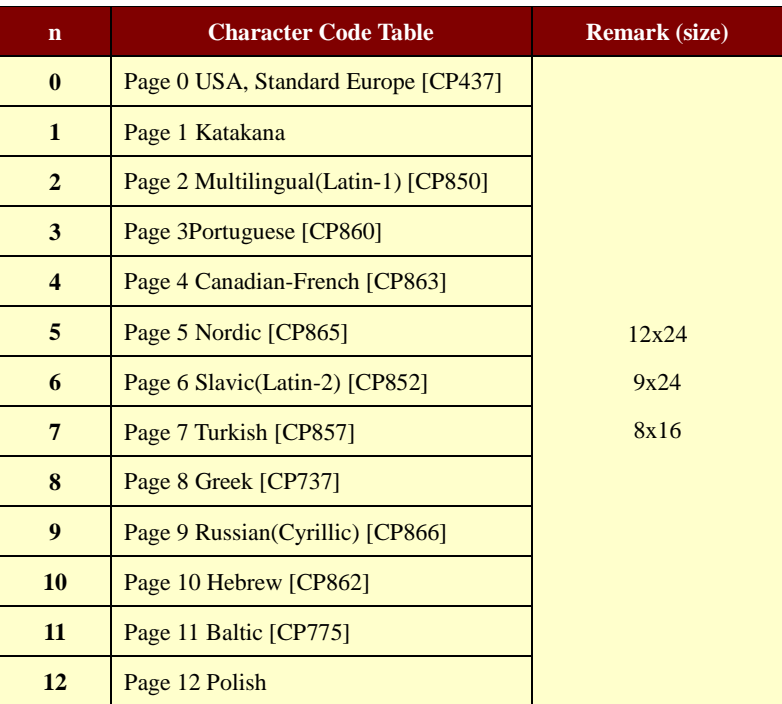

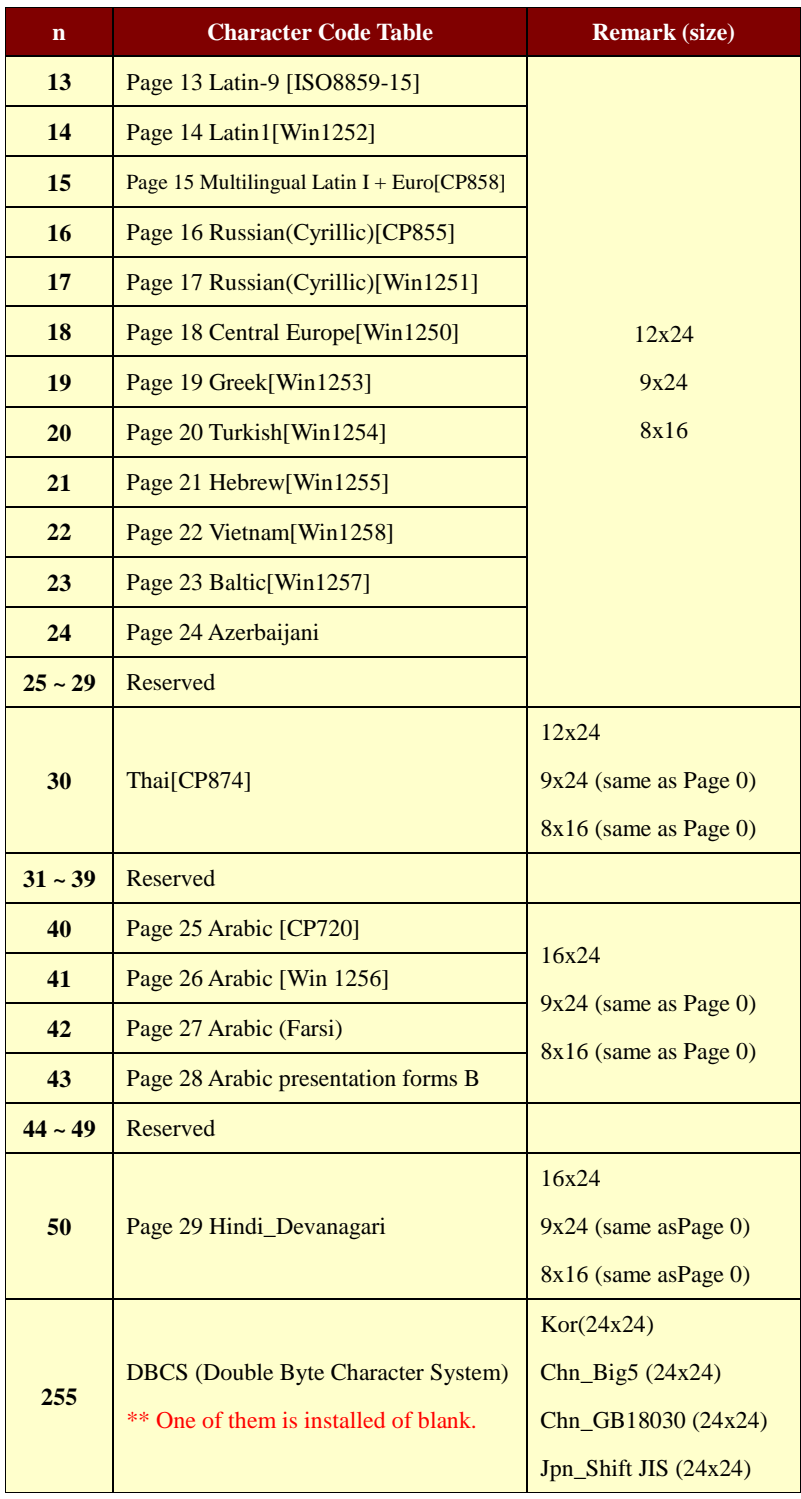

woosi... [http://www.woosim.com](http://www.woosim.com/) 12

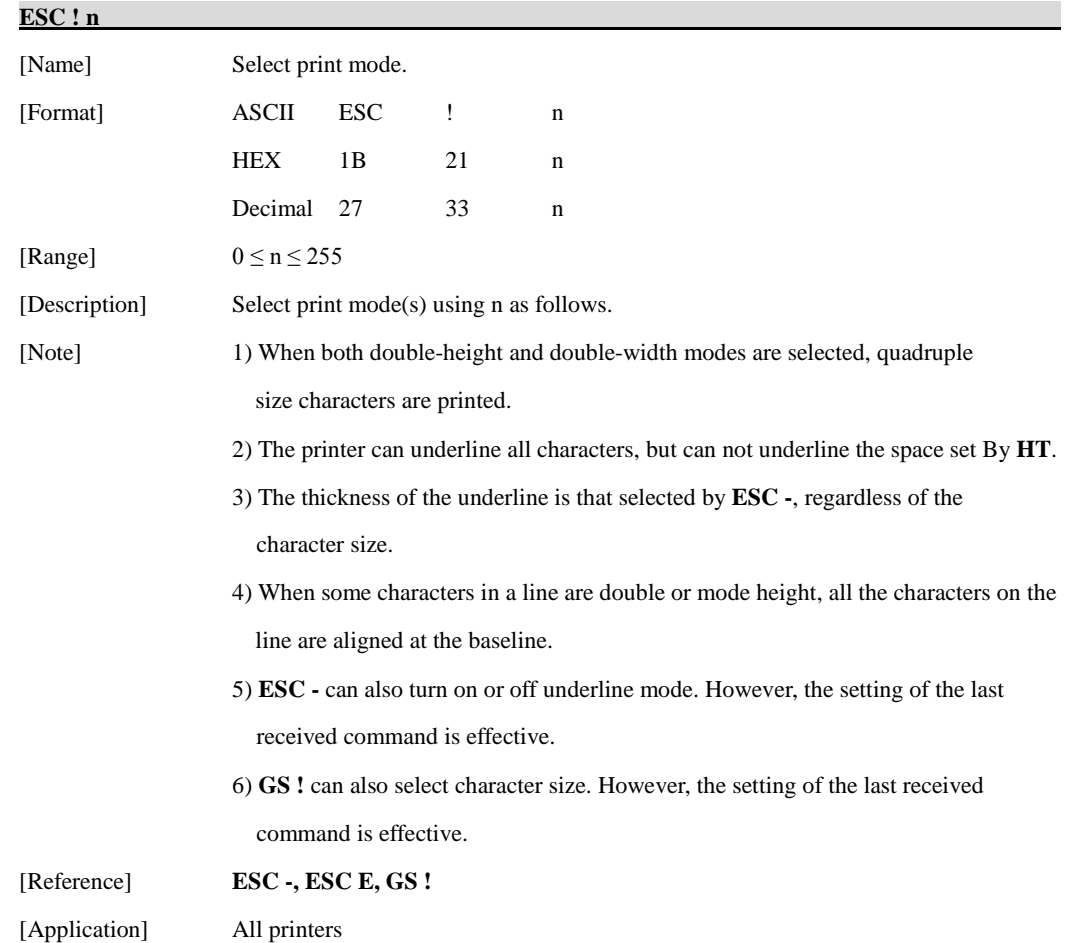

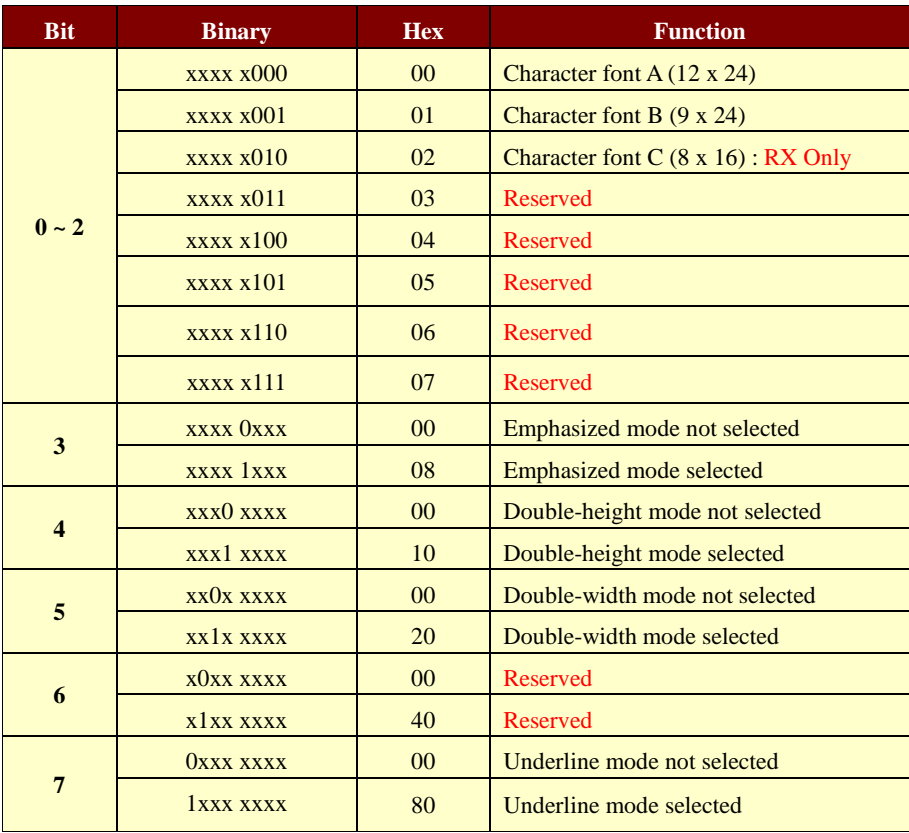

<span id="page-14-0"></span>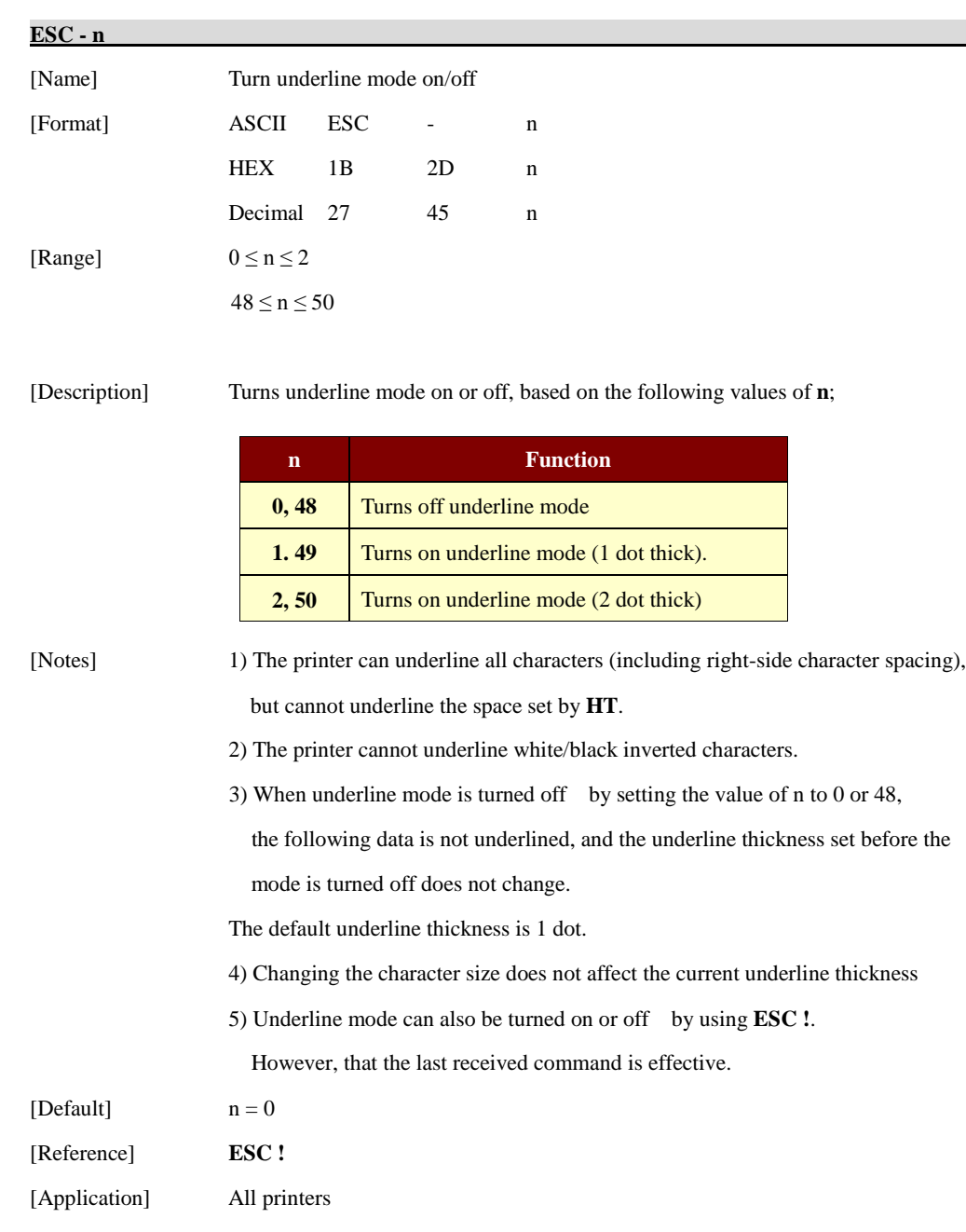

<span id="page-15-0"></span>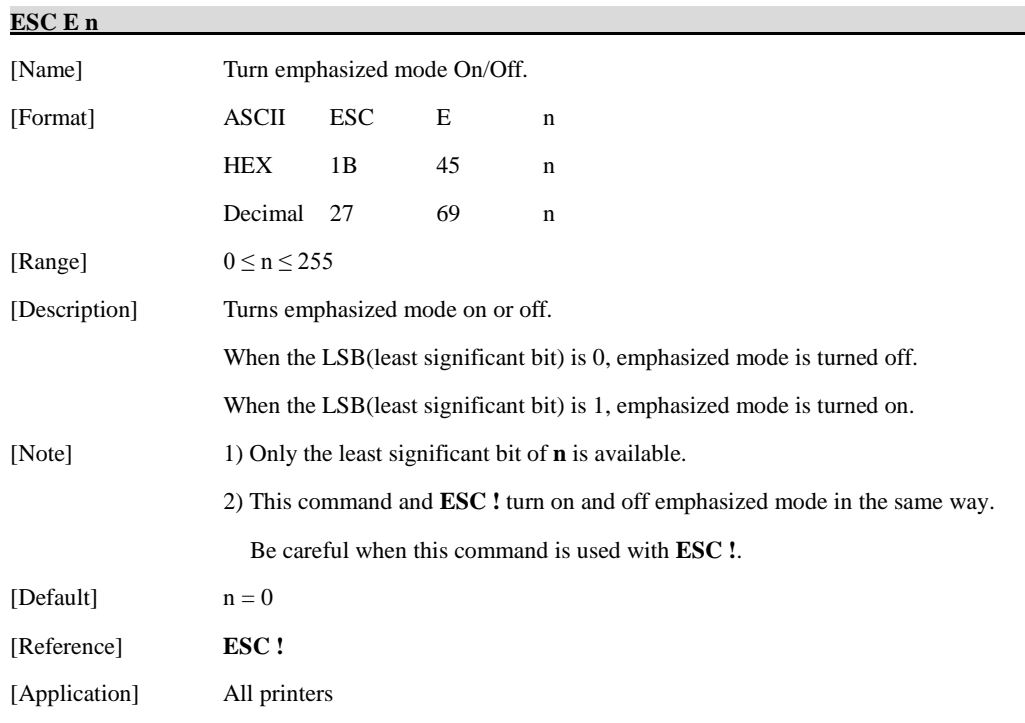

#### <span id="page-15-1"></span>**ESC** { n **n**

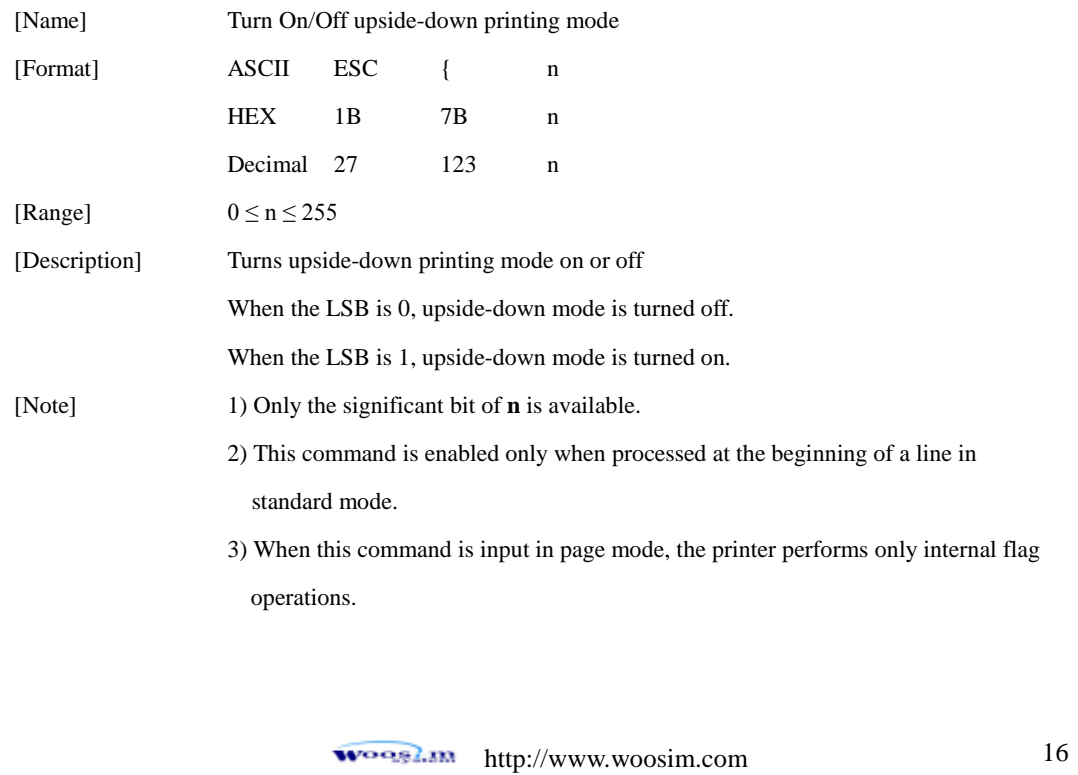

- 4) This command does not affect printing in page mode.
- 5) In upside-down printing mode, the printer rotates the line to be printed by 180 degree and then prints it.

 $[Default] \qquad \qquad n=0$ 

[Application] All printers

[Example]

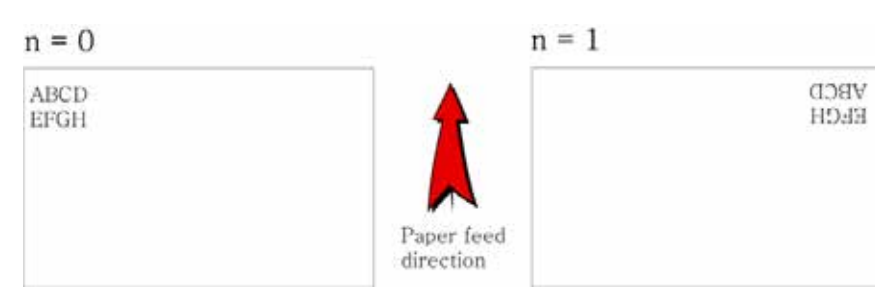

#### <span id="page-16-0"></span>**[GS ! n](#page-3-3)**

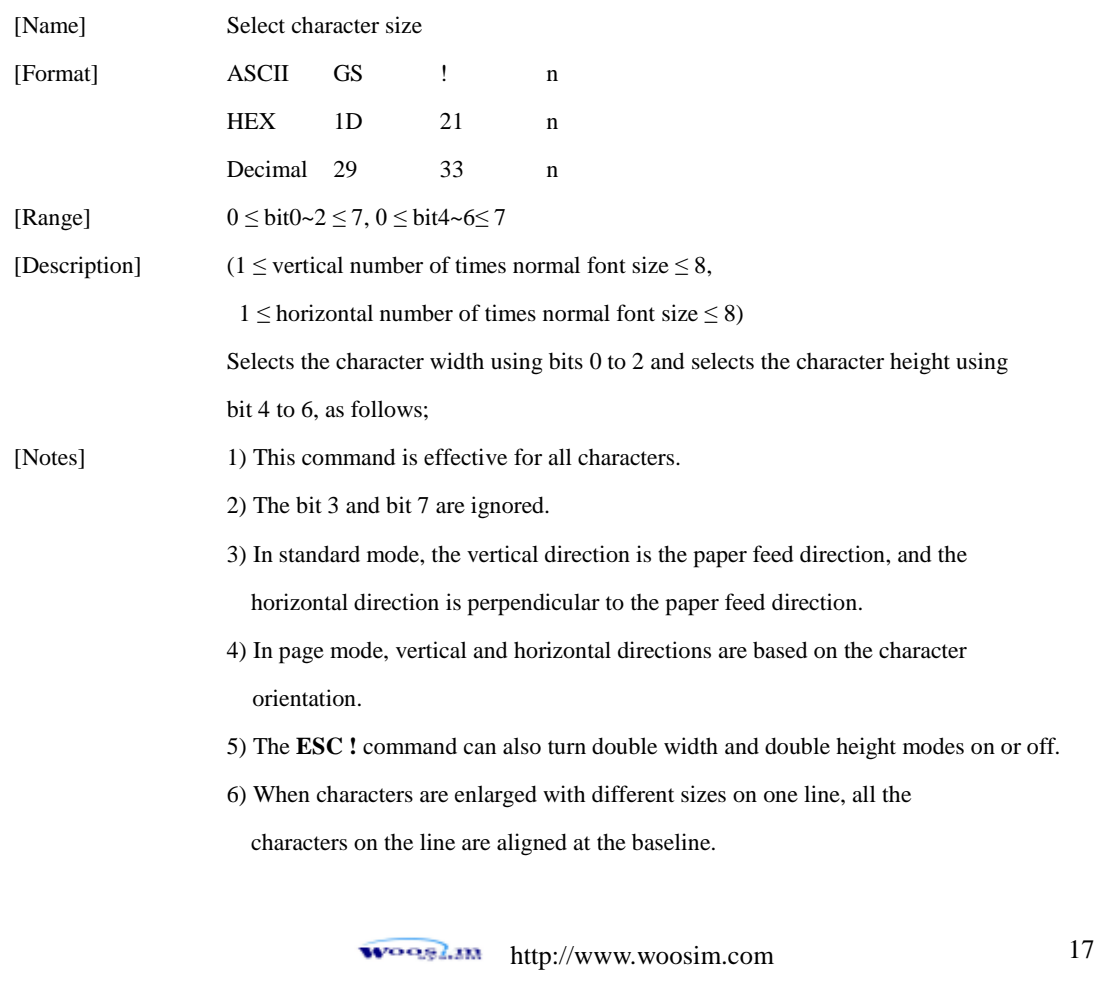

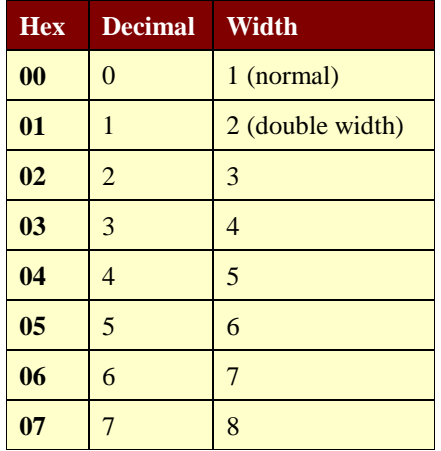

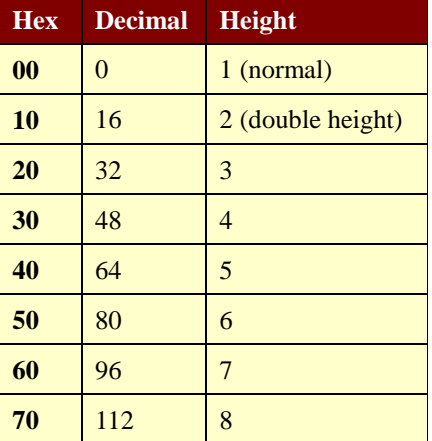

**Character Height Selection**

#### **Character Width Selection**

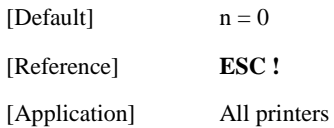

## <span id="page-17-0"></span>**[GS B n](#page-3-4)**

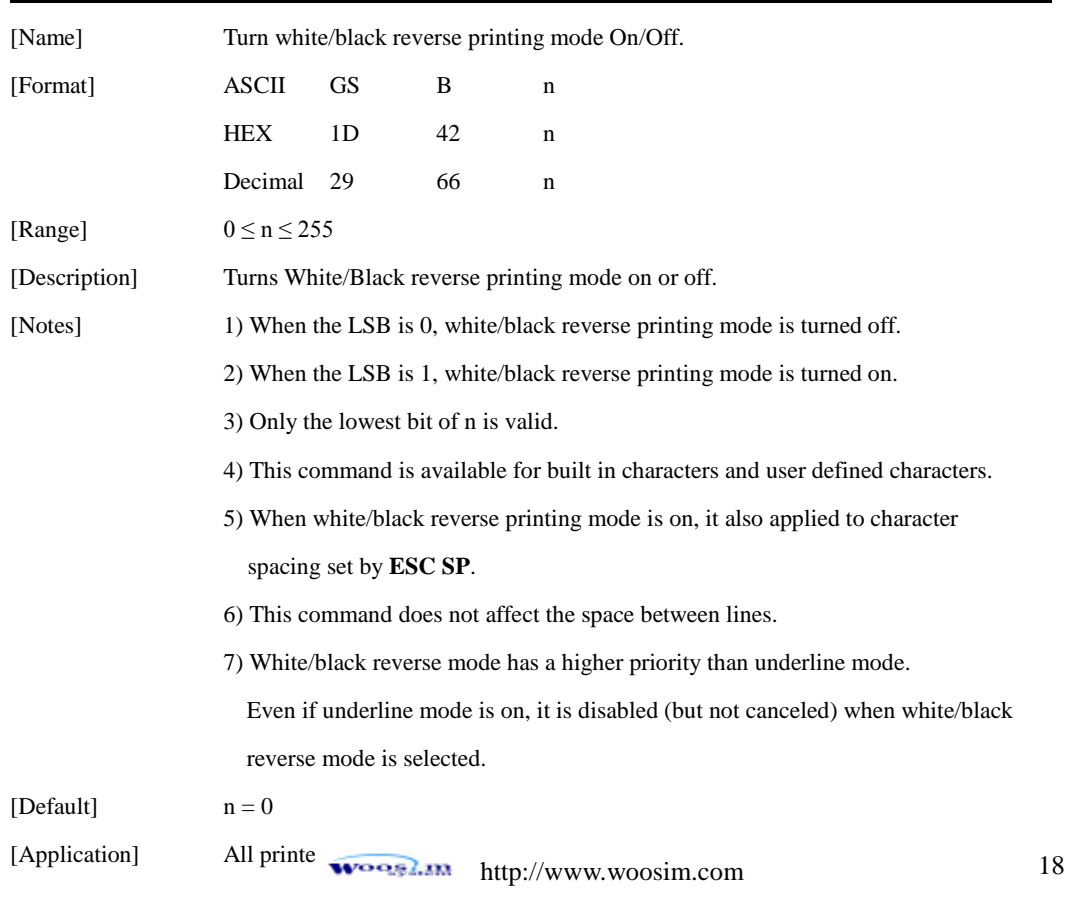

### <span id="page-18-0"></span>**1.4. Print Position Commands.**

**Woosim** supports the following commands for setting the print position

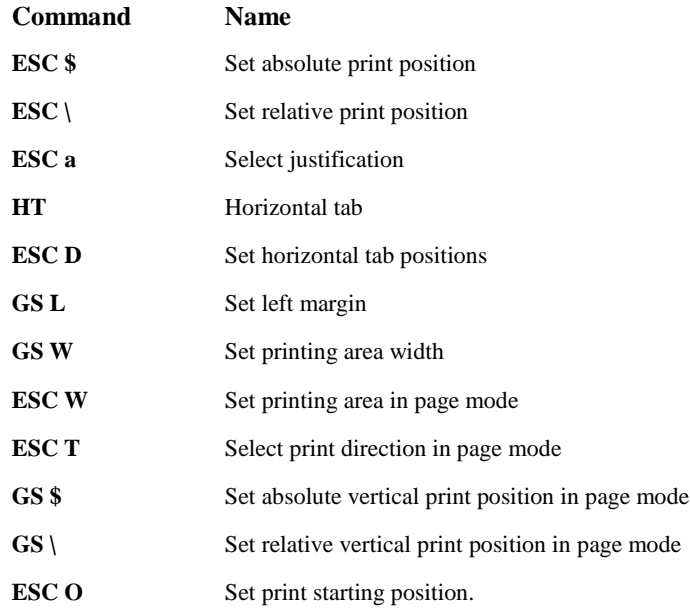

#### <span id="page-18-1"></span>**[ESC \\$ nL nH](#page-2-12)**

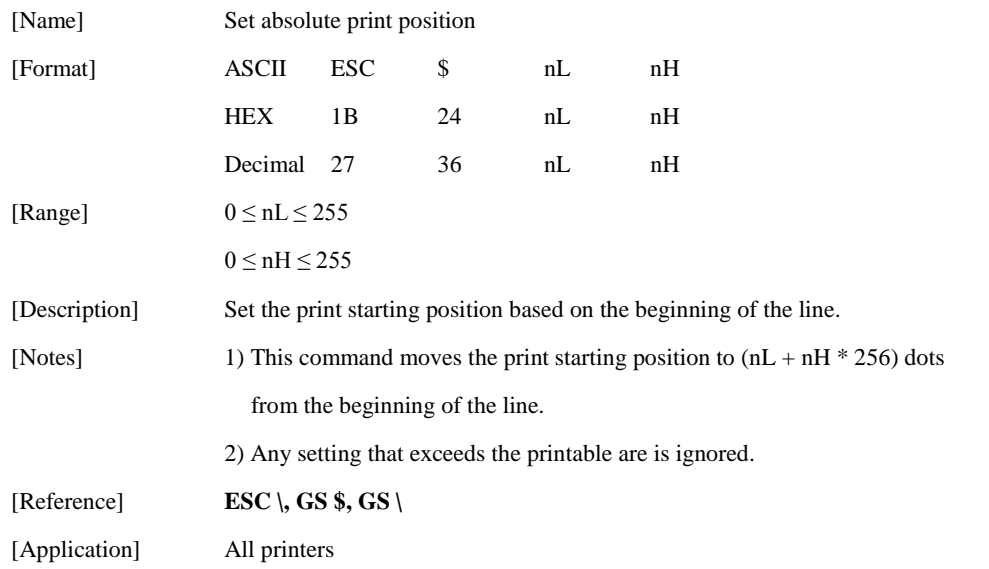

<span id="page-19-0"></span>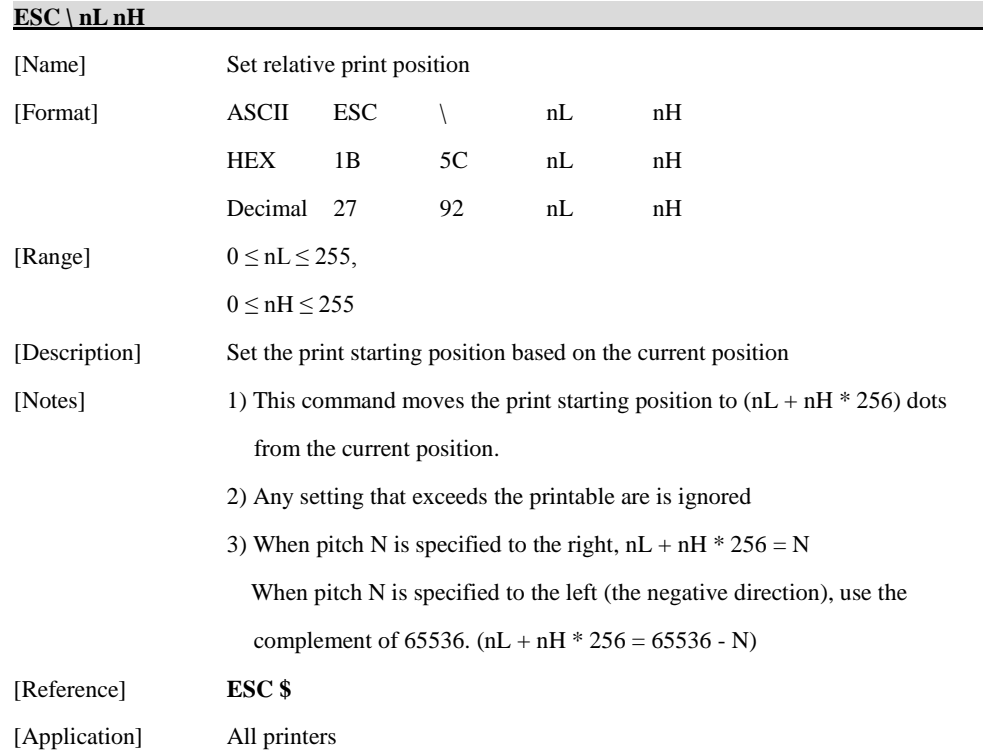

<span id="page-20-0"></span>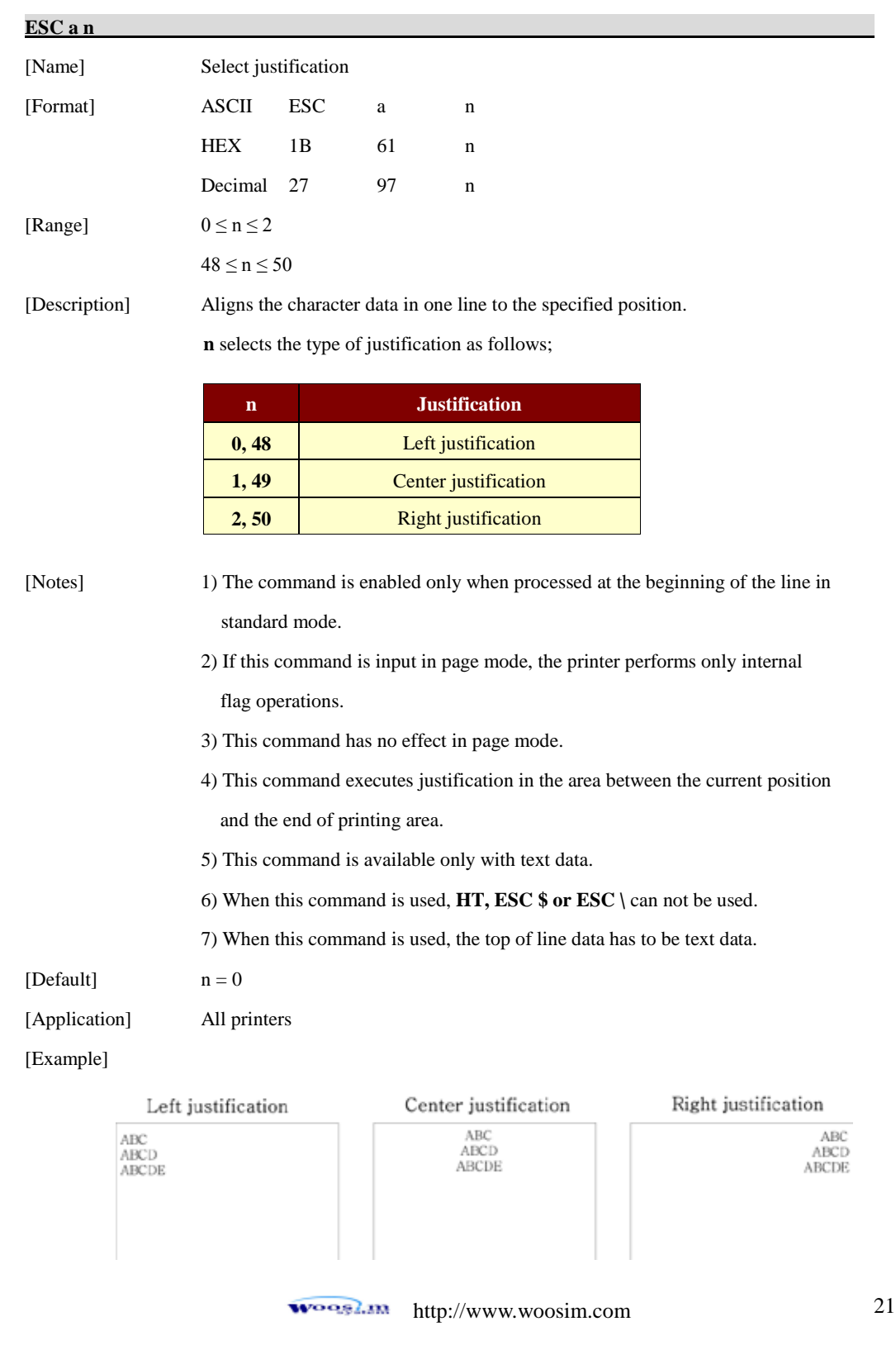

<span id="page-21-0"></span>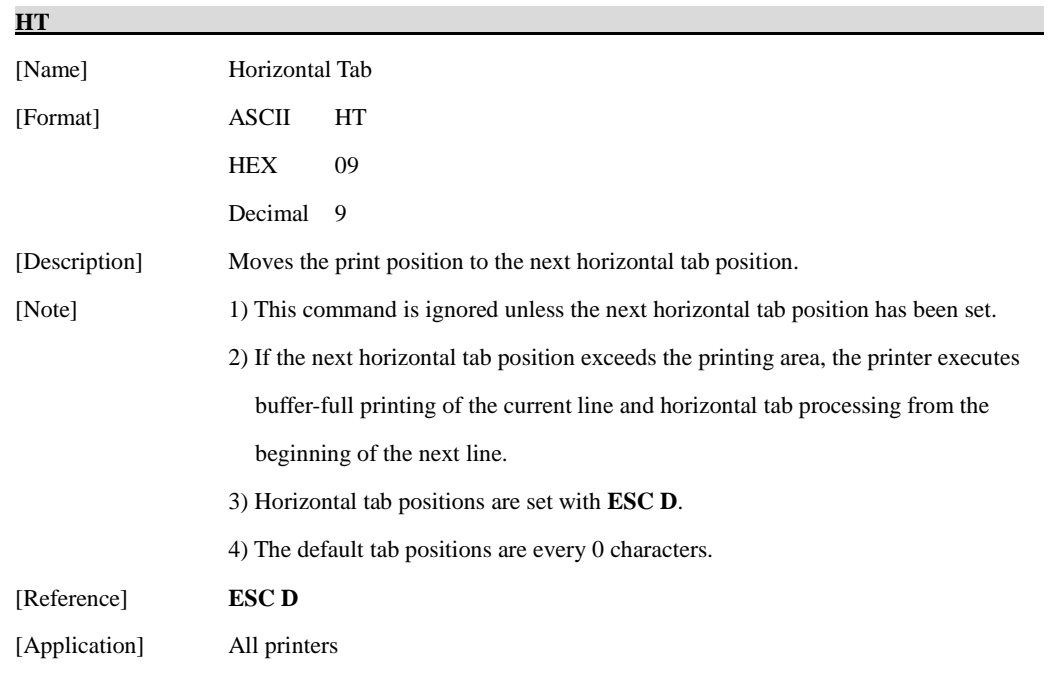

#### <span id="page-21-1"></span>**[ESC D n1…nk NUL](#page-2-14)**

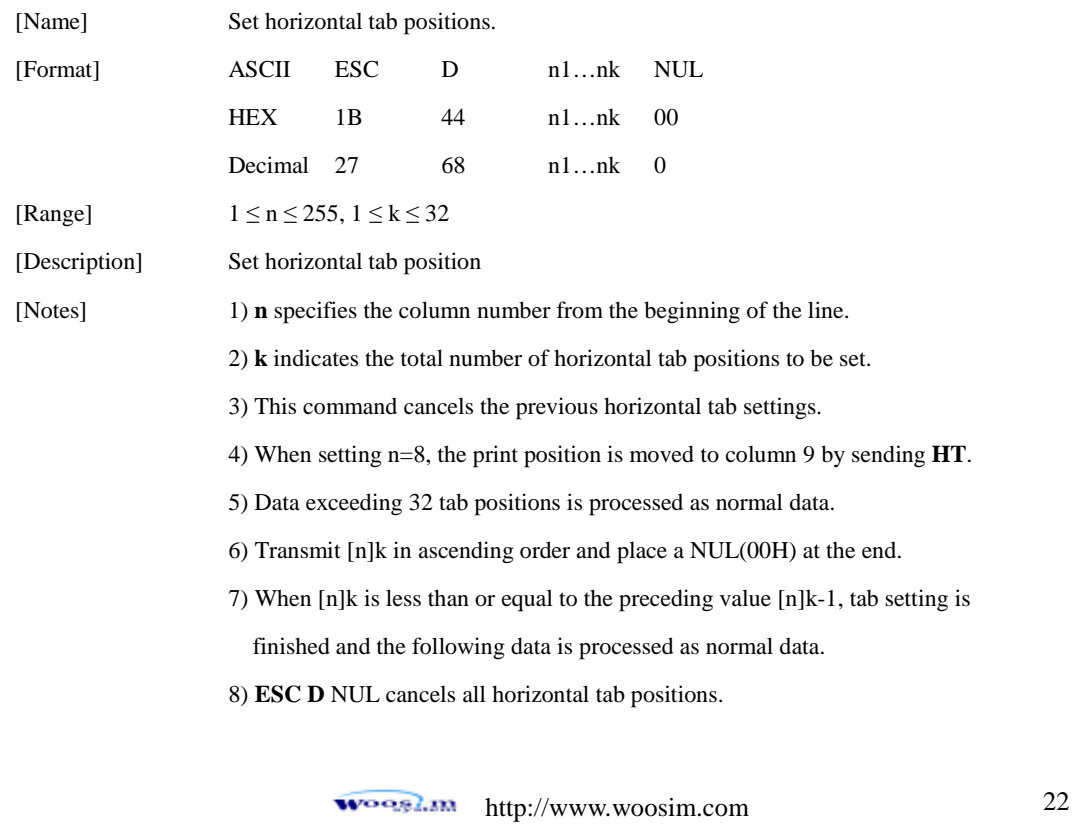

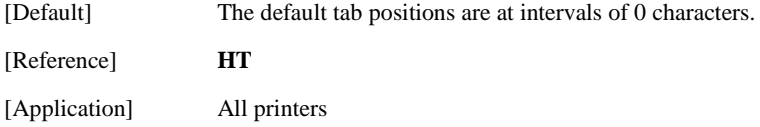

### <span id="page-22-0"></span>**[GS L nL nH](#page-3-7)**

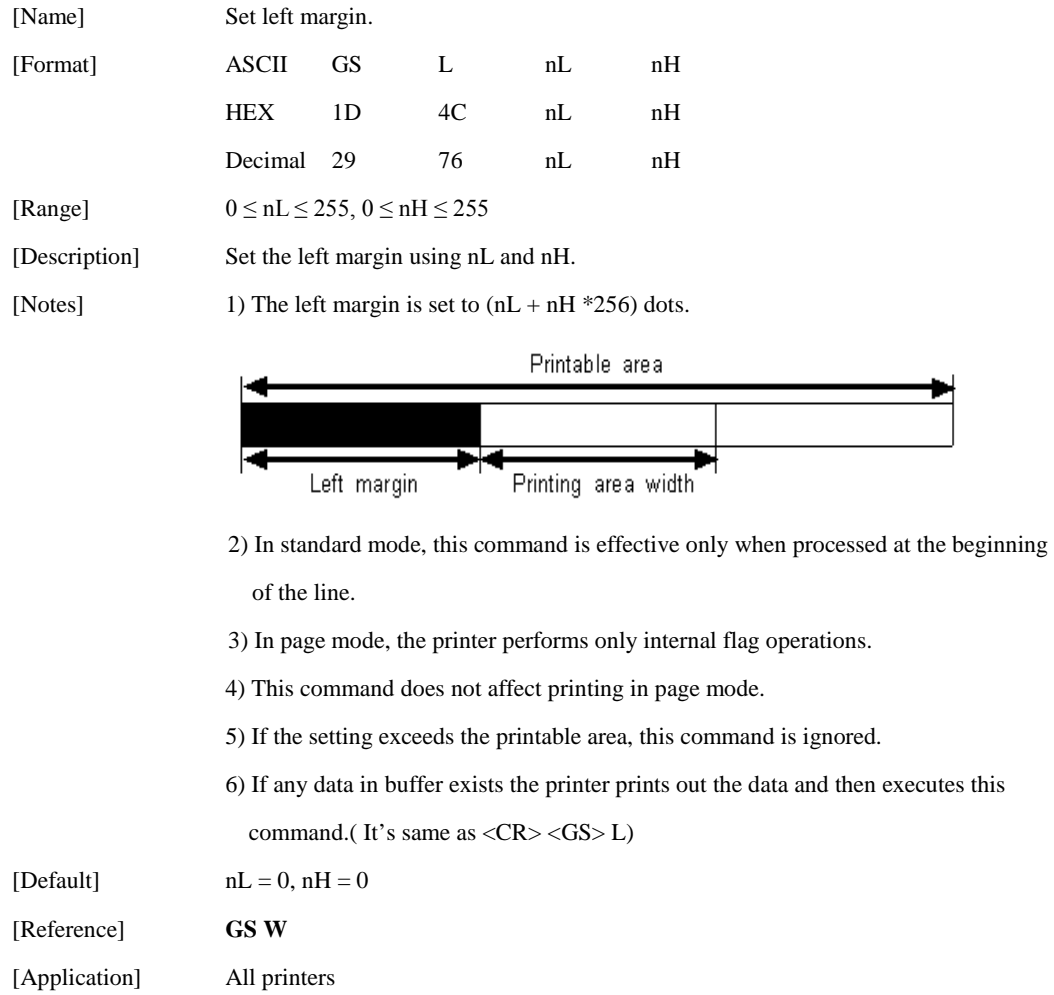

<span id="page-23-0"></span>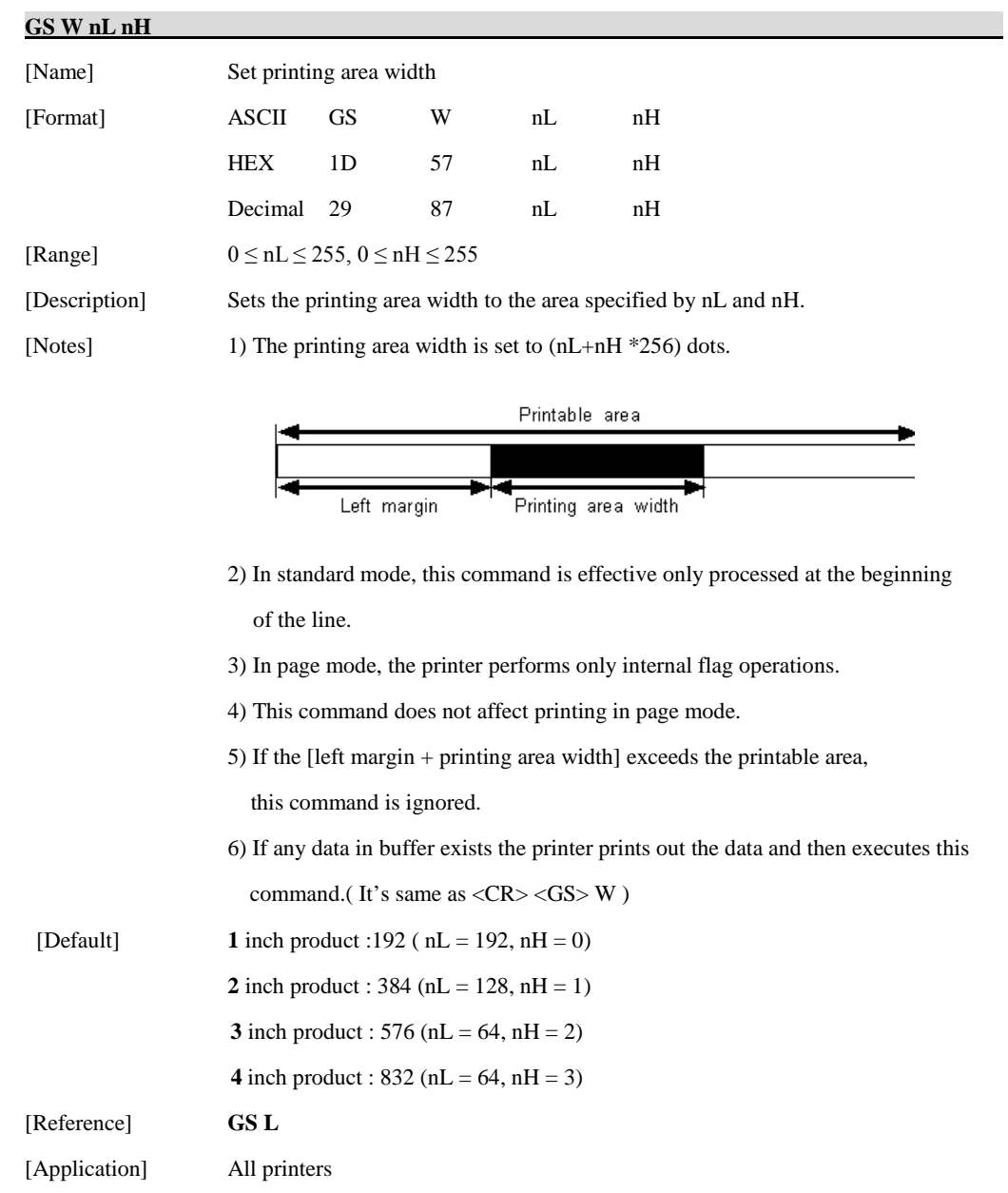

[http://www.woosim.com](http://www.woosim.com/) 24

<span id="page-24-0"></span>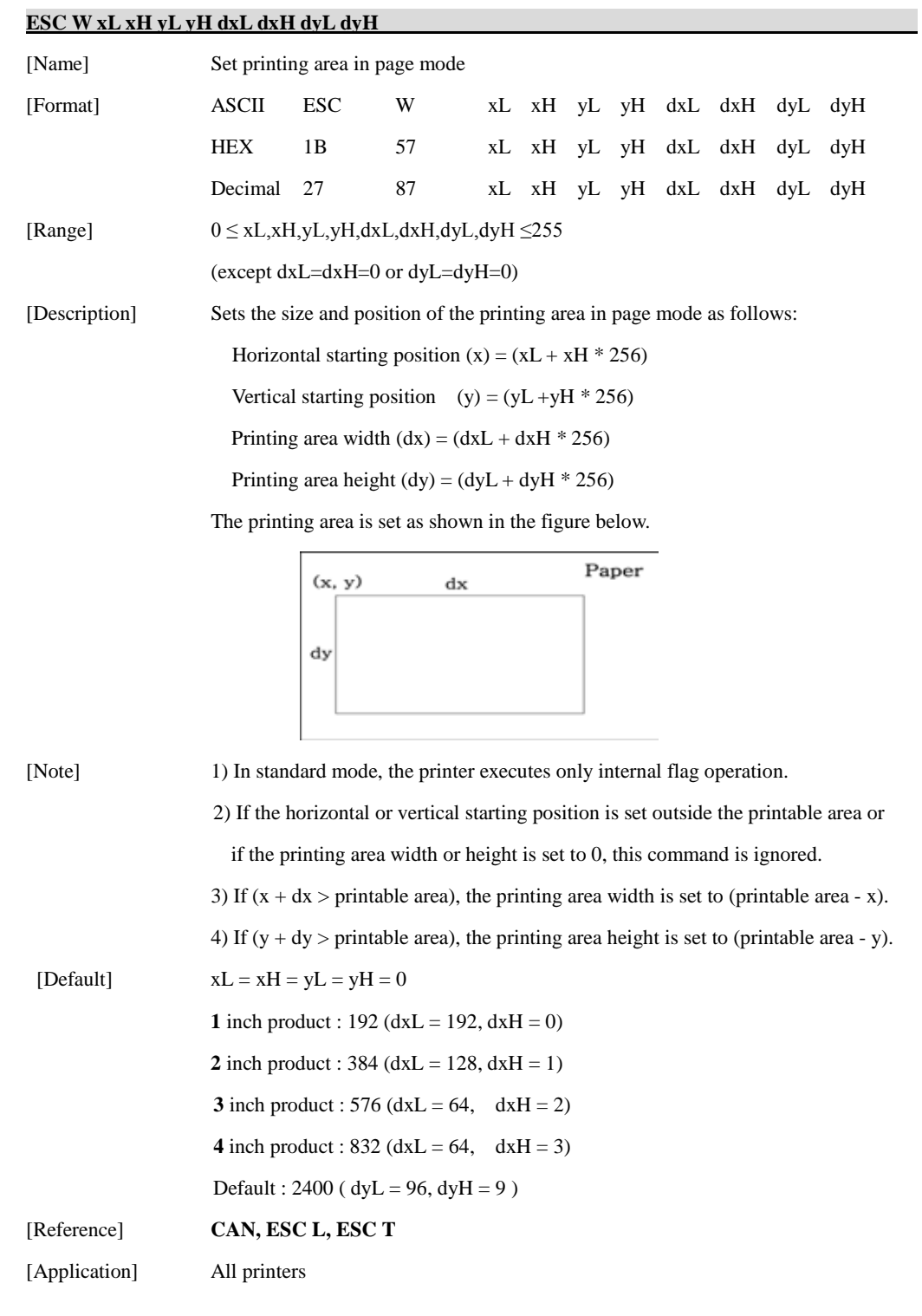

[http://www.woosim.com](http://www.woosim.com/) 25

<span id="page-25-0"></span>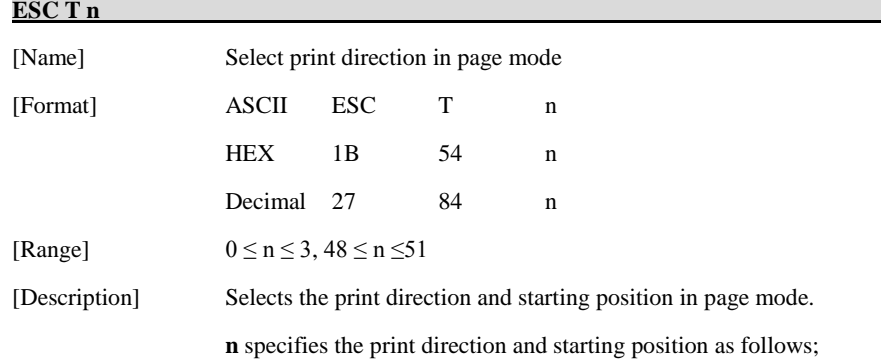

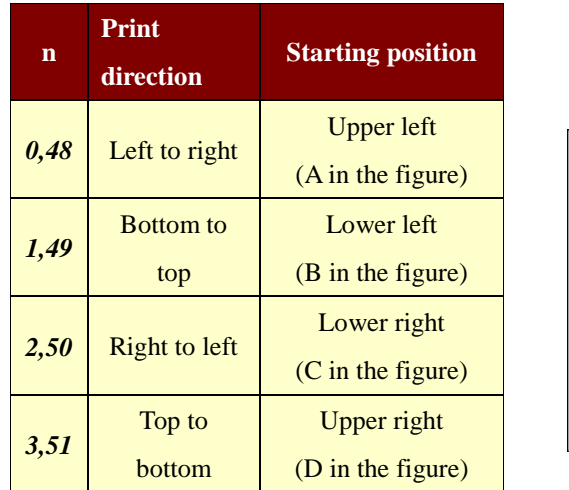

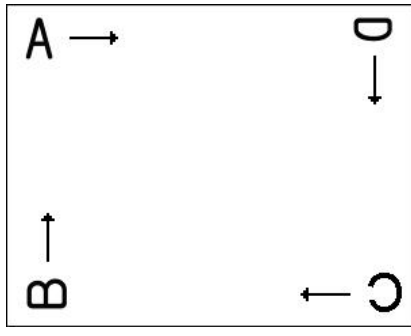

[Notes] 1) In standard mode, the printer executes only internal flag operation.

- 2) This command sets the direction and starting position in the printing area set by **ESC W**.
- 3) If the starting position is the upper left or lower right of the printing area, data is buffered in the direction perpendicular to the paper feed direction.
- 4) If the starting position is the upper right or lower left of the printing area, data is buffered in the paper feed direction.

 $[Reference]$  **ESC \$, ESC L, ESC W, ESC \, GS \$, GS** \

[Application] All printers

<span id="page-26-0"></span>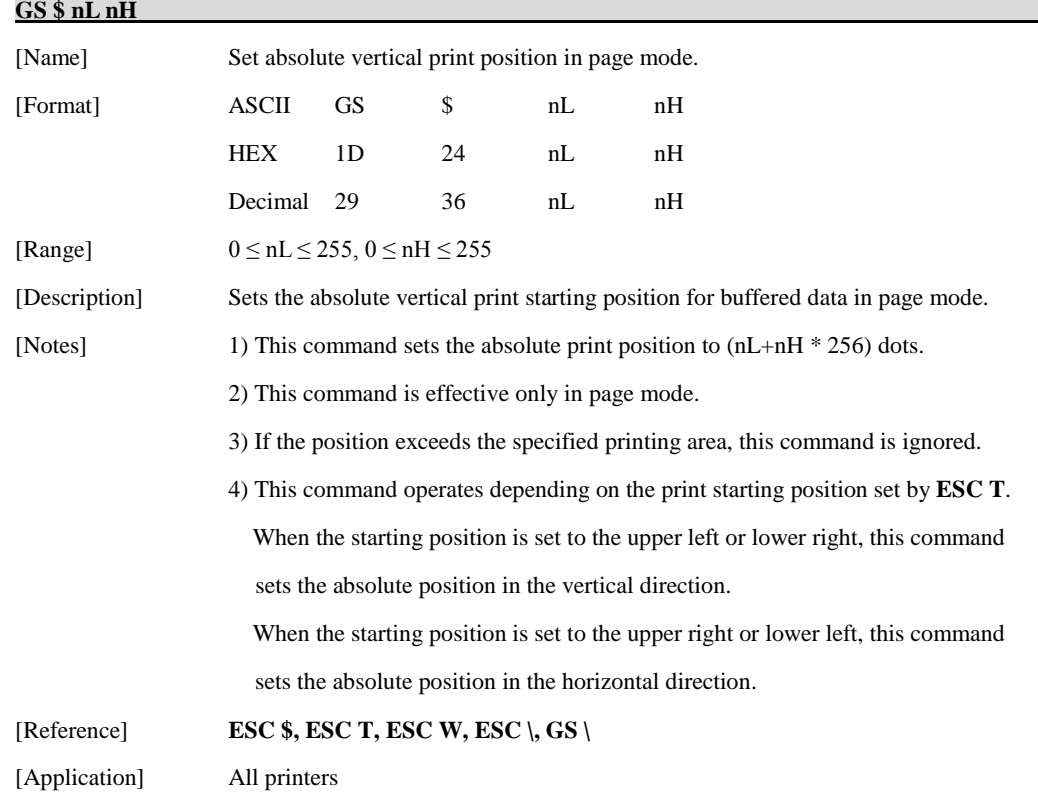

<span id="page-27-1"></span>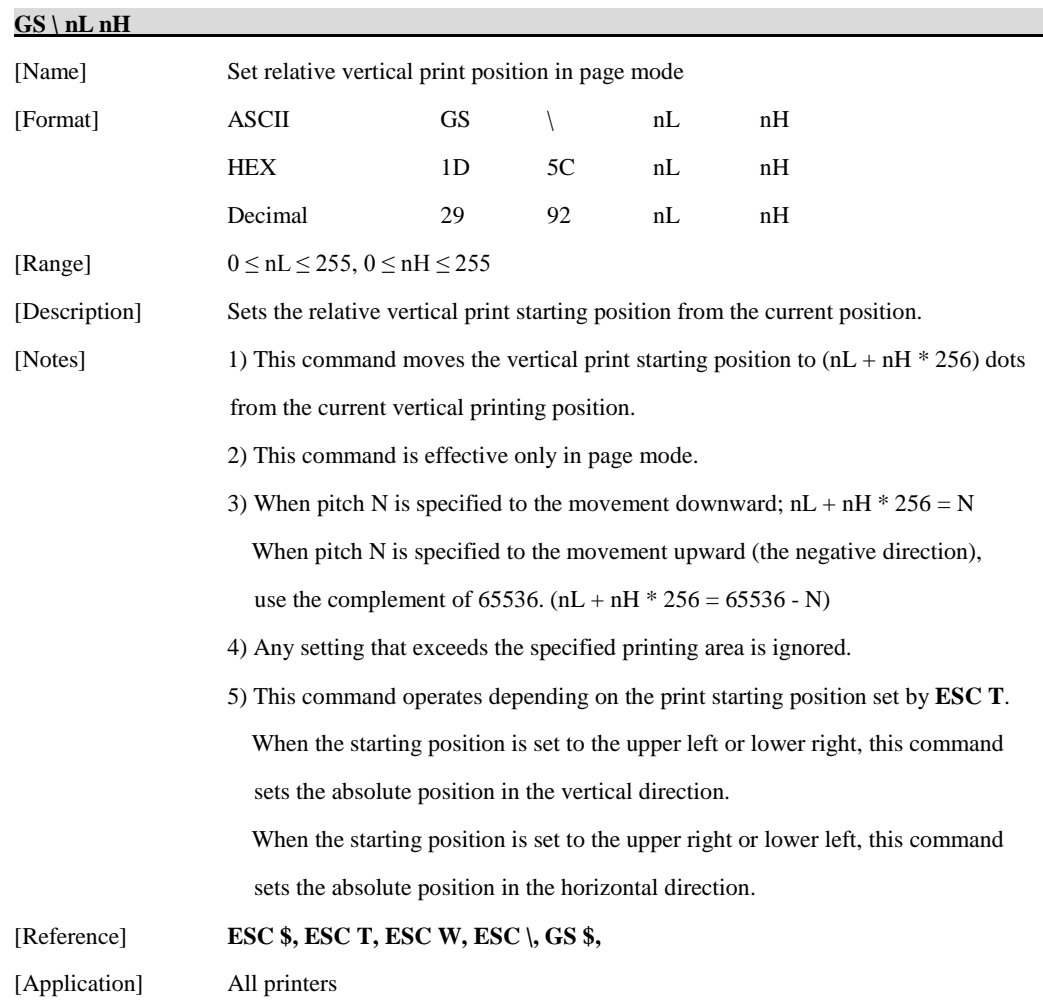

#### <span id="page-27-0"></span>**[ESC O xL xH yL yH](#page-2-15)**

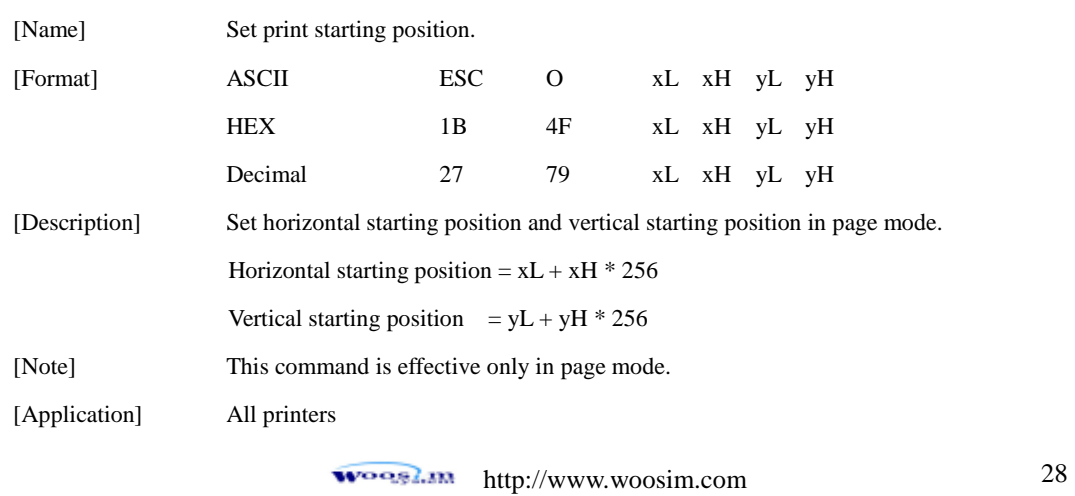

### <span id="page-28-0"></span>**1.5. Bit-Image Commands.**

**Woosim Printer** supports the following bit-image command.

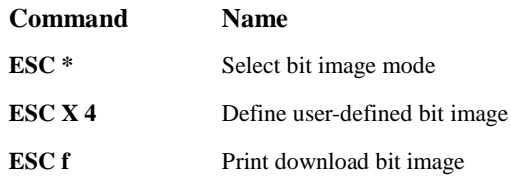

#### <span id="page-28-1"></span>**[ESC \\* m nL nH d1 dk](#page-2-16)**

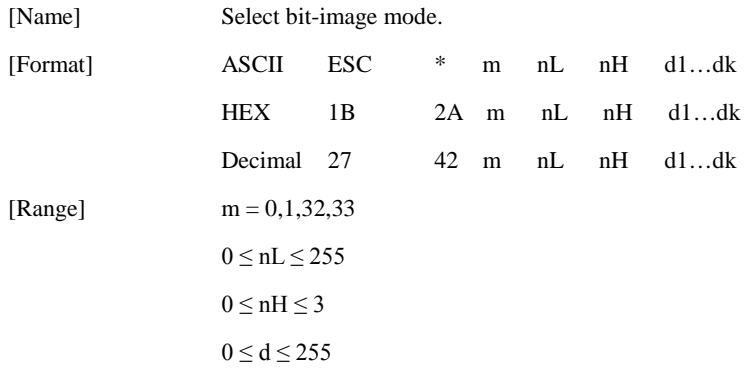

[Description] Selects a bit-image mode using m for the number of dots specified by nL and nH,

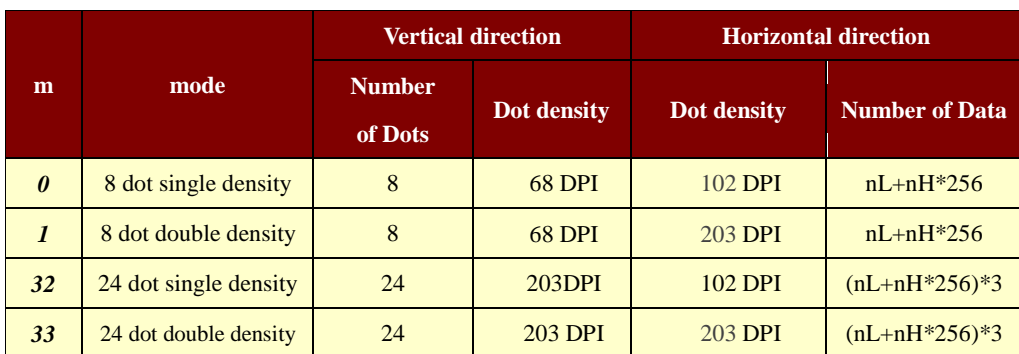

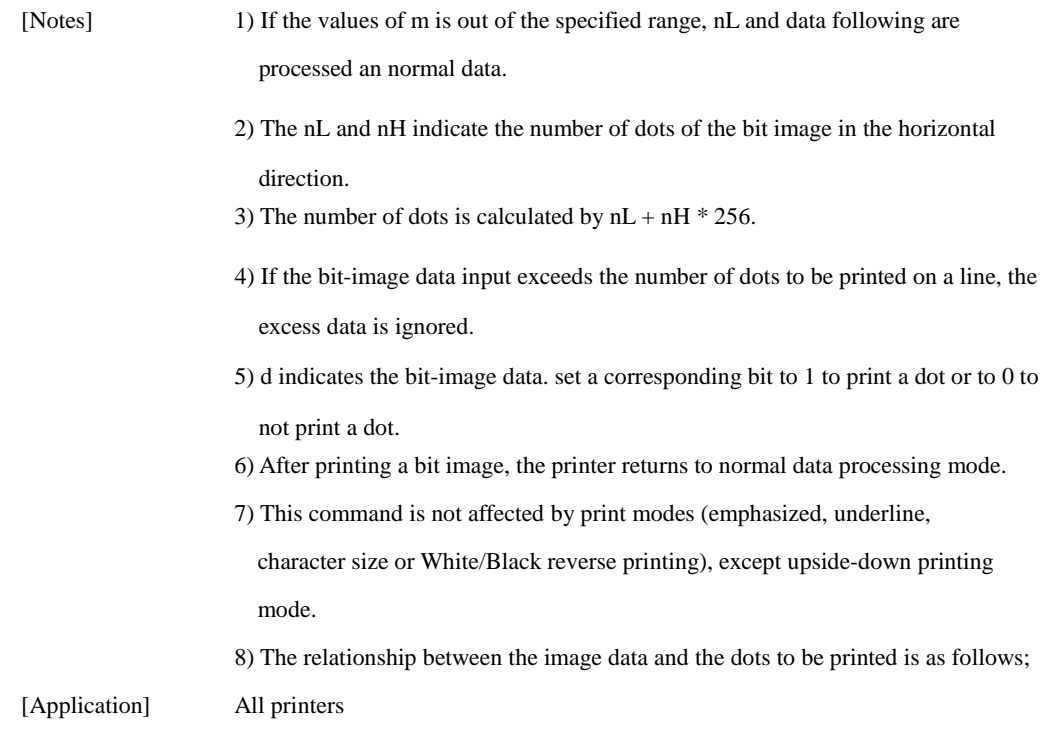

- When 8-dot bit image is selected

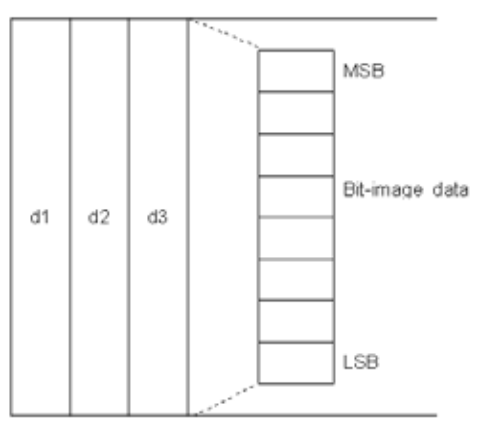

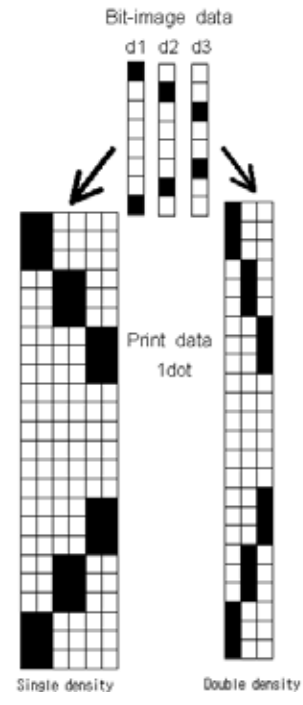

Print data

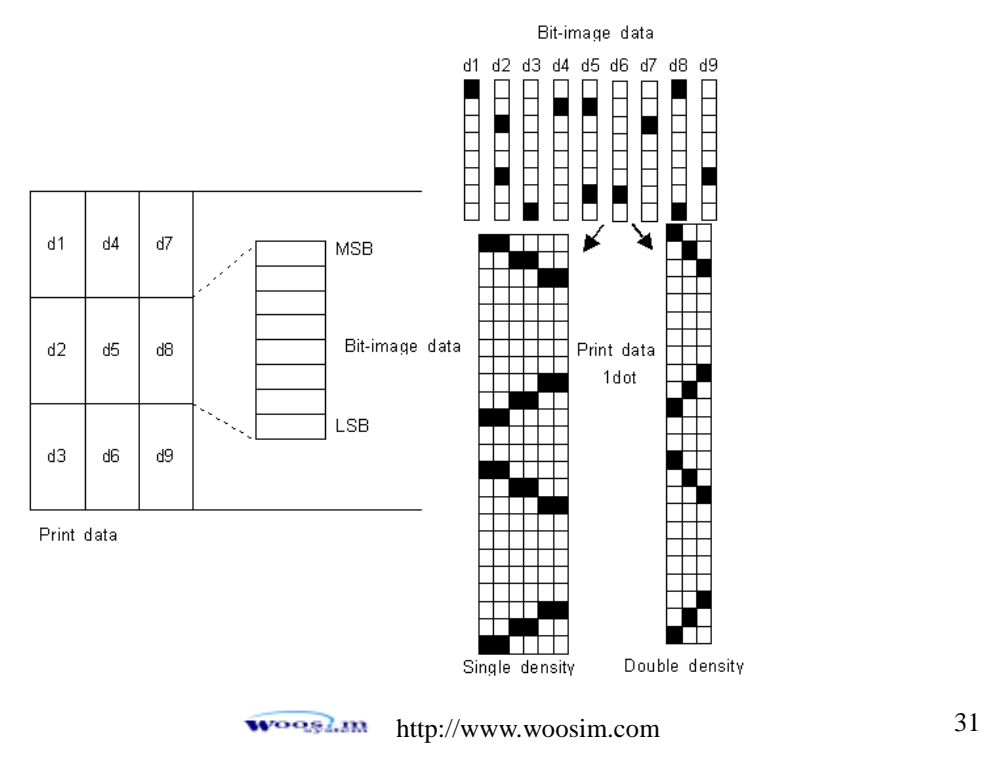

<span id="page-31-0"></span>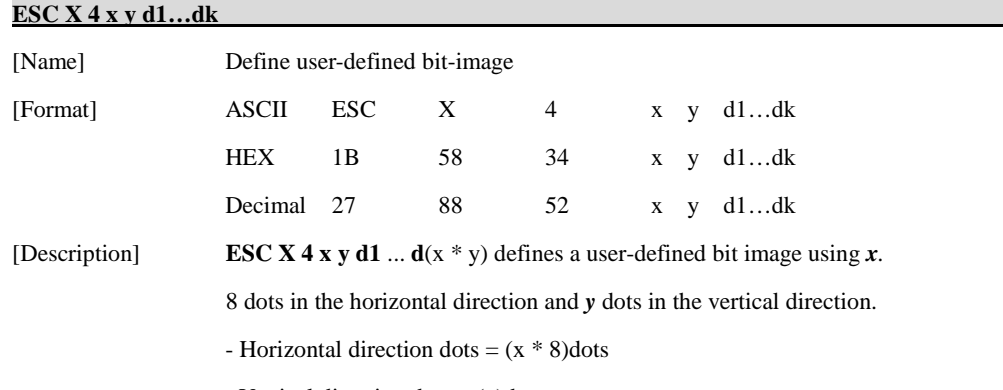

- Vertical direction dots = (y)dots

 $x = 2, y = 20$ 

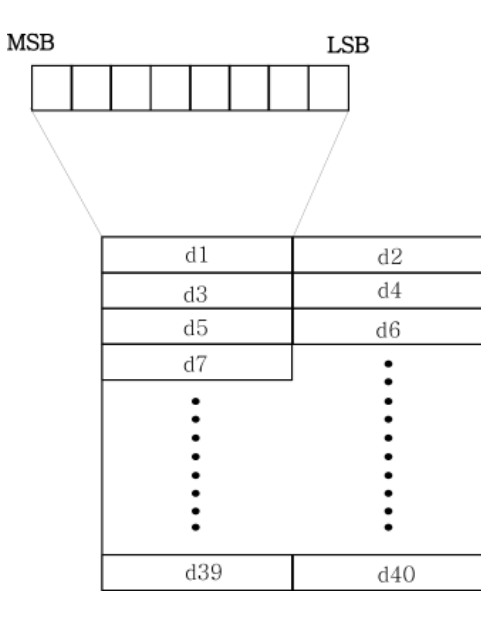

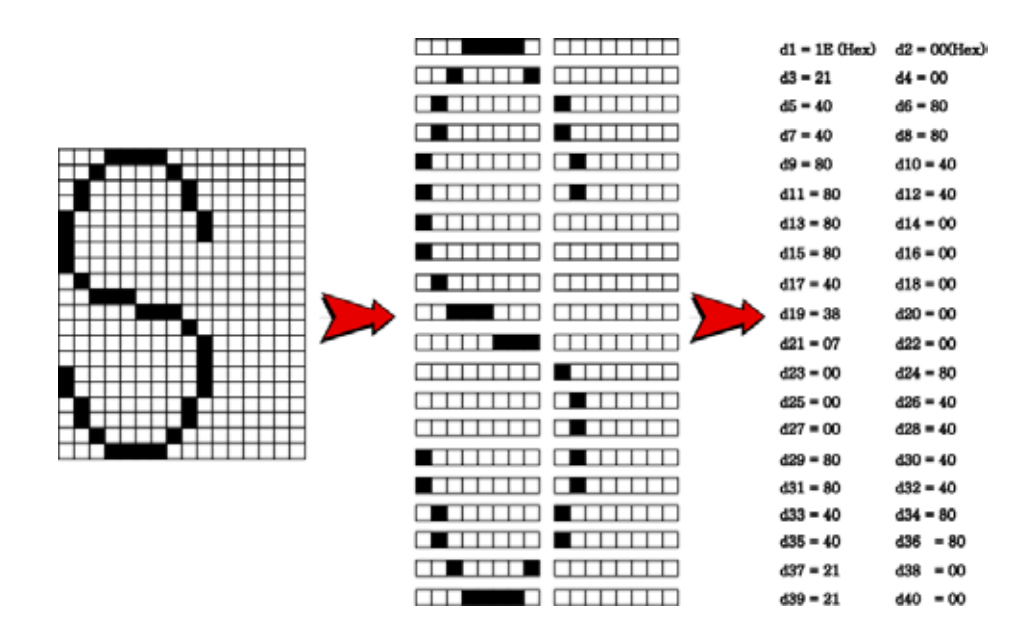

[Reference] **ESC W, ESC O, FF**

[Application] All printers

<span id="page-33-0"></span>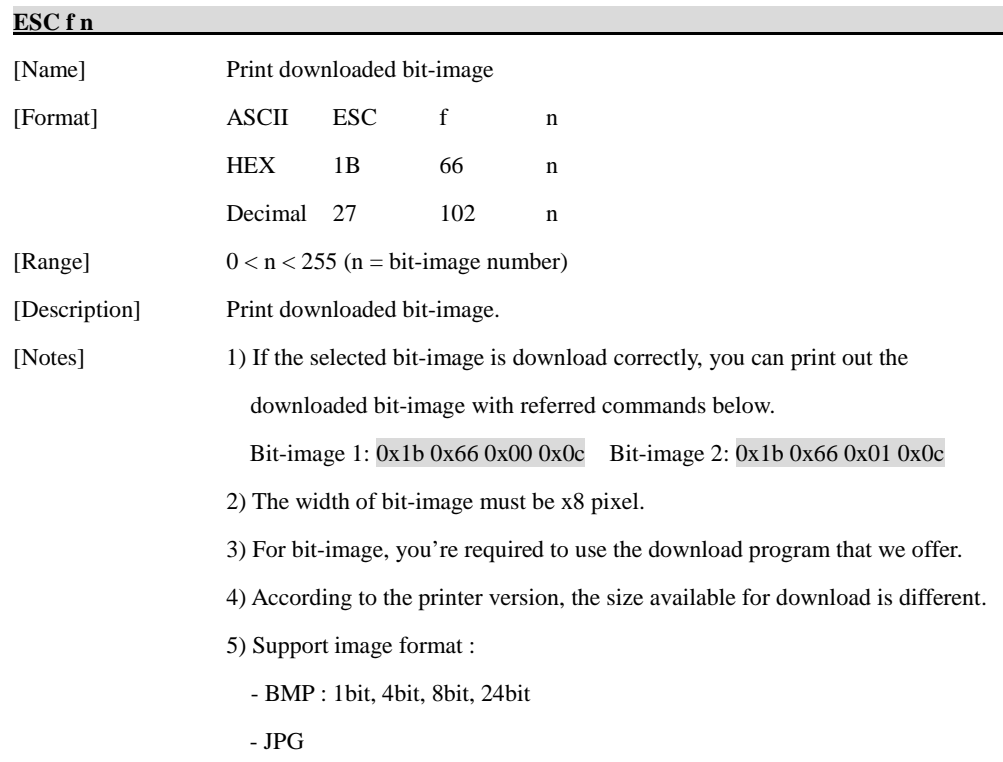

- PCX : 1bit

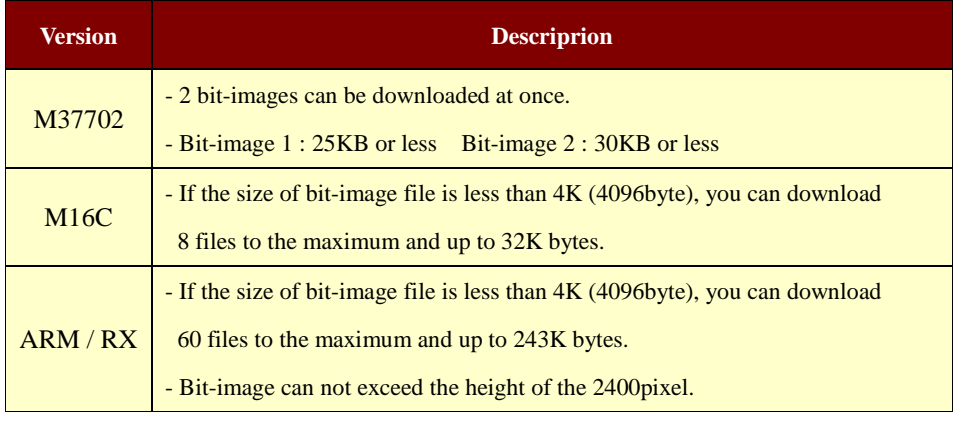

\*\*\* Maximum bit-image size of the printer by inch \*\*\*

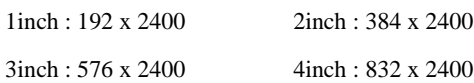

[Reference] **ESC L, ESC O, ESC W**

[Application] All printers

### <span id="page-34-0"></span>**1.6. Status Commands.**

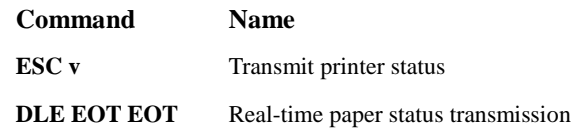

#### <span id="page-34-2"></span>**[ESC v](#page-3-14)**

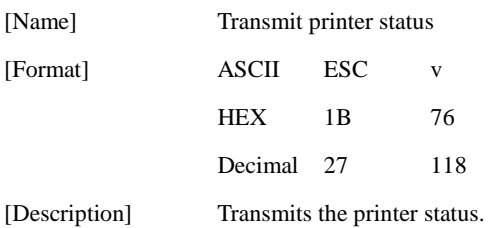

**Printer M37702 M16C / ARM / RX Paper In Paper Out Paper In Paper Out MOBILE**  $0(30H)$  1 (31H)  $0(30H)$  1 (31H) NULL(00H) anything PANEL | NULL(00H) | OCH | NULL(00H) | OCH

[Note] The printer status value is different according to each printer models or printer option.

The printer status value is same as **DLE EOT EOT**.

#### [Reference] **DLE EOT EOT**

[Application] All printers

#### <span id="page-34-1"></span>**[DLE EOT EOT](#page-2-17)**

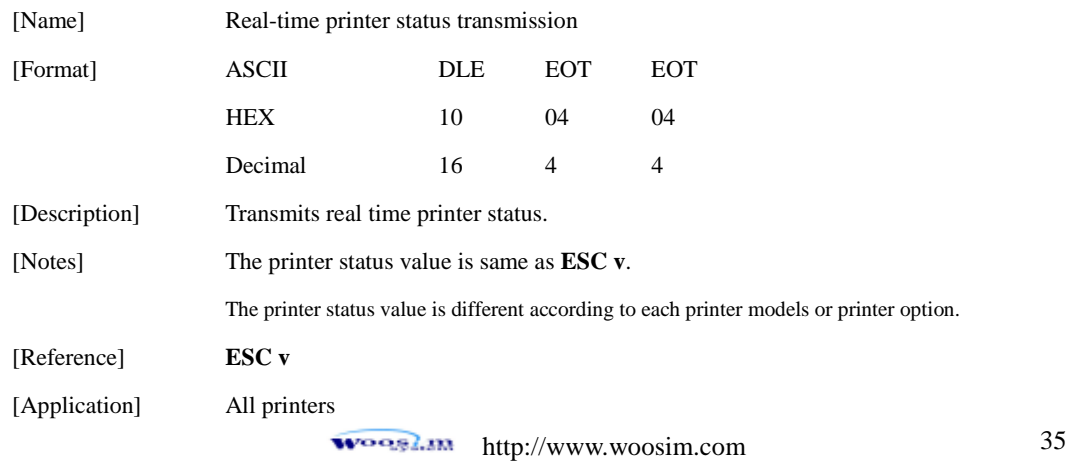

#### **i250 / i350 / i450 / SW / SWC / BT200 / BT300 / R240**

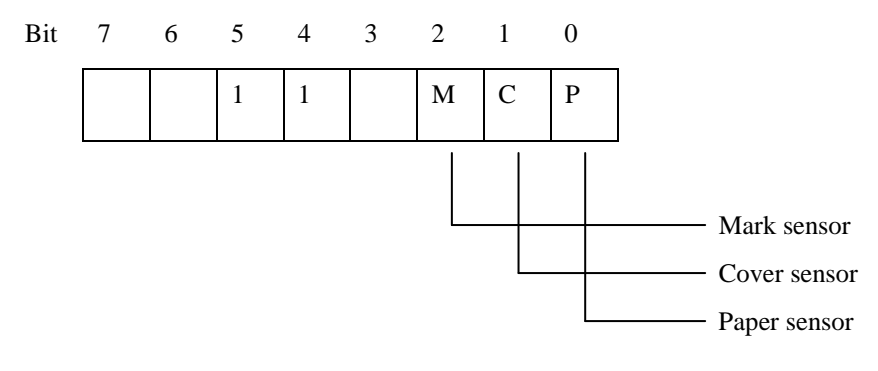

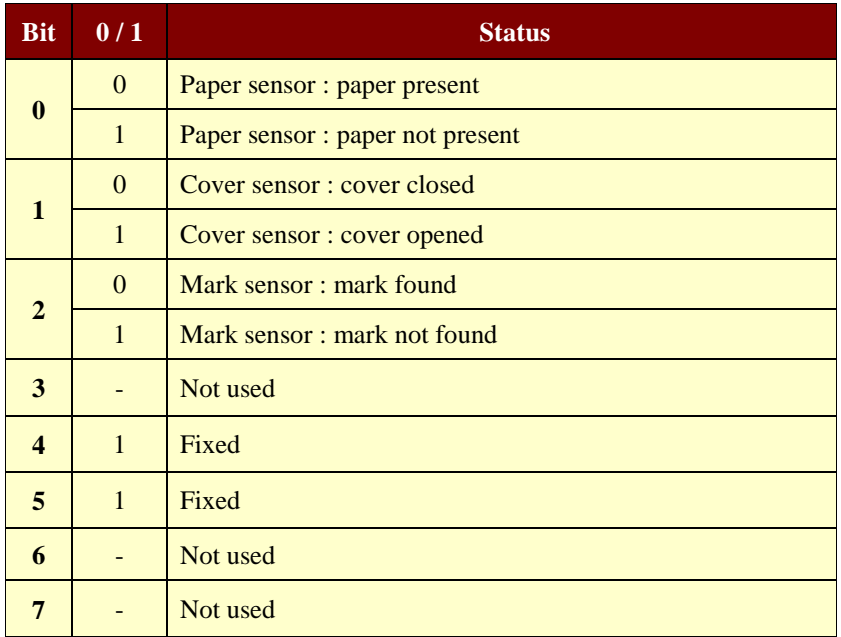
**HS400**

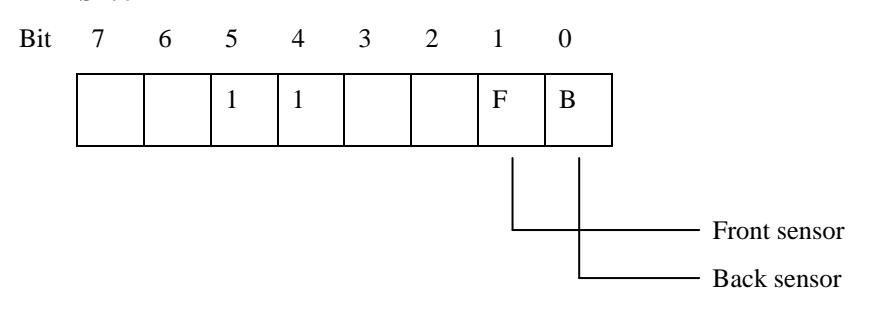

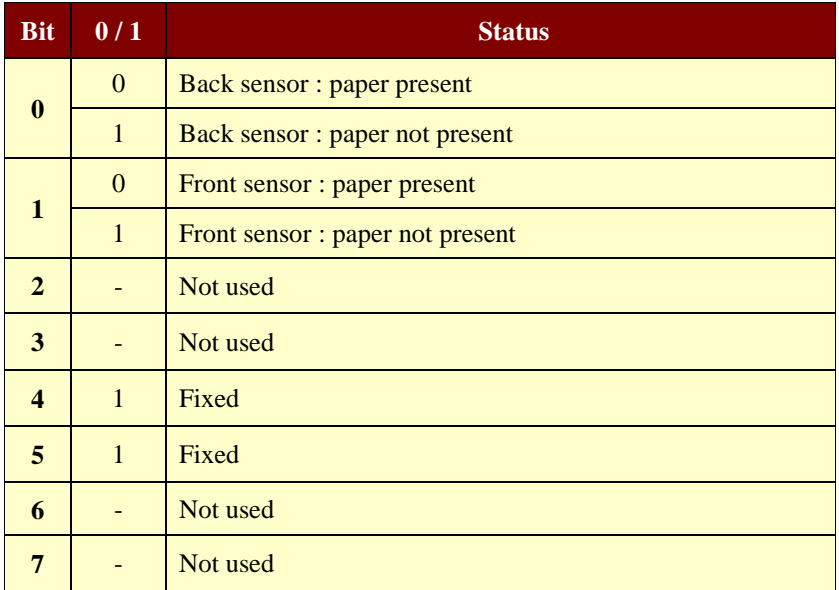

**T80 / T380**

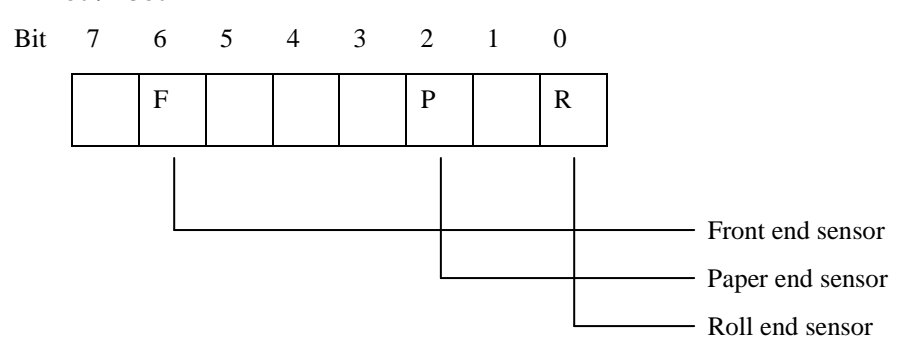

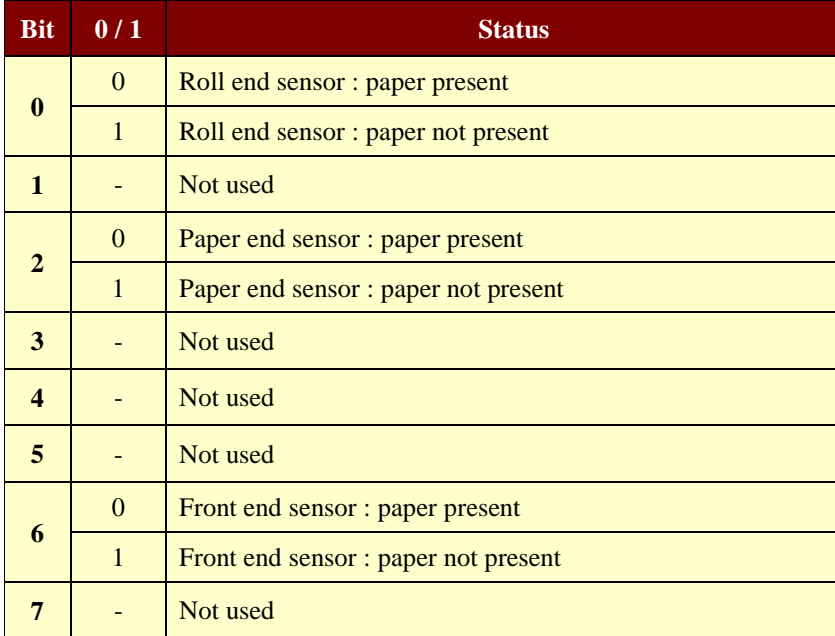

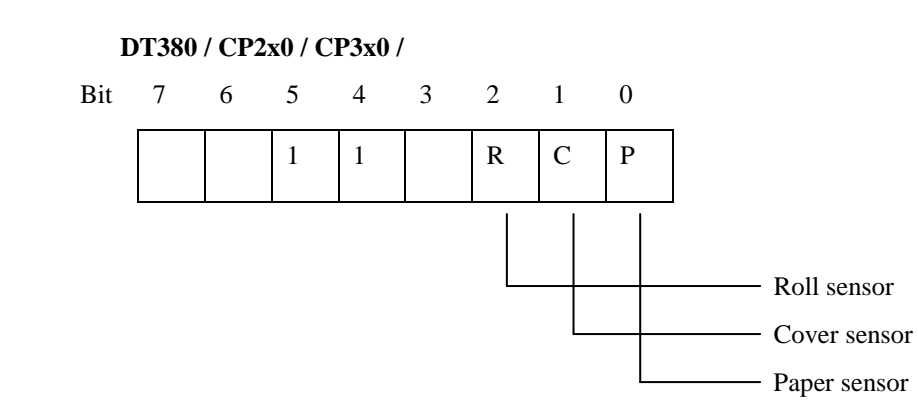

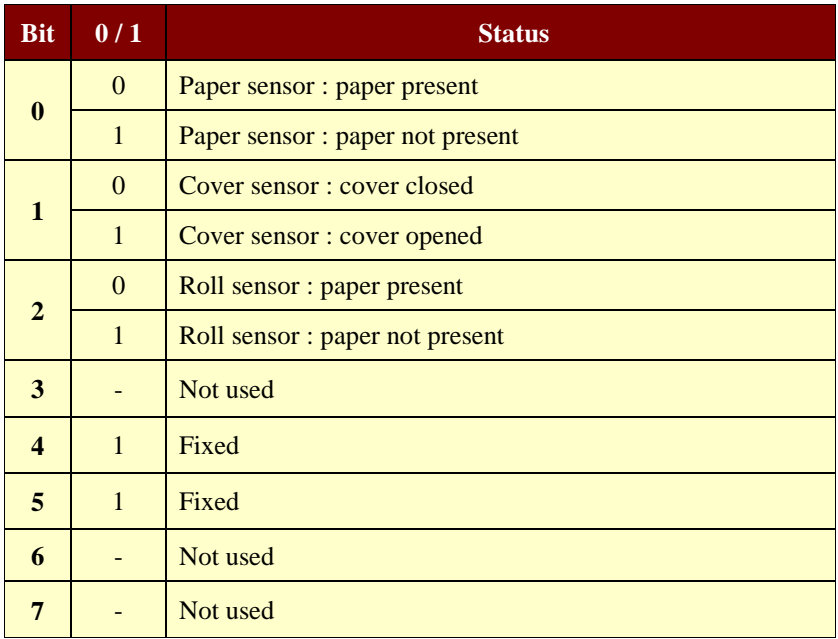

# **1.7. Barcode Commands.**

**Woosim Printer** supports the following barcode commands.

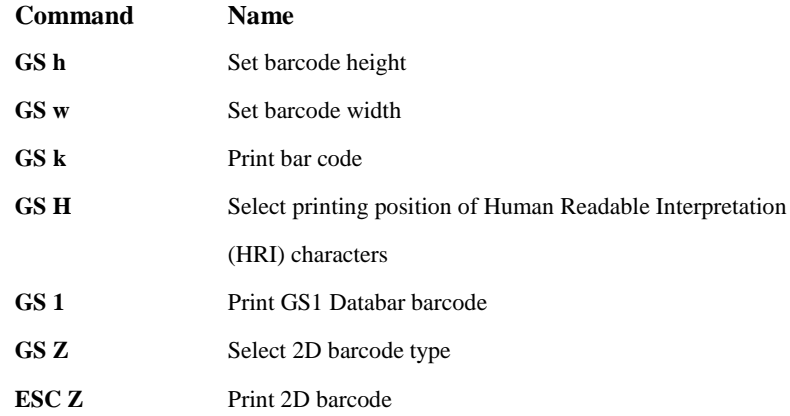

#### **[GS h n](#page-3-0)**

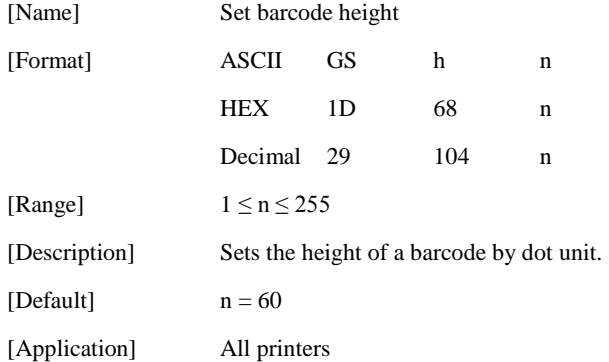

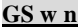

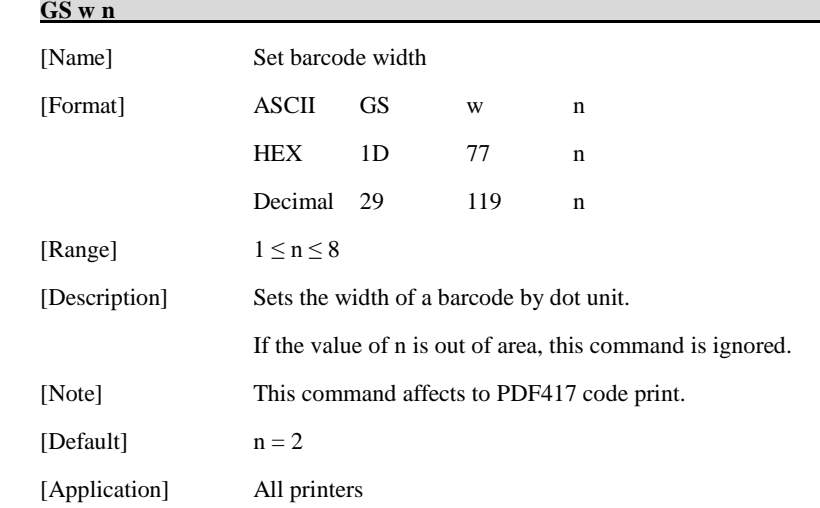

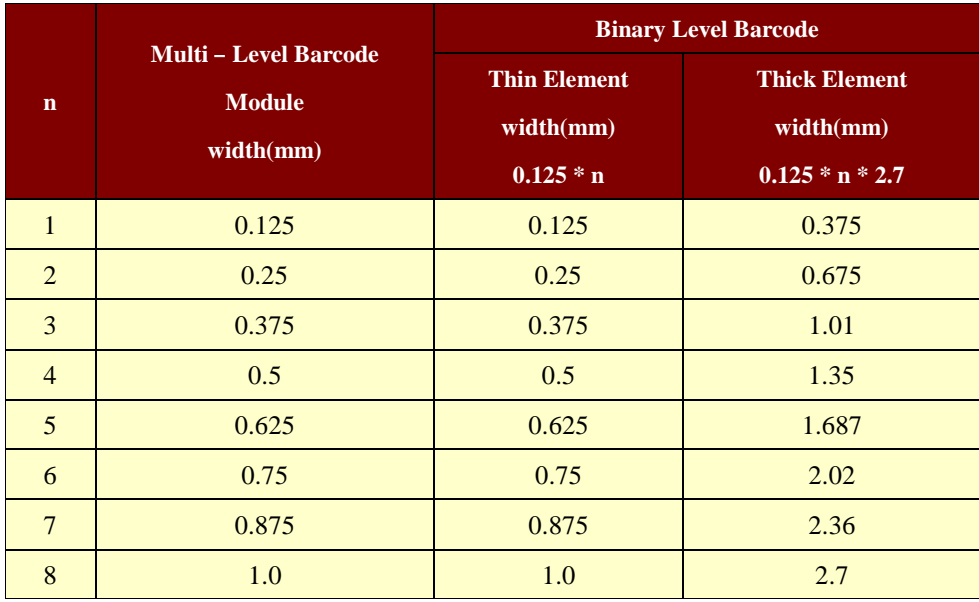

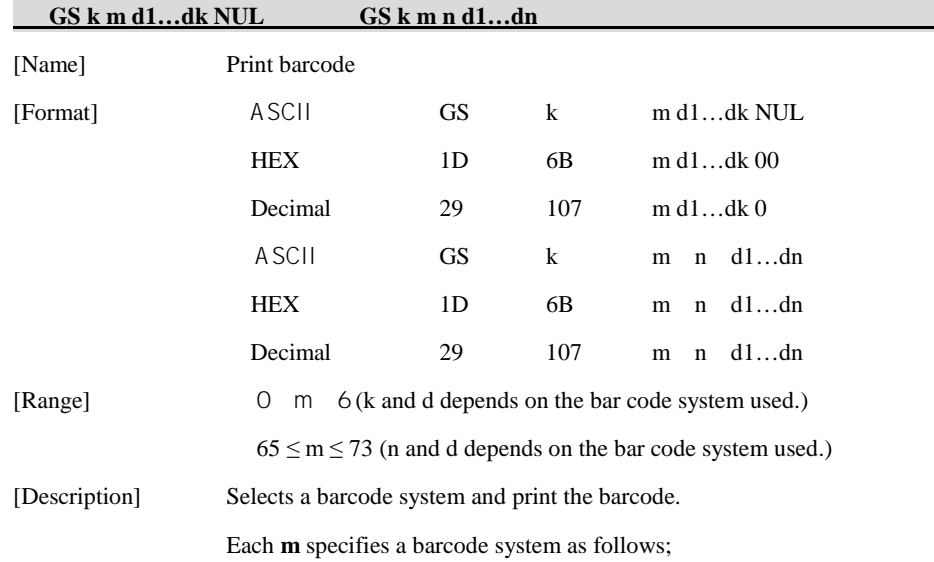

#### ① **GS k m d1…dk NUL**

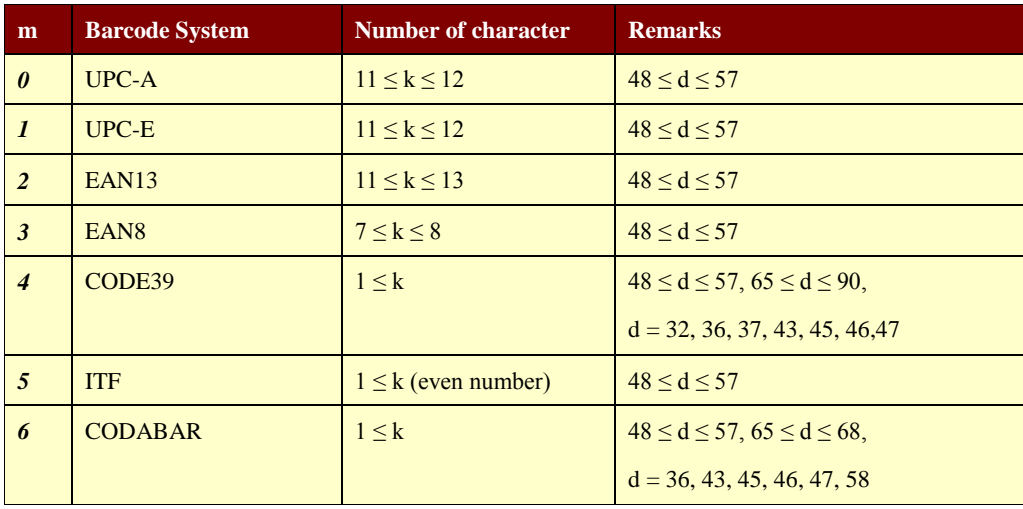

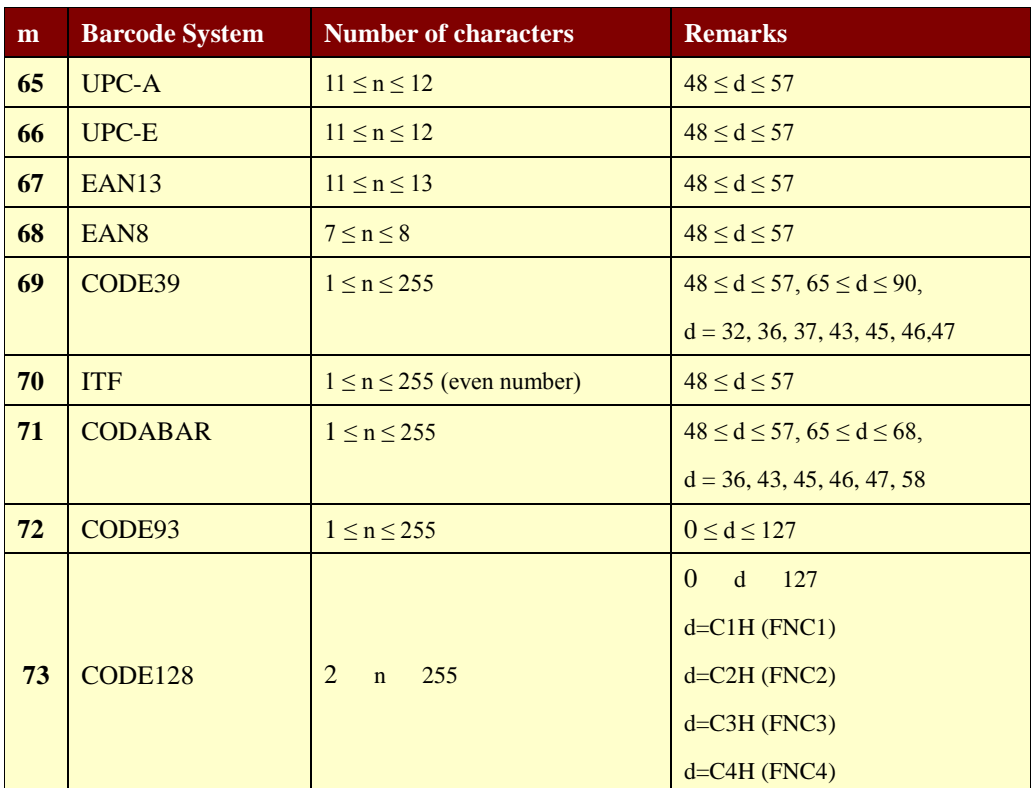

② **[GS k m n d1…dn](#page-3-2)**

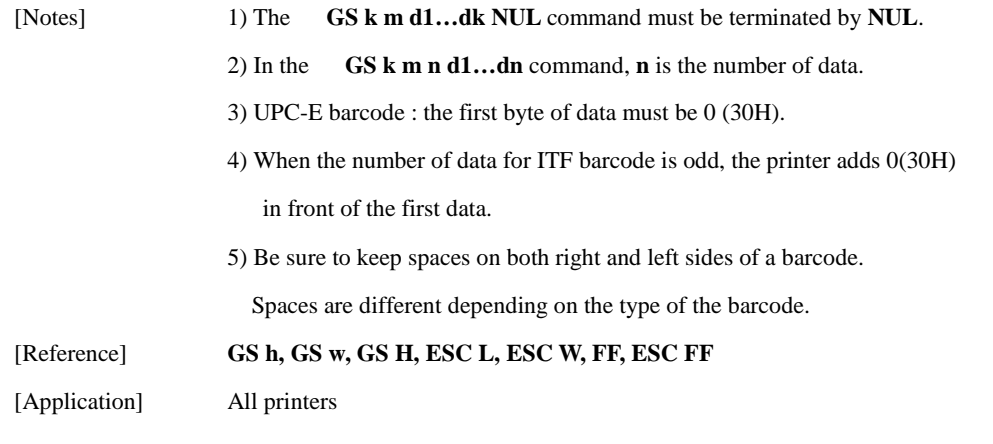

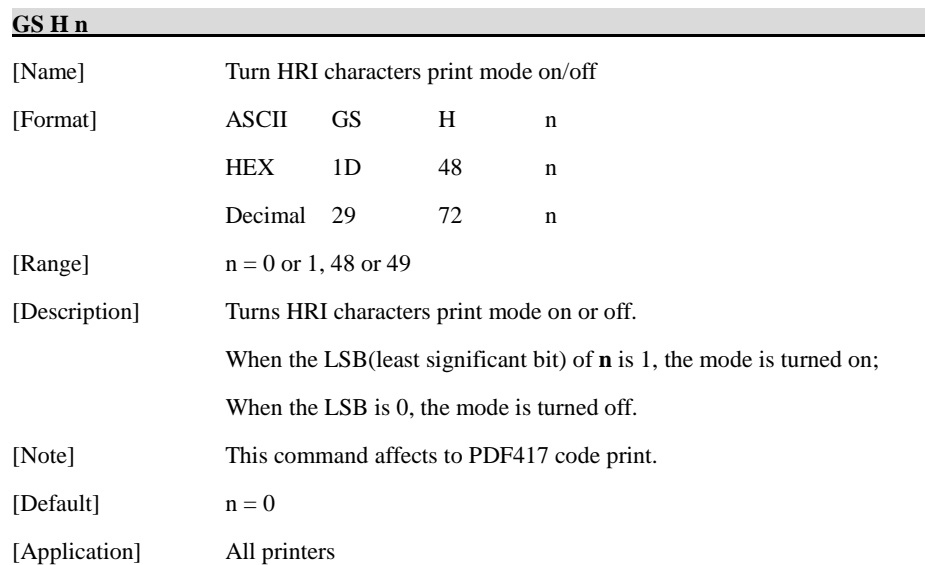

<span id="page-44-0"></span>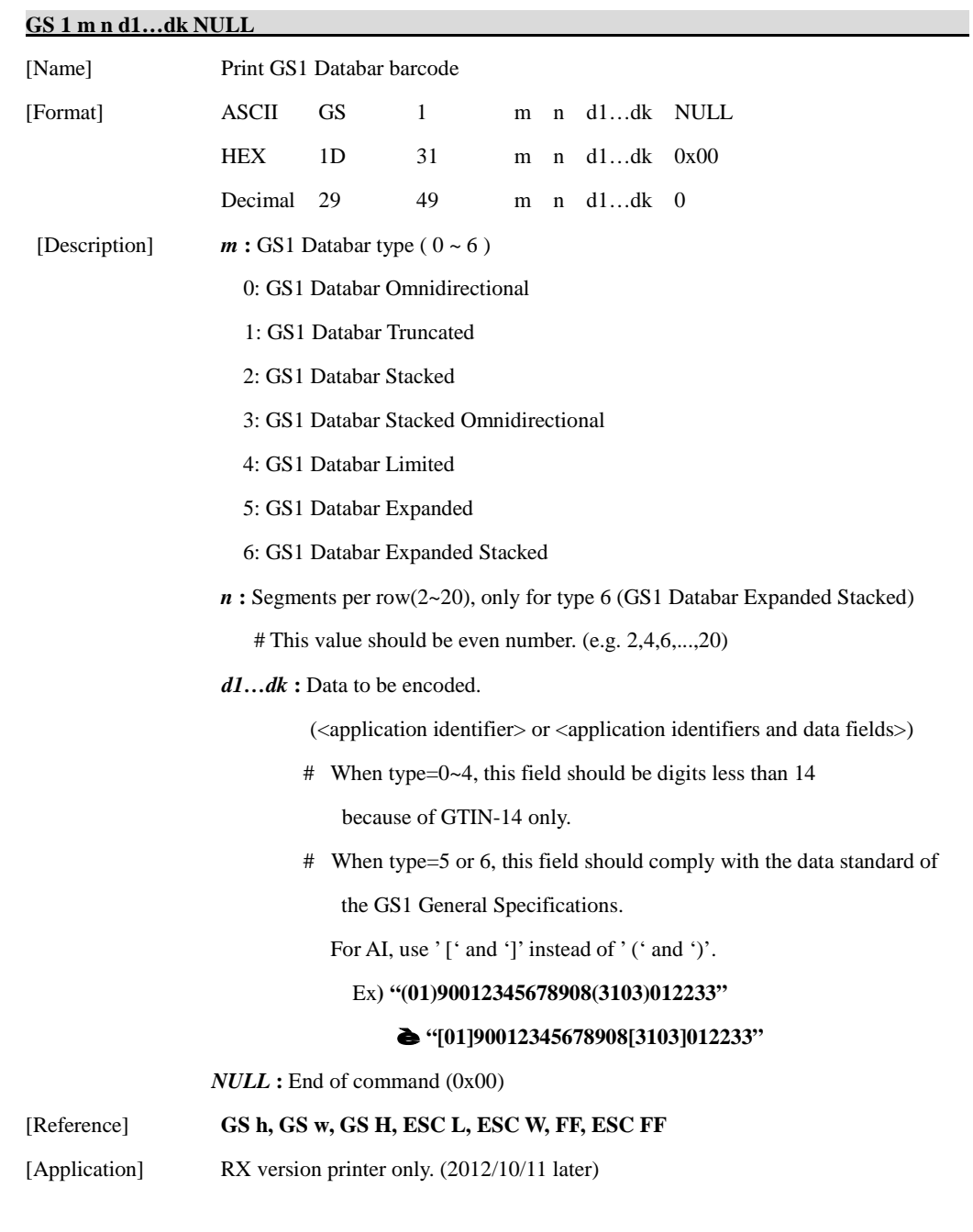

ex) when type  $= 0$ , in this case, data is GTIN-14

(Global Trade Item Number, actual data is first 13 bytes)

#### "**0001234567890**"

 $( = 0x300x300x300x310x320x330x340x350x360x370x380x390x30)$ 

This data will be encoded as

"**(01)00012345678905**", ( **(01)** is AI and the last '**5**' is check digit )

**< Print sample >**

GS1 Databar Type : 0 Input data : 0001234567890

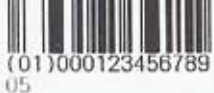

GS1 Databar Type : 1 Input data : 0001234567890

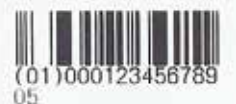

GS1 Databar Type : 2 Input data : 0001234567890

and in 1990.

GS1 Databar Type : 3 Input data : 0001234567890

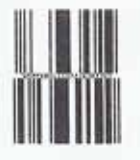

GS1 Databar Type : 4 Input data : 0001234567890

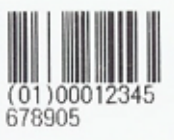

GS1 Databar Type : 5 Input data : [01]90012345678908[ 3103]012233

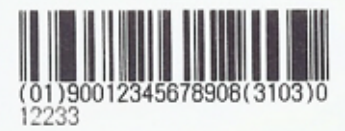

GS1 Databar Type : 6 Input data : [01]90012345678908[ 3103]012233[15]991231

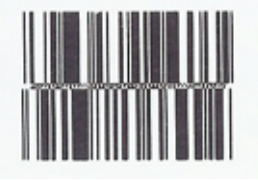

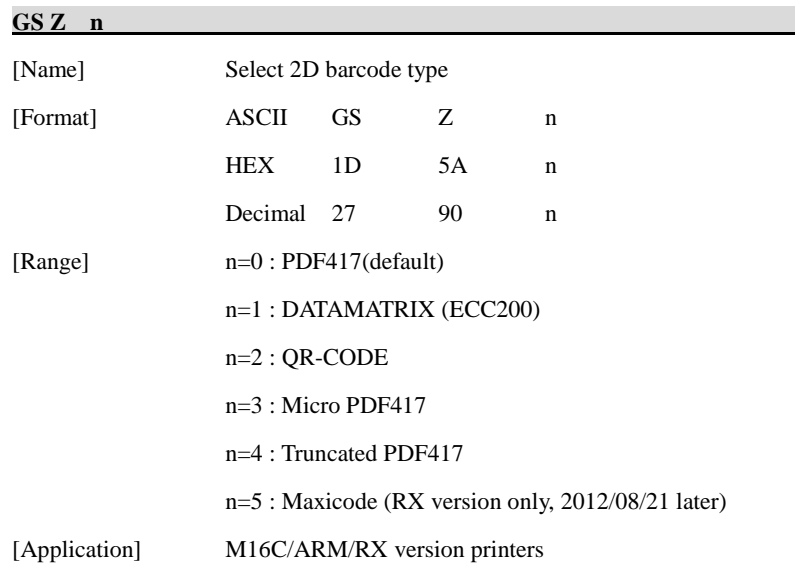

### **[ESC Z m n k dL dH](#page-3-5) d1…dn**

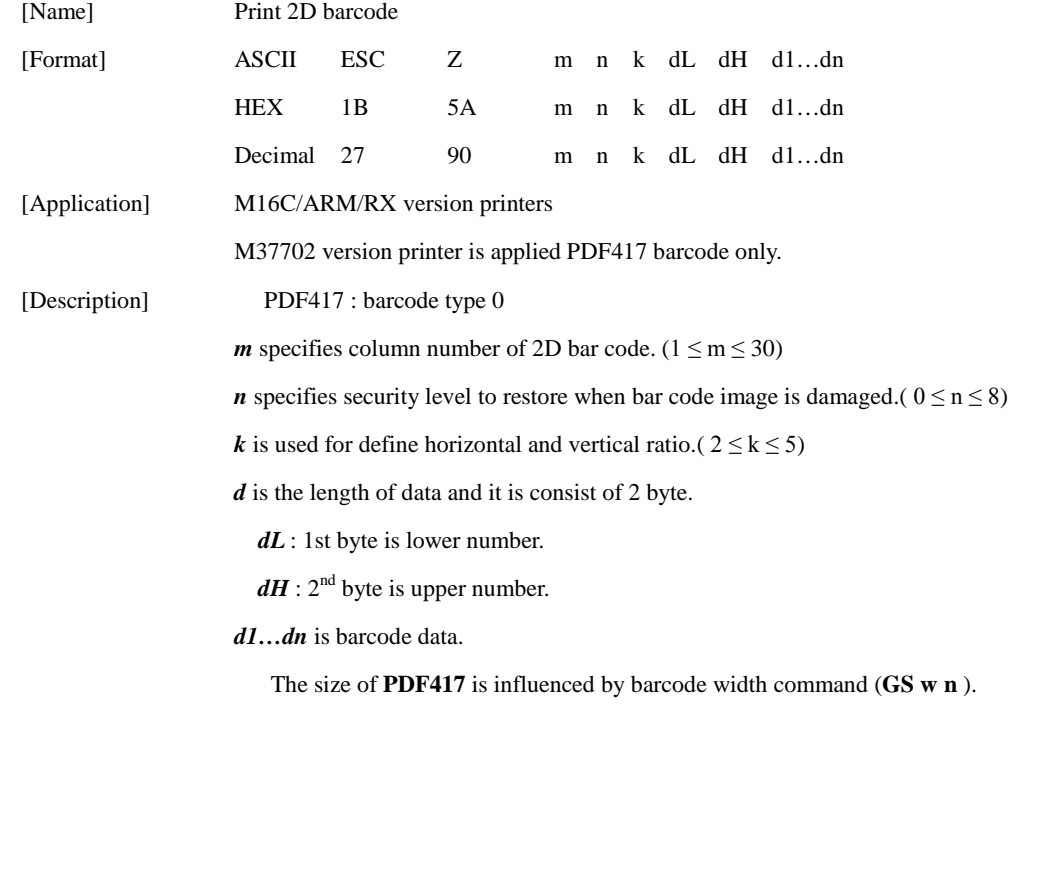

DATAMATRIX (ECC200) : barcode type 1

*m* specifies height of the symbol. (0:auto size)

*n* specifies width of the symbol. (0:auto size)

 $k$  specifies module size.  $(1-8)$ 

*d* is the length of data and it is consist of 2 byte.

*dL* : 1st byte is lower number.

 $dH$  :  $2<sup>nd</sup>$  byte is upper number.

*d1…dn* is barcode data.

When **m** or **n** is 0, the printer selects the barcode size automatically.

#### **The auto sized method are recommended.**

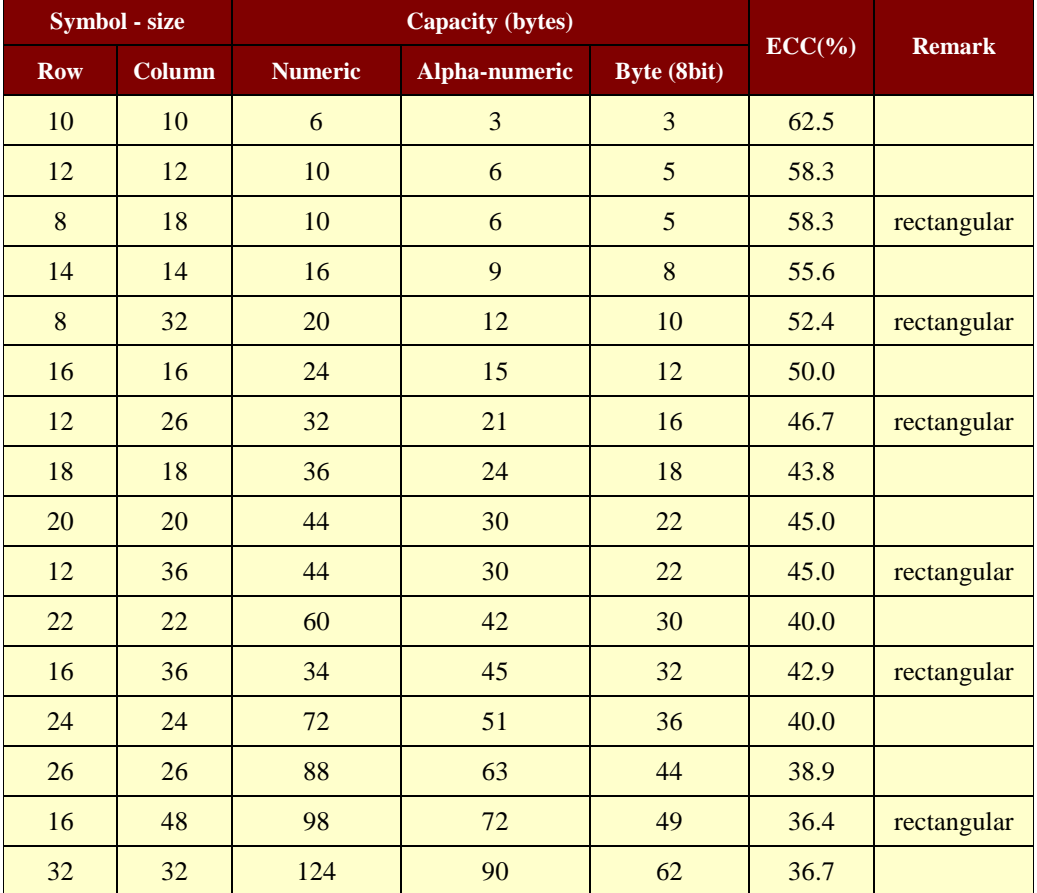

**<< Table for DATAMATRIX(ECC200 symbol) size >>**

(Continue…)

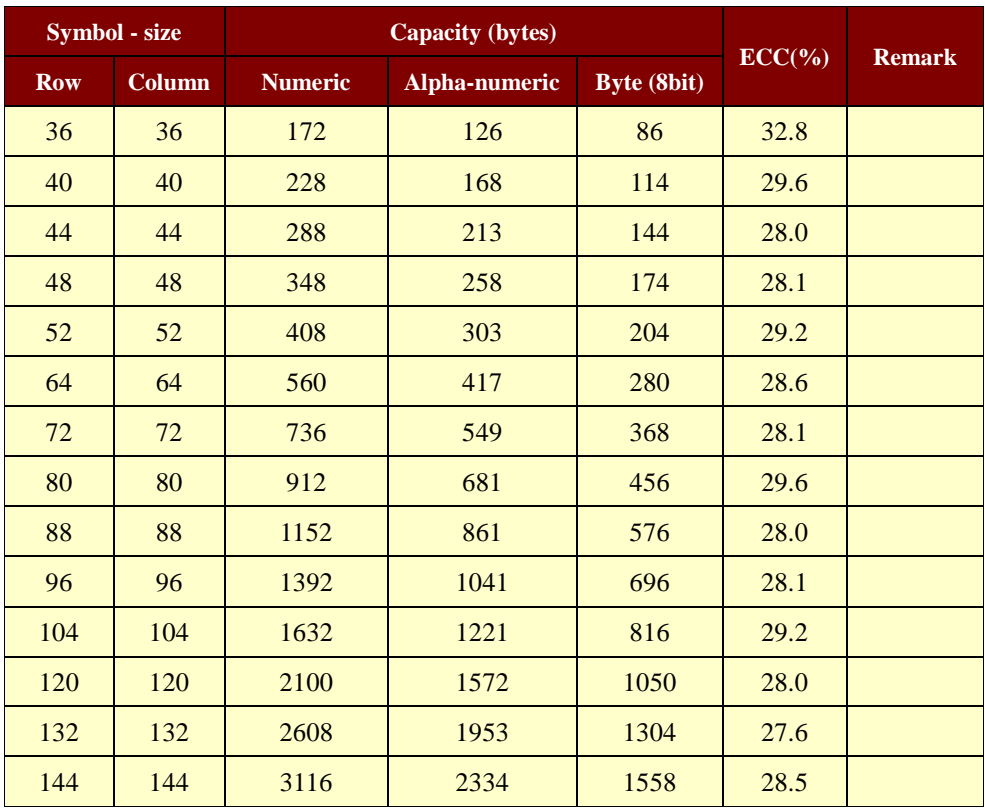

Used only square type for auto-sized symbol.

### *Woosim Command Manual Ver. 2.6*

QR-CODE : barcode type 2

*m* specifies version of the symbol. (1~40, 0:auto size)

*n* specifies EC level. (L:7%, M:15%, Q:25%, H:30%)

 $k$  specifies module size.  $(1-8)$ 

*d* is the length of data and it is consist of 2 byte.

*dL* : 1st byte is lower number.

 $dH$  :  $2<sup>nd</sup>$  byte is upper number.

*d1…dn* is barcode data.

When **m** is 0, the printer selects the barcode size automatically.

**The auto sized method are recommended.**

**<< Table for QR-CODE size(version) >>**

| <b>Version</b>   | <b>Capacity (Codewords) by EC level</b> |        |        |           |
|------------------|-----------------------------------------|--------|--------|-----------|
|                  | $L(7\%)$                                | M(15%) | Q(25%) | $H(30\%)$ |
| $\mathbf{1}$     | 19                                      | 16     | 13     | 9         |
| $\overline{2}$   | 34                                      | 28     | 22     | 16        |
| $\overline{3}$   | 55                                      | 44     | 34     | 26        |
| $\overline{4}$   | 80                                      | 64     | 48     | 36        |
| $\overline{5}$   | 108                                     | 86     | 62     | 46        |
| $\boldsymbol{6}$ | 136                                     | 108    | 76     | 60        |
| $\overline{7}$   | 156                                     | 124    | 88     | 66        |
| 8                | 194                                     | 154    | 110    | 86        |
| 9                | 232                                     | 182    | 132    | 100       |
| 10               | 274                                     | 216    | 154    | 122       |
| 11               | 324                                     | 254    | 180    | 140       |
| 12               | 370                                     | 290    | 206    | 158       |
| 13               | 428                                     | 334    | 244    | 180       |
| 14               | 461                                     | 365    | 261    | 197       |
| 15               | 523                                     | 415    | 295    | 223       |
| 16               | 589                                     | 453    | 325    | 253       |

(Continue…)

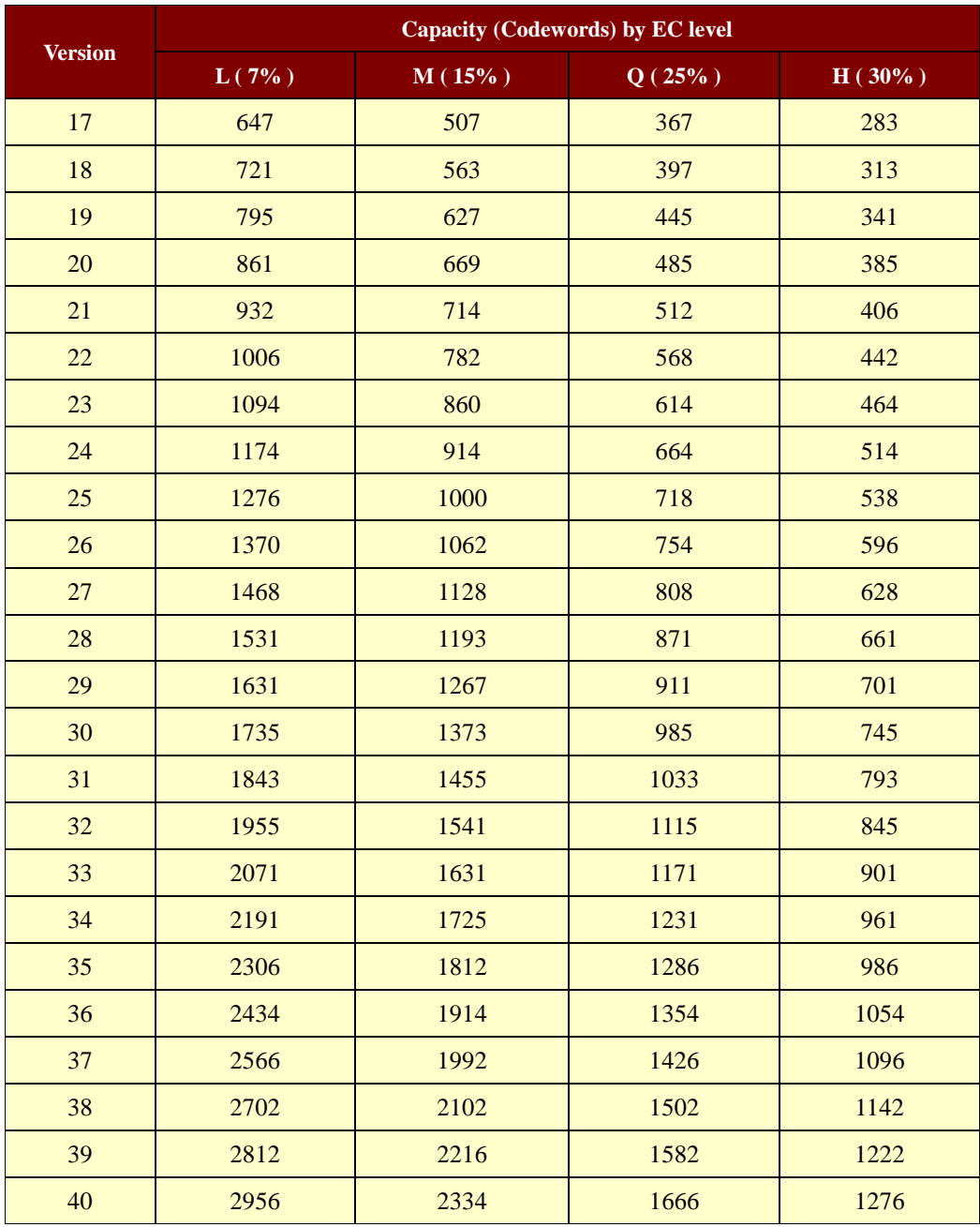

Micro PDF417 : barcode type 3

*m* specifies column number of 2D bar code. ( $1 \le m \le 4$ )

*n* specifies row number of 2D bar code. ( $4 \le n \le 44$ , 0 : auto size)

*k* is used for define horizontal and vertical ratio.(  $2 \le k \le 5$ )

*d* is the length of data and it is consist of 2 byte.

*dL* : 1st byte is lower number.

 $dH$  :  $2<sup>nd</sup>$  byte is upper number.

*d1…dn* is barcode data.

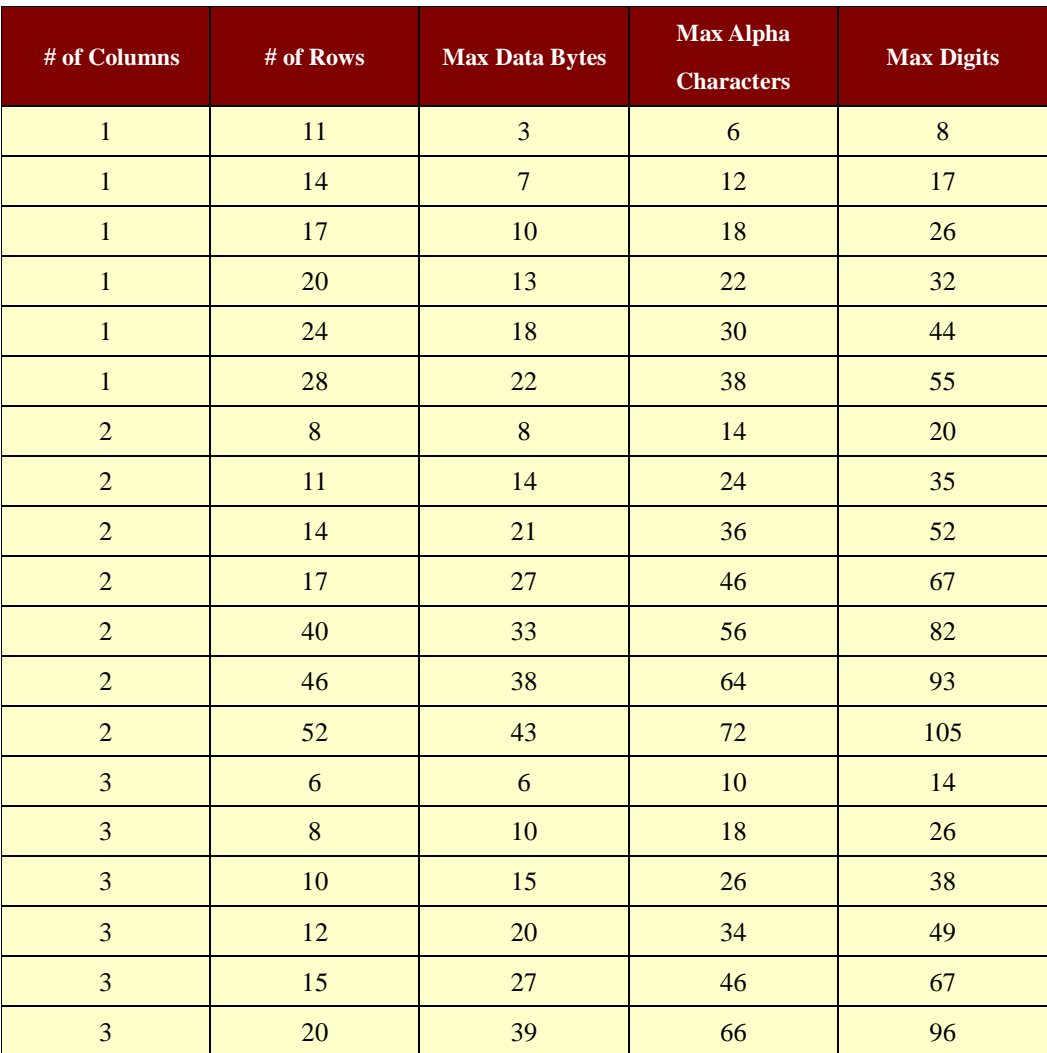

The size of **Micro PDF417** is influenced by barcode width command (**GS w n** ).

(Continue…)

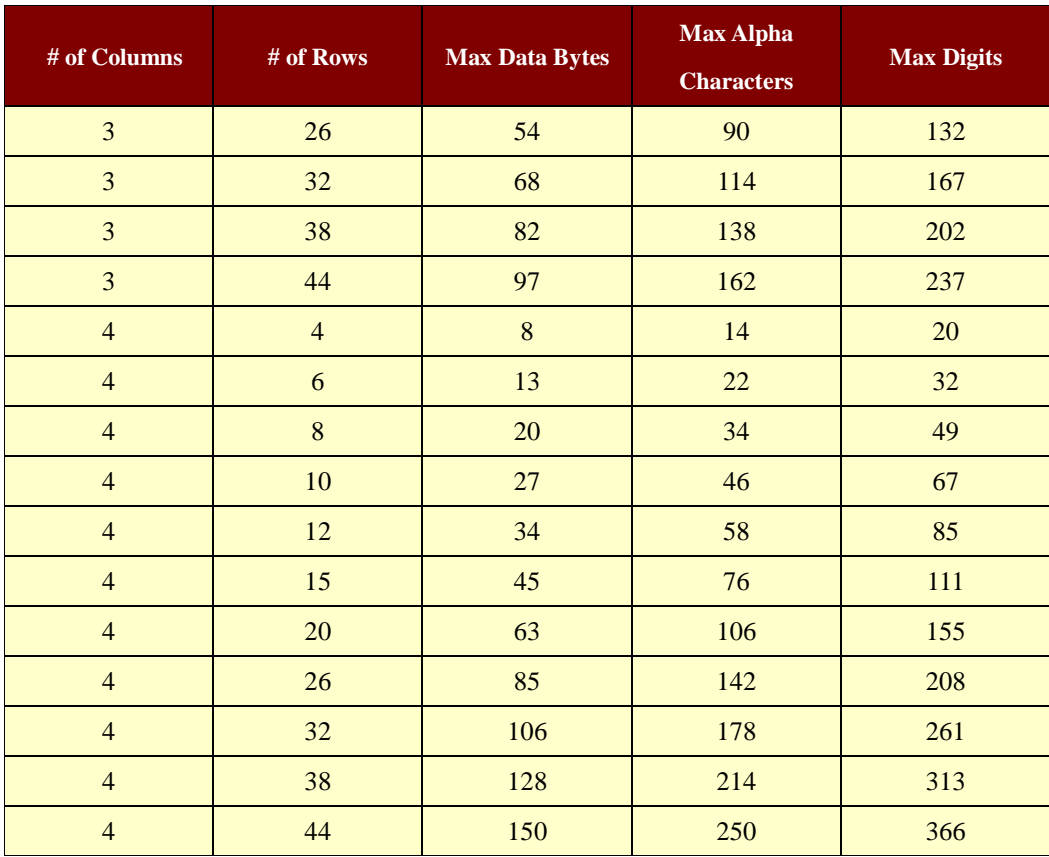

Truncated PDF417 : barcode type 4

*m* specifies column number of 2D bar code. ( $1 \le m \le 4$ )

*n* specifies security level to restore when bar code image is damaged.(  $0 \le n \le 8$ )

*k* is used for define horizontal and vertical ratio.(  $2 \le k \le 5$ )

*d* is the length of data and it is consist of 2 byte.

*dL* : 1st byte is lower number.

 $dH$  :  $2<sup>nd</sup>$  byte is upper number.

*d1…dn* is barcode data.

The size of **Truncated PDF417** is influenced by barcode width command (**GS w n** ).

It's just the same as the using way with PDF417-barcode,

but the barcode type is different.

[http://www.woosim.com](http://www.woosim.com/) 53**Wooglan** 

#### *Woosim Command Manual Ver. 2.6*

Maxicode : barcode type 5

*m* mode of MAXICODE (2~6)

*n* dummy (any value can be set but it will be ignored)

*k* dummy

*d* is the length of data and it is consist of 2 byte.

*dL* : 1st byte is lower number.

 $dH$  :  $2<sup>nd</sup>$  byte is upper number.

*d1…dn* is barcode data.

when mode is 2 or 3, first 15 byte is primary data.

The following is the structure of primary data.

- Post/Zip code : 9 bytes

If mode is  $2$ ,  $9$ -digit $(5$ -digit zip code  $+$  4-digit code extension)

If 4-digit code extension doesn't exist, "0000" must be specified.

If mode is 3, 6-alphanumeric + 3 byte filler(eg. Spaces)

-. Country code : 3-digit (from ISO 3166)

-. Class of service : 3-digit

## **1.8. Miscellaneous function commands.**

**Woosim Printer** supports the following miscellaneous function commands;

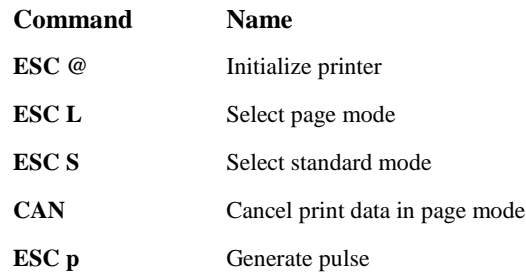

#### **[ESC @](#page-2-0)**

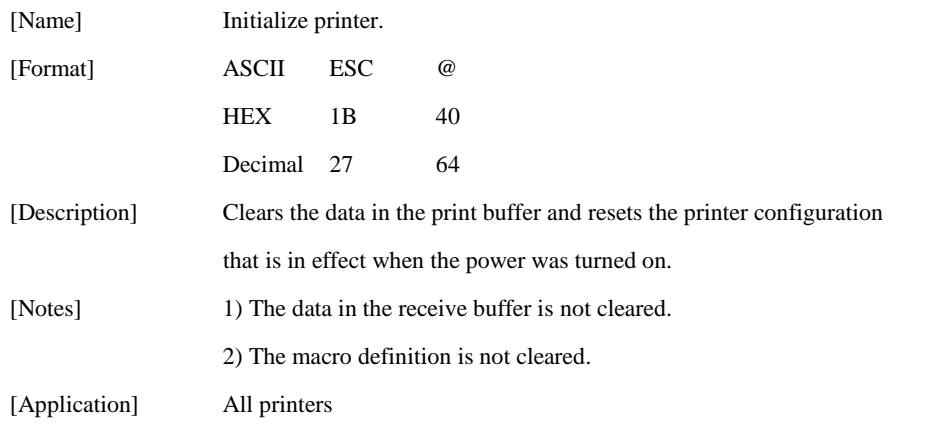

#### **[ESC L](#page-2-1)**

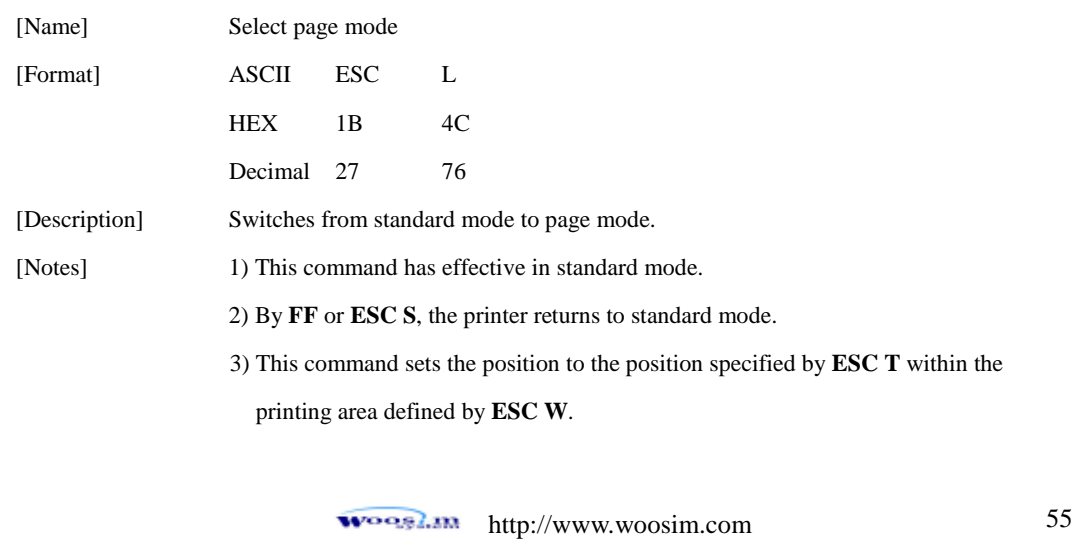

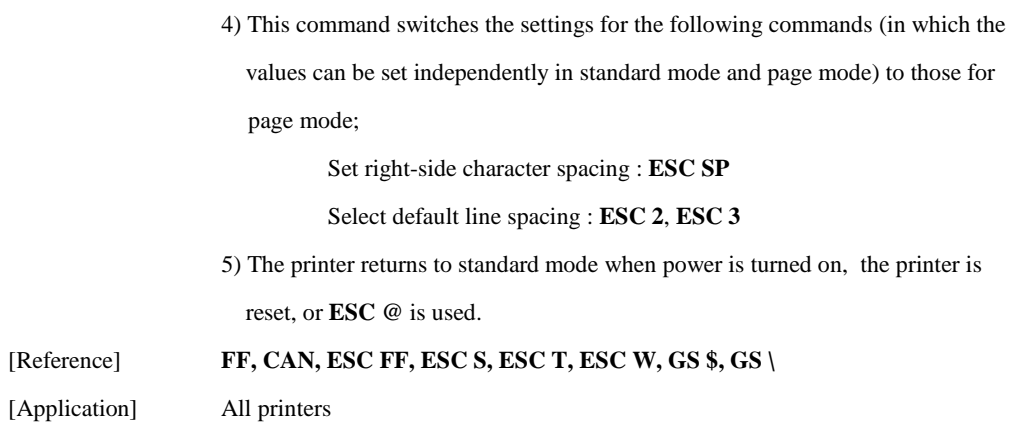

#### **[ESC S](#page-2-2)**

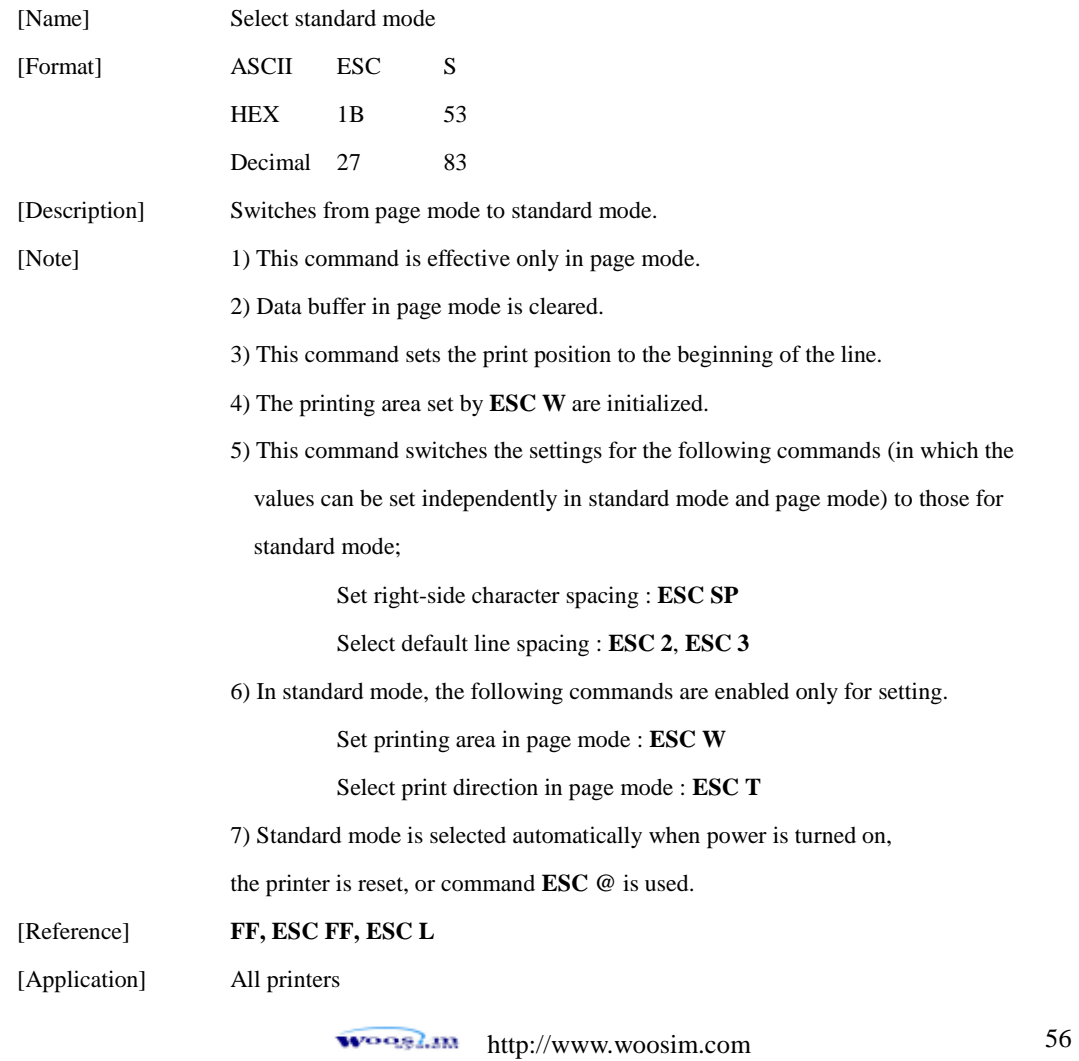

### *Woosim Command Manual Ver. 2.6*

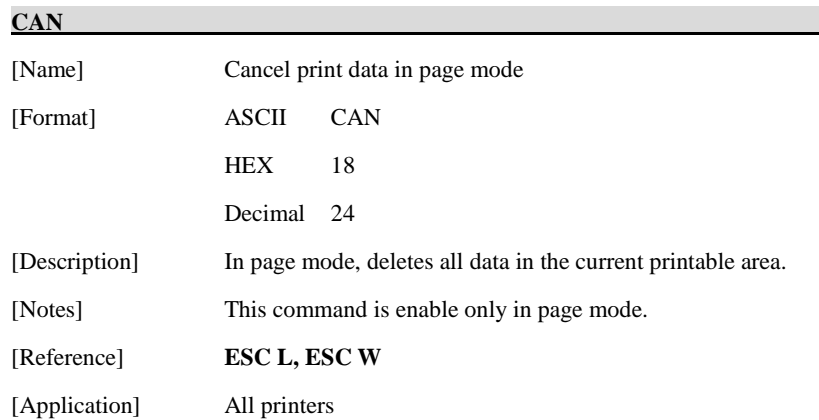

### <span id="page-56-0"></span>**[ESC p m t1 t2](#page-3-6)**

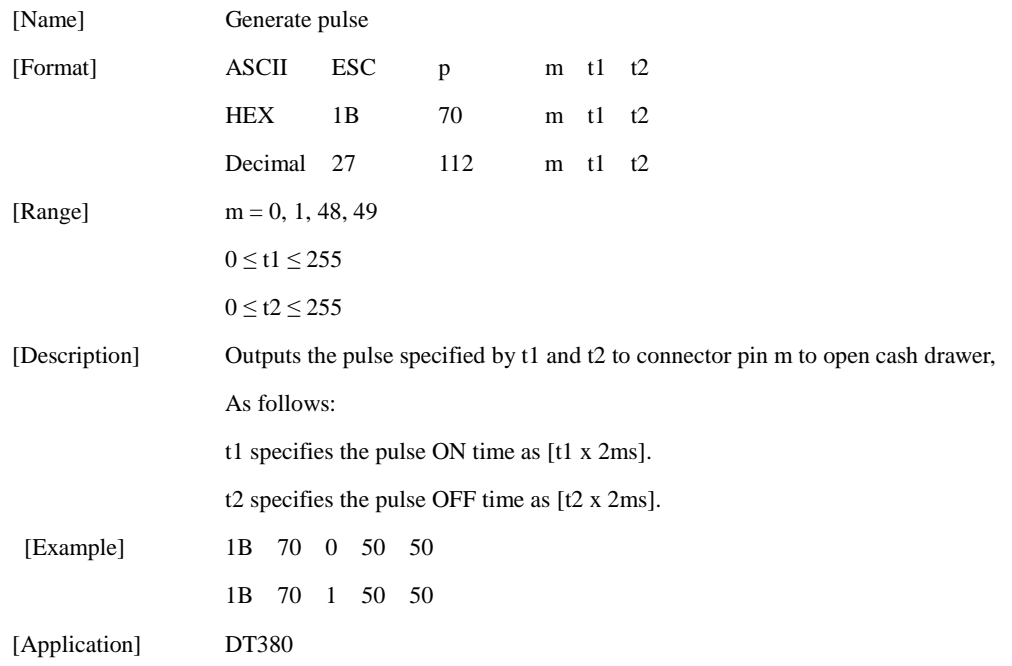

# **1.9. Line & box commands.**

**Woosim Printer** supports the following line & box commands;

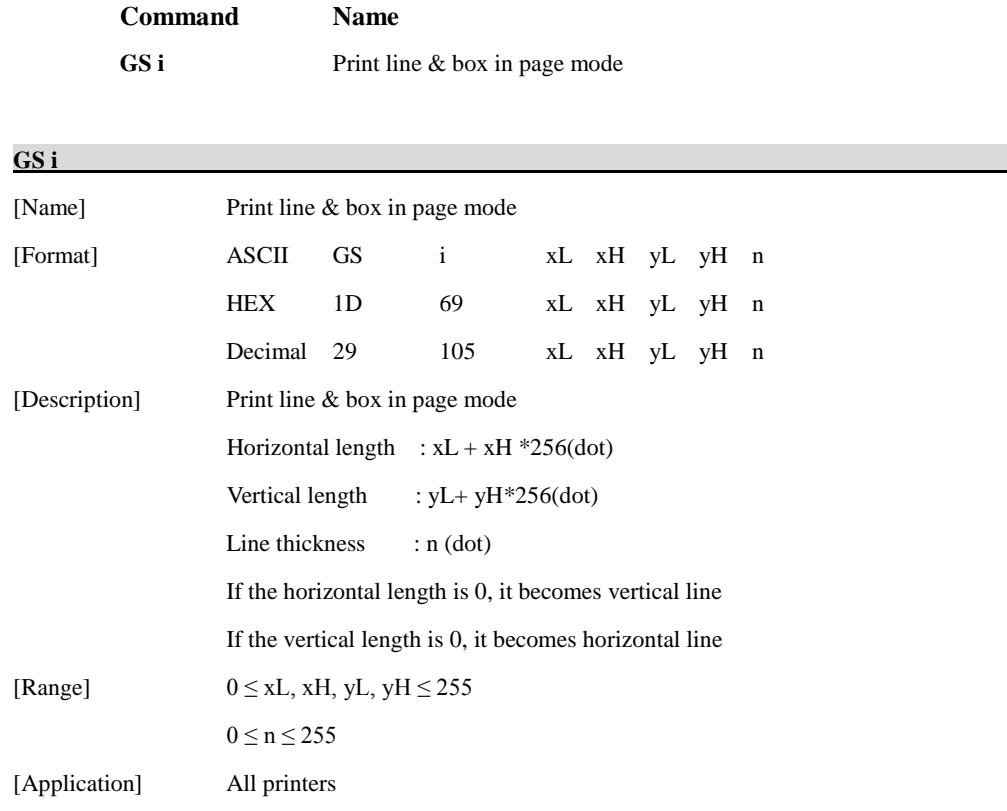

# **1.10. Black mark detection commands.**

**Woosim Printer** supports the following black mark detection commands;

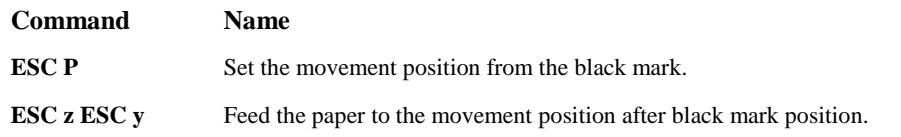

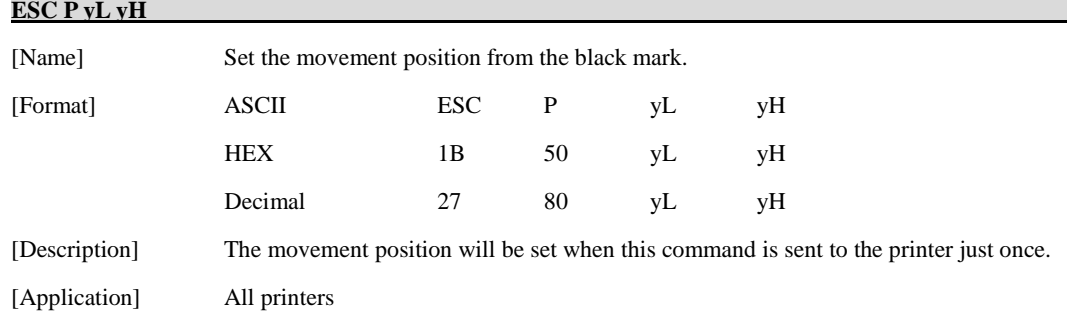

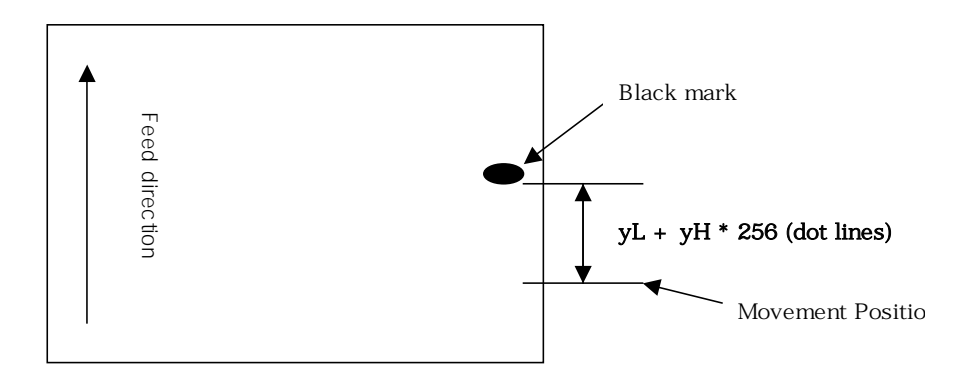

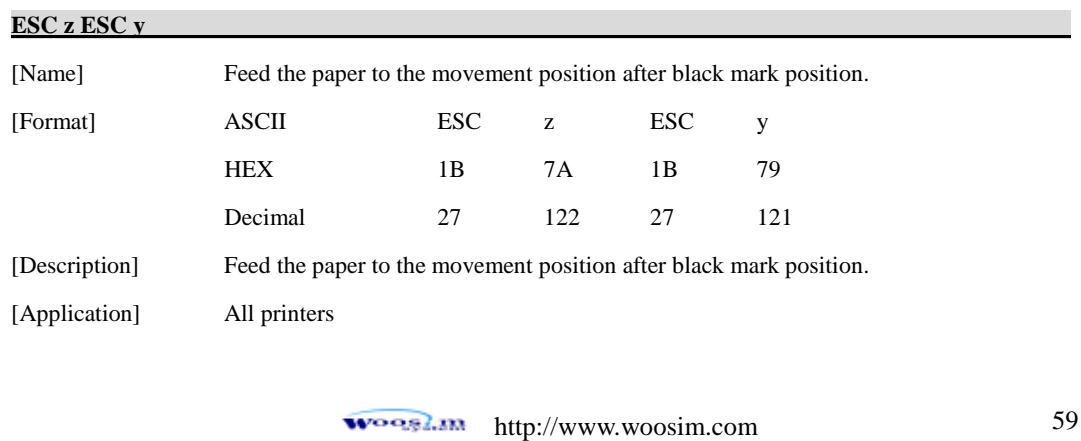

# **1.11. Mechanism control commands. (optional)**

**Woosim Printer** supports the following mechanism control commands;

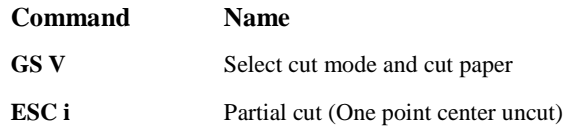

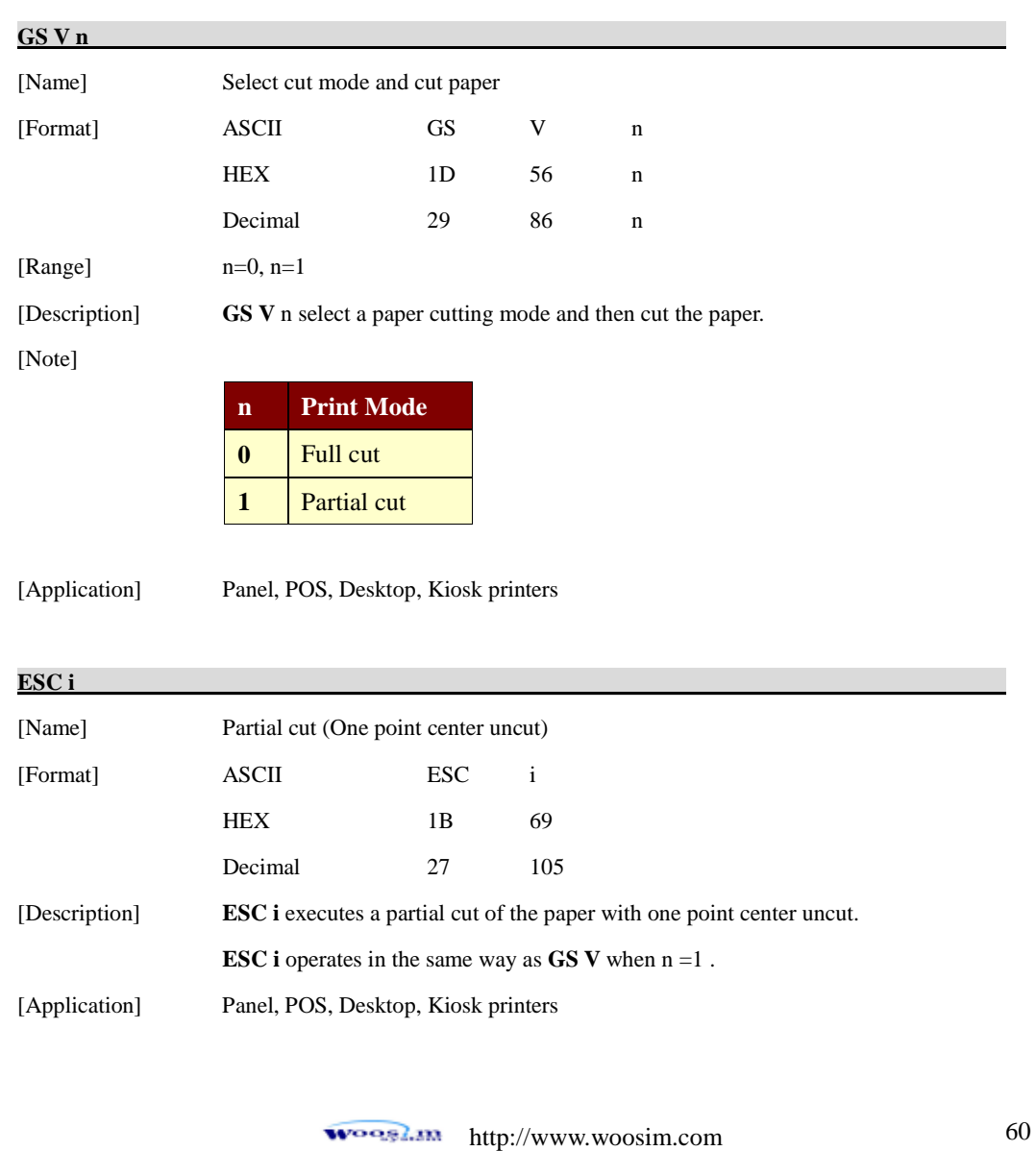

# **1.12. Panel Button Commands. (optional)**

**Woosim Printer** supports the following command for enabling and disabling the panel button.

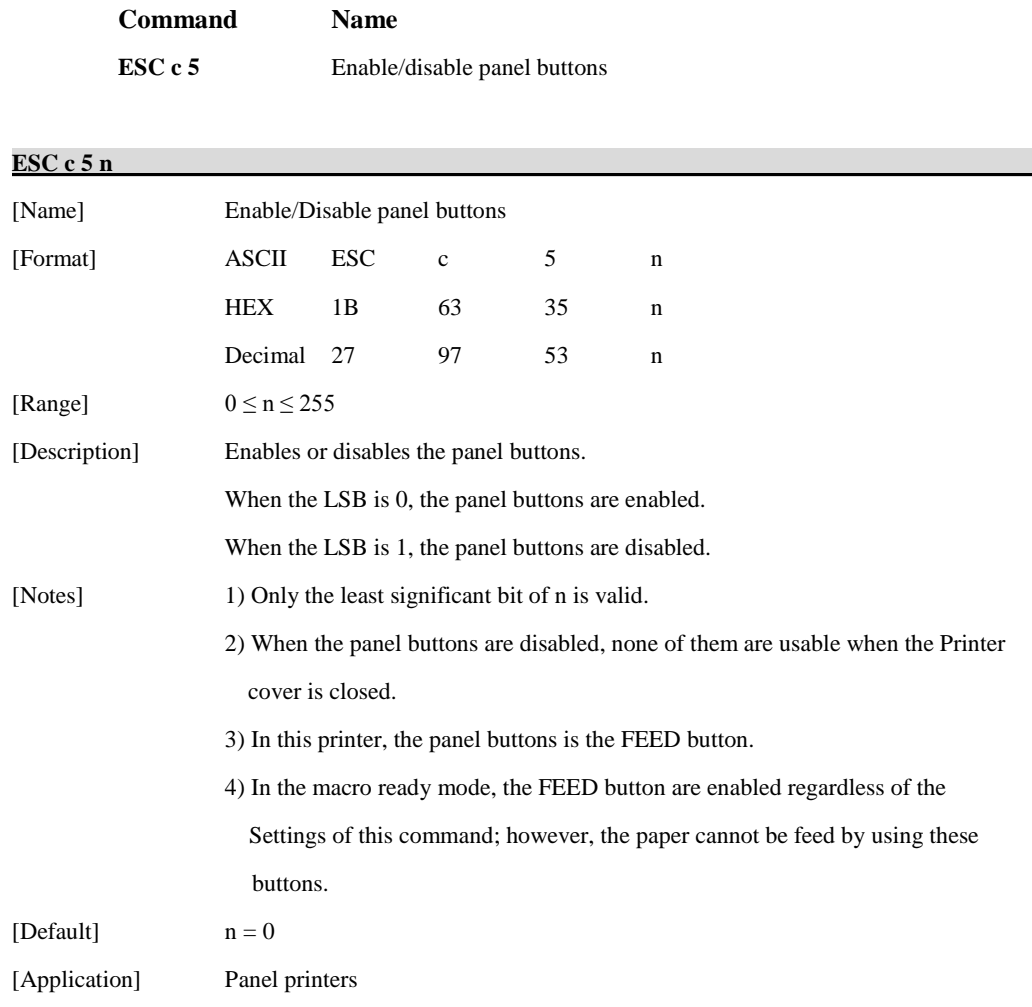

## **1.13. Magnetic Card Reader Commands. (optional)**

**Woosim Printer** supports the following magnetic card reader commands;

**(**Secured MSR to refer to **Appendix B.)**

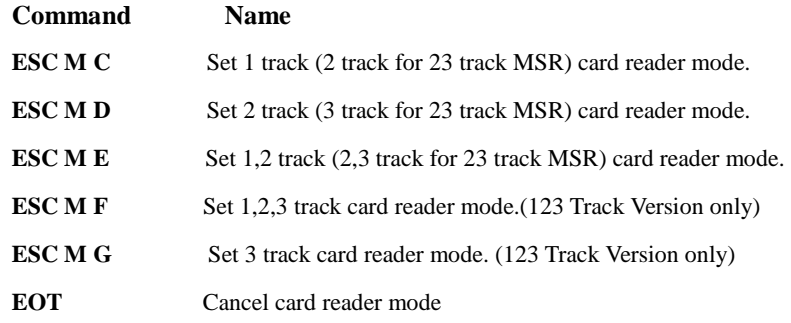

#### **[ESC M C](#page-2-4)**

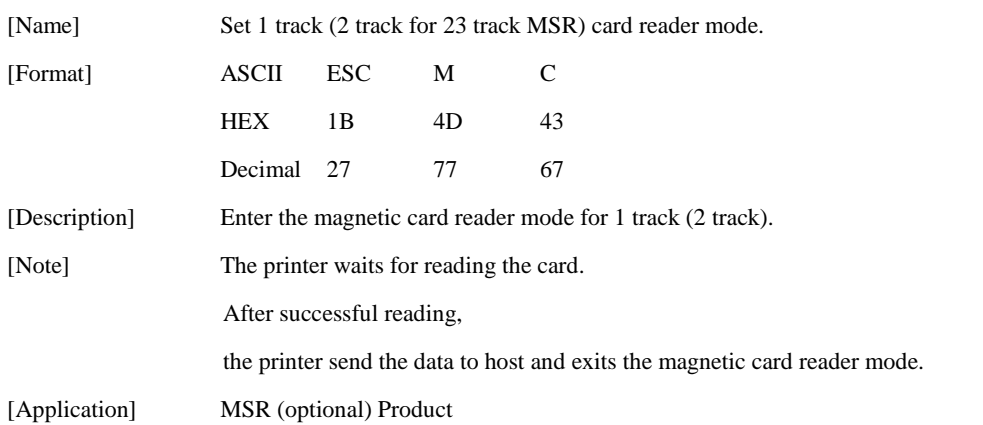

#### **[ESC M D](#page-2-4)**

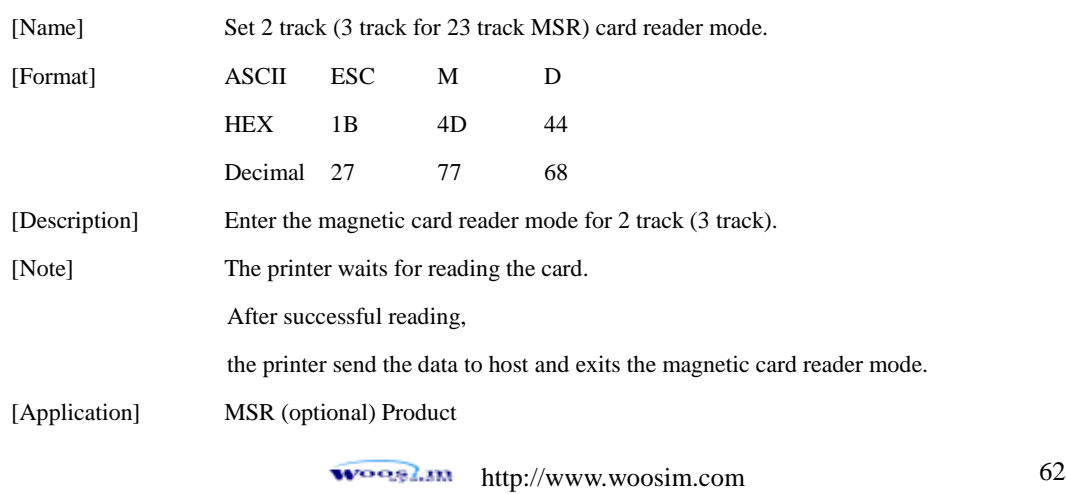

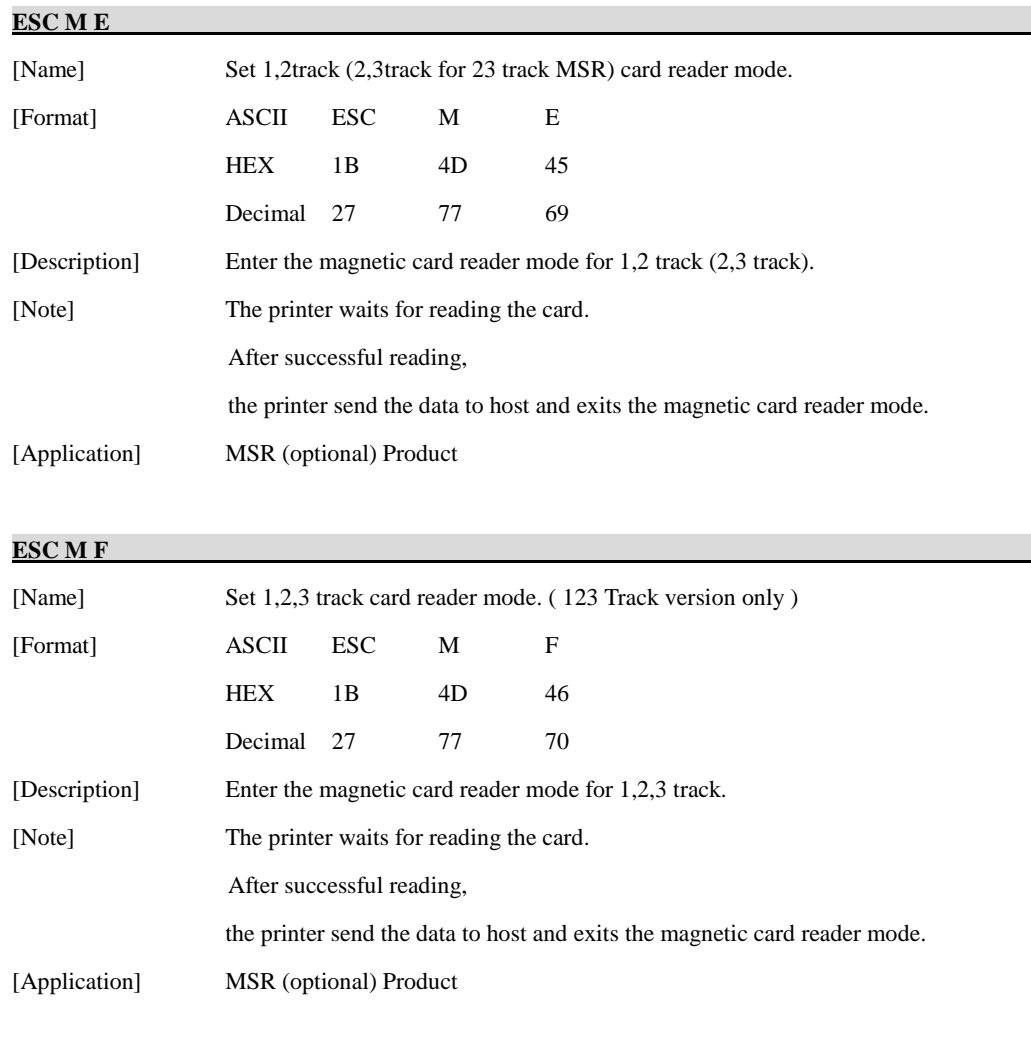

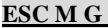

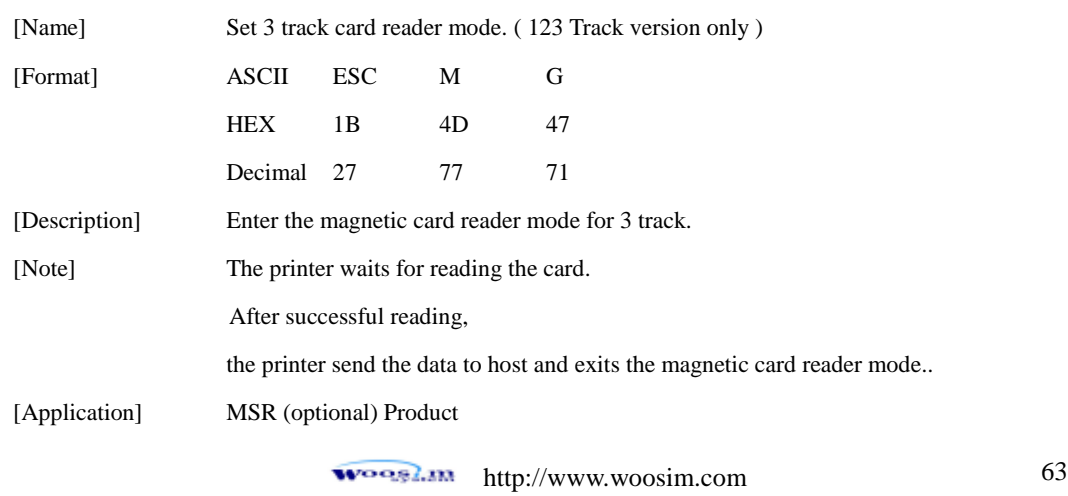

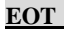

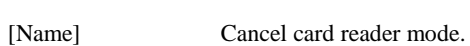

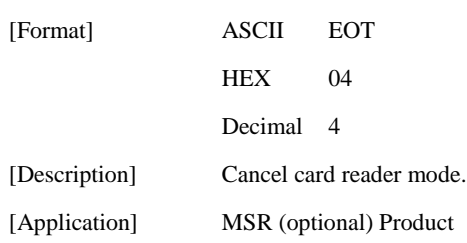

### **Card specification**

The table below summarizes the format of the data stored on each magnetic track.

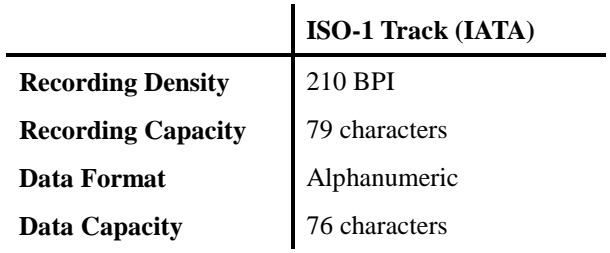

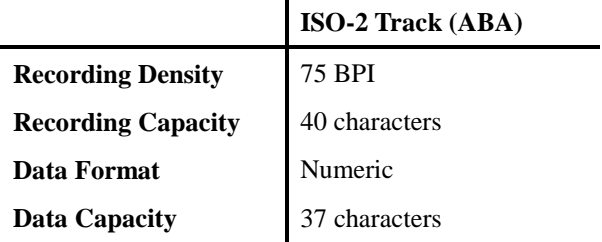

ä.

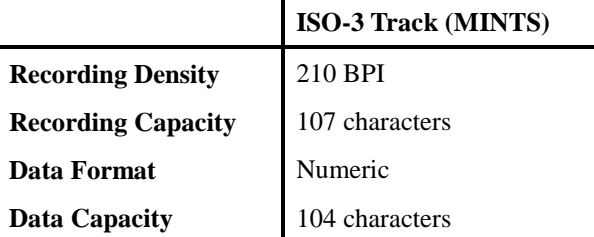

### **Magnetic Card Data Output Format**

#### **< 1 / 2 Track Version >**

#### - **Track 1**

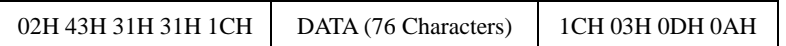

#### - **Track 2**

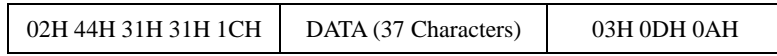

### - **Track 1,2**

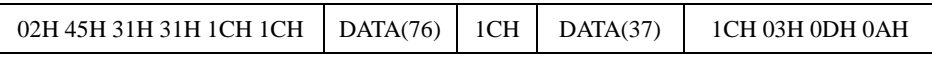

#### **< 2 / 3 Track Version >**

#### - **Track 2**

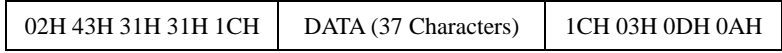

#### - **Track 3**

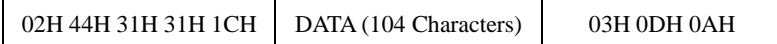

#### - **Track 2,3**

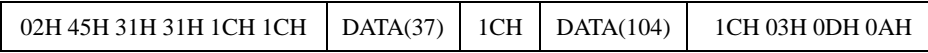

### **Magnetic Card Data Output Format**

### **< 1 / 2 / 3 Track Version >**

#### - **Track 1**

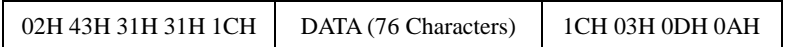

#### - **Track 2**

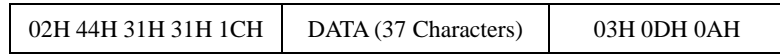

### - **Track 1,2**

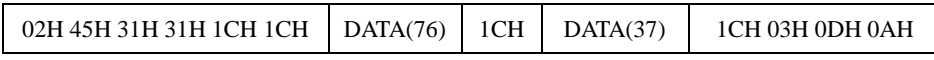

#### - **Track 1,2,3**

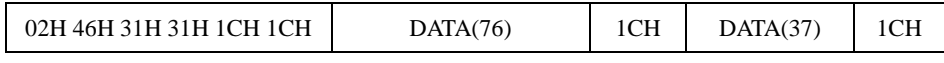

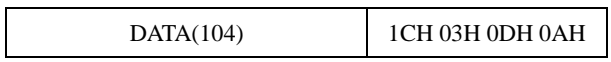

#### - **Track 3**

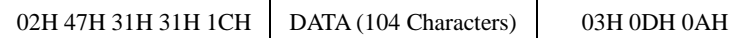

## **1.14. Smart Card Reader Commands. (optional)**

**Woosim Printer** supports the following smart card reader commands;

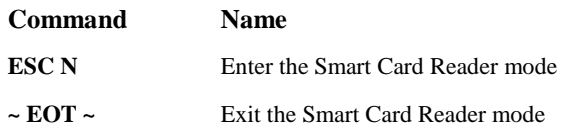

#### **[ESC N](#page-2-6)**

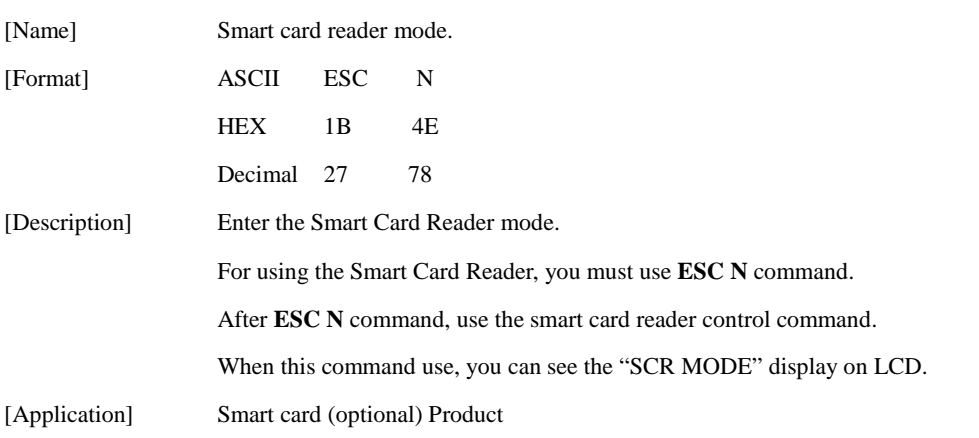

#### **[~ EOT](#page-2-7) ~**

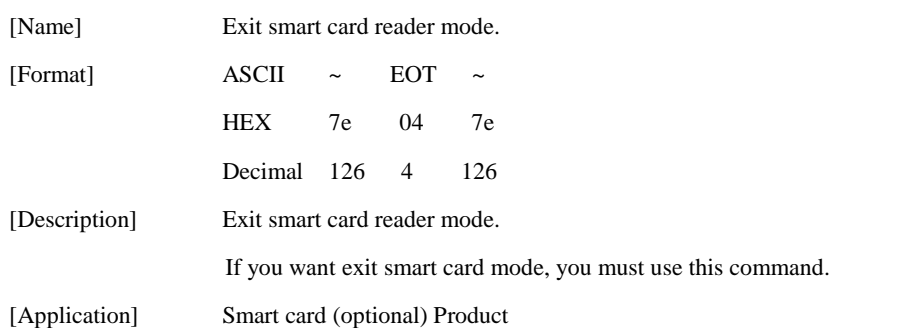

### **1.15. Instruction for Auto Power saving mode.**

The printer in the power saving mode will recover to the print ready mode when receiving commands or button operations.

However, print data received while shifting from the power saving mode to the print ready mode ( for approx. 1 sec. ) is discarded and cannot be printed. Therefore, if the printer is in the power saving mode, please be sure to recover it to the print ready mode before sending print data.

[ How to Recover to Print Ready Mode & How to Check]

1) Send the Status command(DLE EOT EOT), and Try to re-send it until receiving the transmission value which is from 30H to 37H.

Or

2) Press the FEED Button or the MODE Button and confirm that the Power lamp ( Green LED) is turned on.

\*\* The printer status value is different according to each printer models or printer option.

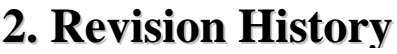

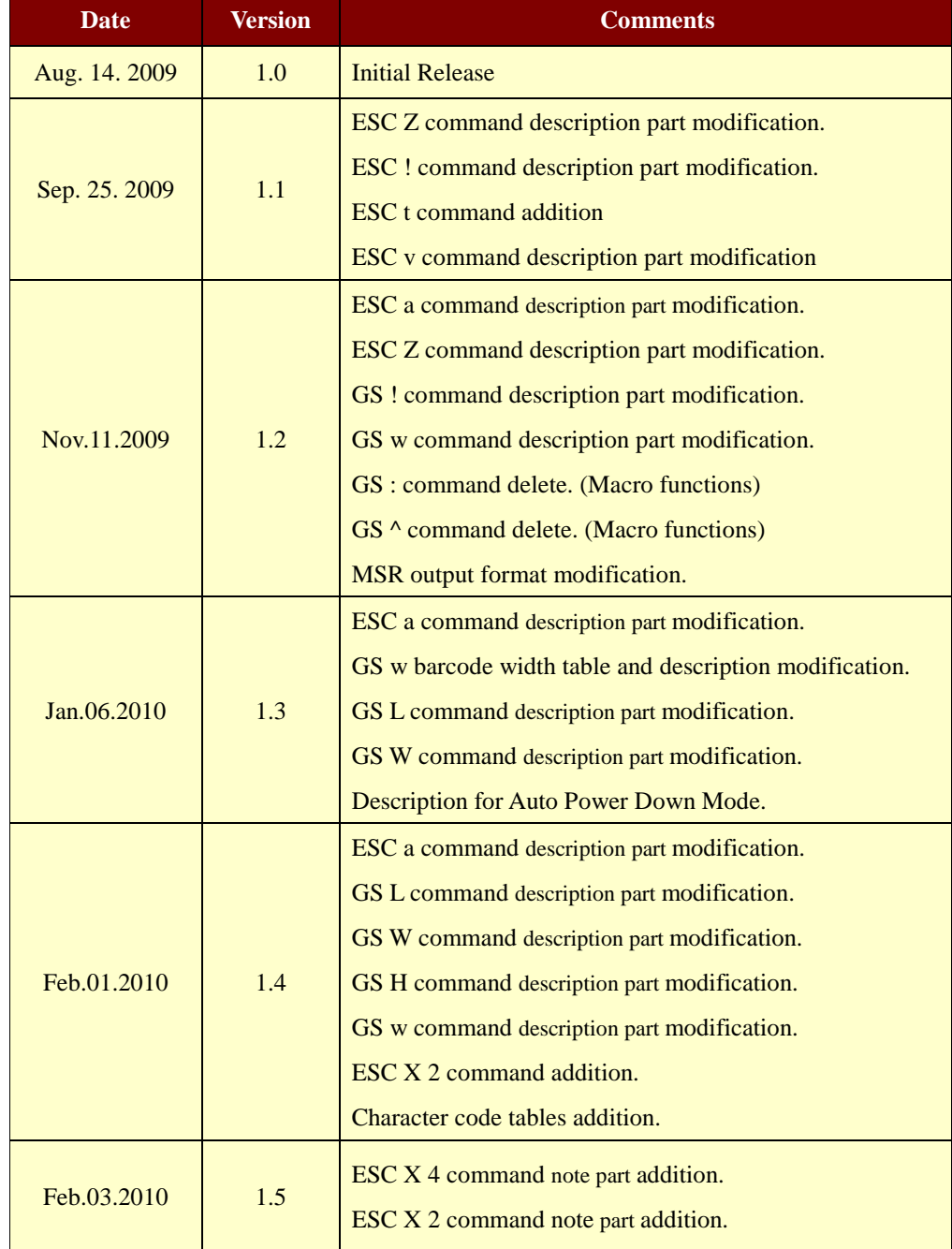

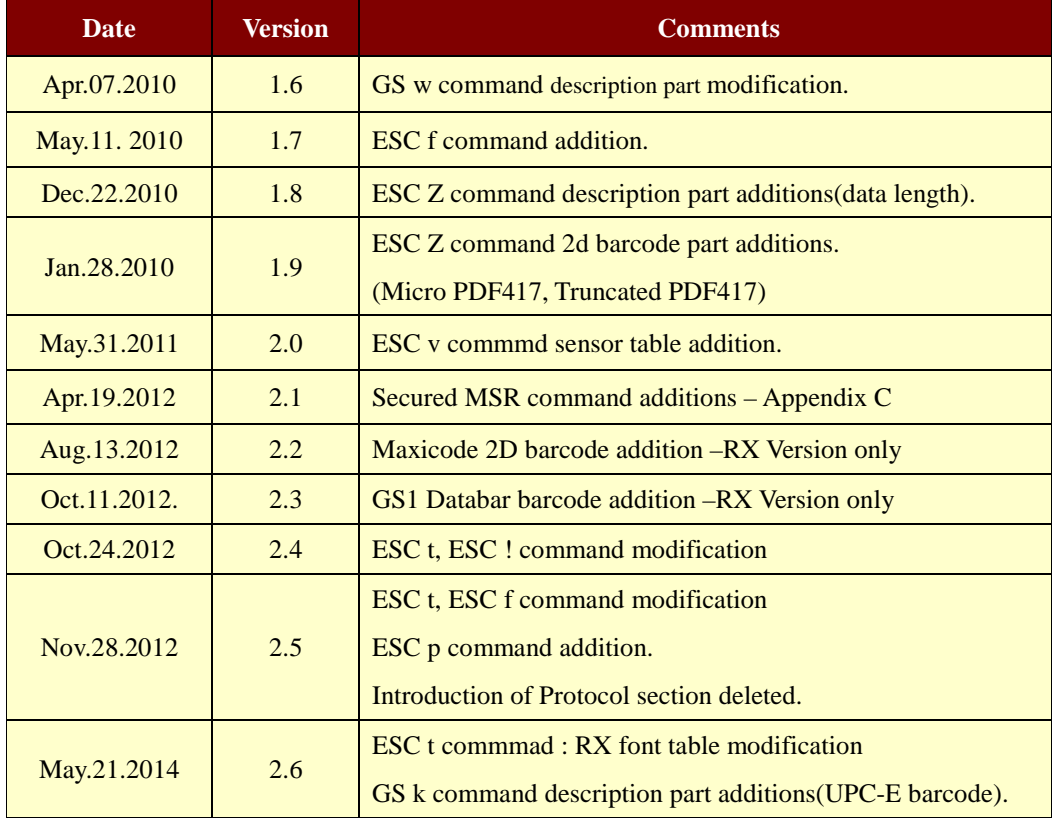

# **Appendix A**

#### **A. MISCELLANEOUS NOTES**

#### **1. Printer mechanism handling**

1) Do not pull the paper out when the cover is closed.

2) Because the thermal elements of the print head and driver ICs are easy to break, so do not touch them with any metal objects.

3) Since the areas around the print head become very hot during and just after printing, do not touch them.

4) Do not use the cover open button except when necessary.

5) Do not touch the surface of the print head because bust and dirt can stick to the surface and damage the elements.

6) Thermal paper containing Na, K, Cl ions can harm the print head thermal elements.

Therefore, be sure to use only the specified paper.

7) If you want to use label paper, please contact your dealer for assistance.

#### **2. Thermal paper handling**

- Notes on using thermal paper

Chemicals and oil on thermal paper may cause discoloration and faded printing.

Therefore, pay attention to the following;

- 1) Use water paste, starch paste, polyvinyl paste, or CMC paste when gluing thermal paper.
- 2) Volatile organic solvents such as alcohol, ester, and ketone can cause discoloration.
- 3) Some adhesive tapes may cause discoloration or faded printing.

4) If thermal paper touches anything which includes phthalic acid ester plasticizer for a long time, it can reduce the image formation ability of the paper and can cause the printed image to fade. Therefore, when storing thermal paper in a card case or sample notebook, be sure to use only products made from polyethylene, polypropylene, or polyester.

5) If thermal paper touches diazo copy paper immediately after copying, the printed surface may be discolored.

6) Thermal paper must not be stored with the printed surfaces against each other because the printing may be transferred between the surfaces.
7) If the surface of thermal paper is scratched with a hard metal object such as a nail, the paper may become discolored.

- Notes on thermal paper storage

Since color development begins at 70°C (158°F), thermal paper should be protected from high temperature, humidity, and light, both before and after printing.

1) Store paper away from high temperature and humidity.

Do not store thermal paper near a heater or in enclosed places exposed to direct sunlight.

2) Avoid direct light Extended exposure to direct light may cause discoloration or faded printing.

#### **3. Others**

Because this printer uses plated steel, the manual cutting edge may be subject to rust. However, this does not affect the printer performance.

# **Appendix B**

## Secured Magnetic Card Reader

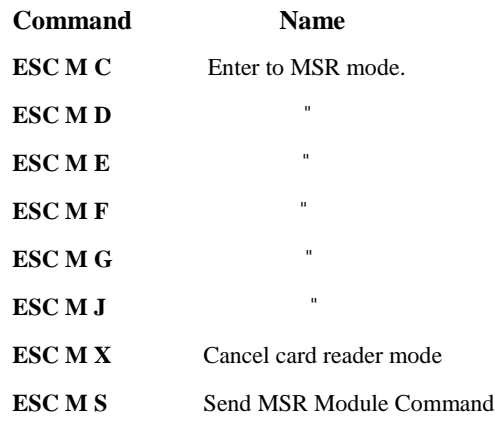

## **[ESC M C\(D, E, F, G, J\)](#page-2-0)**

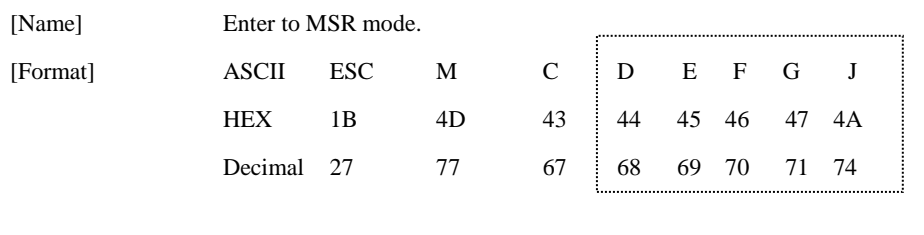

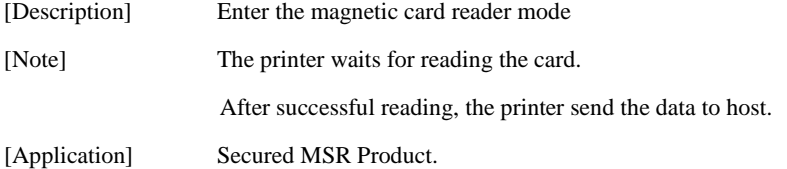

### **[ESC M X](#page-2-1)**

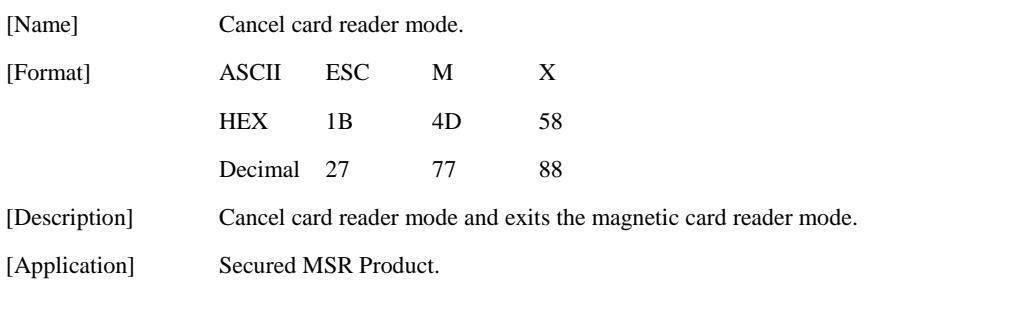

[http://www.woosim.com](http://www.woosim.com/) 74

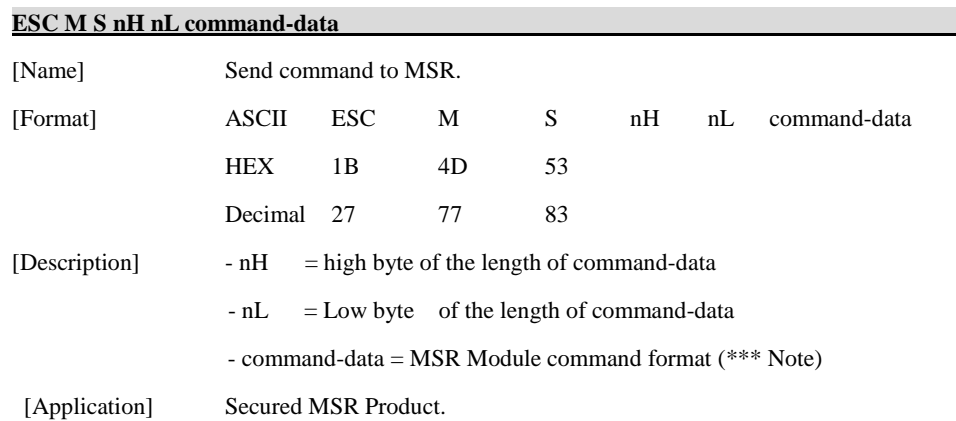

#### \* Note:

For further information about MSR Module command format,

please contact Woosim technical support center.

- E-mail[: woosimsystems@woosim.com](mailto:woosimsystems@woosim.com)

- Tel: +82-2-2107-3700